IBM WebSphere Business Integration **Adapters** 

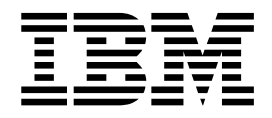

# **WebSphere MQ Integrator Broker** 配接器使用手冊

 $2.5.x$  版

使用此資訊及其支援的產品之前,請參閱第 71 頁的『注意事項』中的資訊。

#### **2003年12月19日**

除非新版中另有指示,否則本文件適用於 IBM WebSphere Business Integration Adapter for WebSphere MQ Integrator 2.4.x 版的配接器及所有後續版本與修訂版。

如果您有關於此文件的寶貴意見,請以電子郵件將意見寄到 doc-comments@us.ibm.com。我們期待收到您的來信。

當您傳送資訊給 IBM 時,即表示您授與 IBM 非專屬權利,IBM 得以其認為適當的方式使用或散佈該資訊,而無需對您 負責。

**© Copyright International Business Machines Corporation 2000, 2003. All rights reserved.**

## 目録

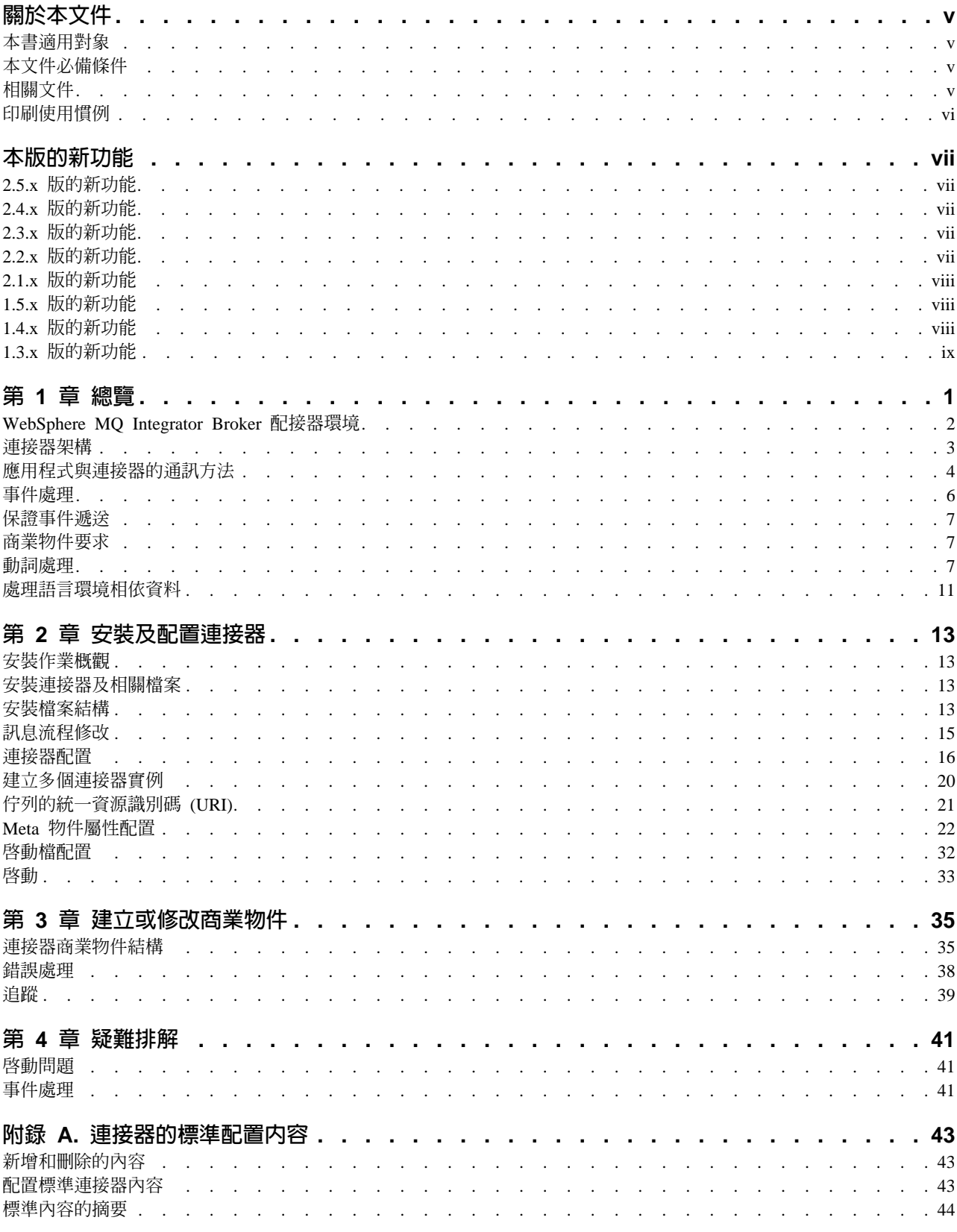

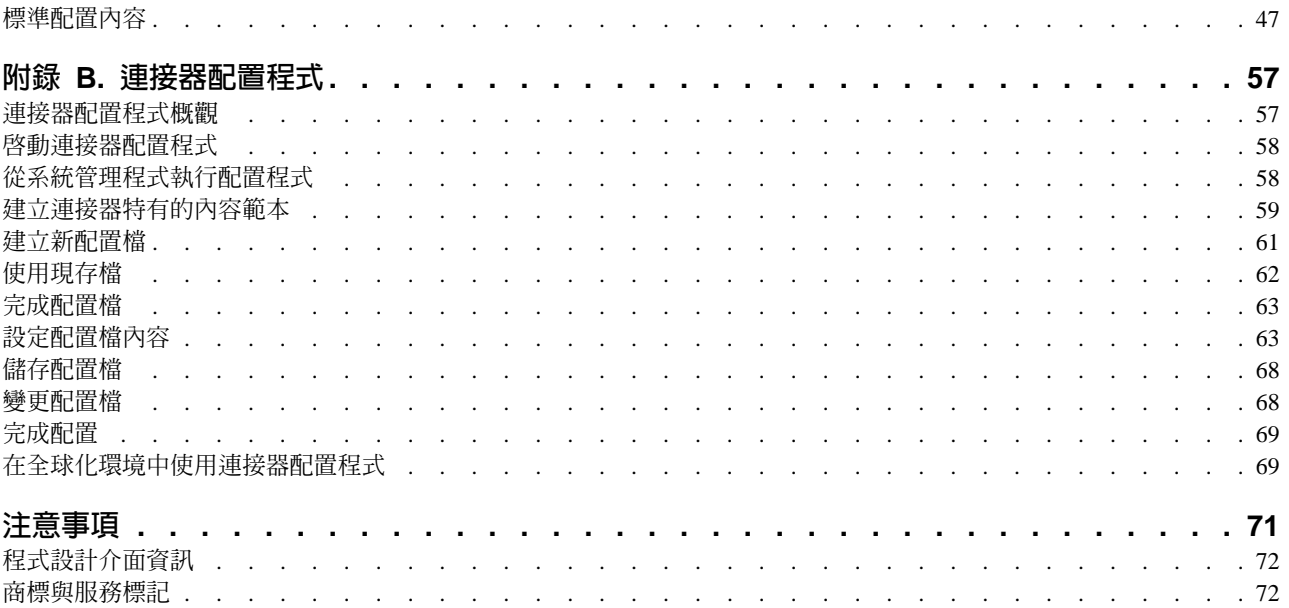

## <span id="page-4-0"></span>關於本文件

IBM(R) WebSphere(R) Business Integration Adapter 組合為領先群倫的電子商業技術、 企業應用程式、舊式及大型電腦系統提供了整合連線功能。產品組包括自訂、建立及 管理商業程序整合之元件的工具及範本。

本文件說明 WebSphere MQ Integrator Broker 配接器的安裝、配置及商業物件開發。

## 本書滴用對象

本文件適用於在客戶網站支援及管理 WebSphere Business Integration 產品的顧問、開 發人員及系統管理者。

#### 本文件必備條件

本文件的使用者應該熟悉 WebSphere Business Integration 系統、商業物件與協同作業 開發,以及 WebSphere MQ Integrator (MQ Integrator Broker) 應用程式。

## 相關文件

本產品提供的完整文件集,說明適用於所有 WebSphere Business Integration Adapter 安 裝的功能和元件,且包含特定元件的參考資料。

本文件包含許多來自其他兩份文件中的參考資料:系統安裝手冊 Windows 版或系統安裝 手冊 UNIX 版以及System Implementation Guide for WebSphere InterChange Server <sup>o</sup> 如 果您選擇列印本文件,則也需要列印這些文件。

您可以從下列網站安裝相關文件:

如需一般配接器資訊、與 WebSphere 訊息分配管理系統 (WebSphere MQ Integrator WebSphere MQ Integrator Broker WebSphere Business Integration Message Broker) 搭配使用配接器的資訊,以及與 WebSphere Application Server 搭配使用配 接器的資訊,請參閱:

<http://www.ibm.com/websphere/integration/wbiadapters/infocenter>

• 如需與 InterChange Server 搭配使用配接器的資訊,請參閱:

<http://www.ibm.com/websphere/integration/wicserver/infocenter>

<http://www.ibm.com/websphere/integration/wbicollaborations/infocenter>

- 如需訊息分配管理系統 (WebSphere MQ Integrator Broker、WebSphere MQ Integrator 及 WebSphere Business Integration Message Broker 的資訊,請參閱 <http://www.ibm.com/software/integration/mqfamily/library/manualsa/>
- 如需 WebSphere Application Server 的詳細資訊,請參閱 <http://www.ibm.com/software/webservers/appserv/library.html>

這些網站包含下載、安裝及檢視文件的簡單指示。

## <span id="page-5-0"></span>印刷使用慣例

本文件採用下列使用慣例:

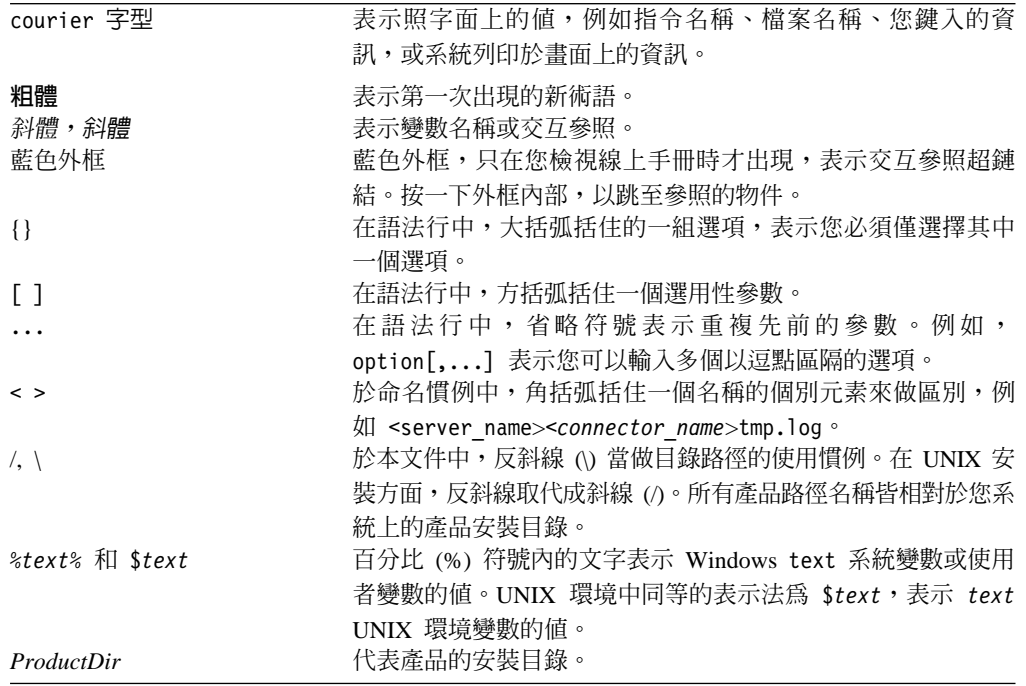

## <span id="page-6-0"></span>本版的新功能

#### **2.5.x 版的新功能**

現在連接器可以在下列平台上執行:

- · Microsoft Windows 2000
- Solaris 7、8 或 AIX 5.1、5.2 或 HP UX 11.i

從 2.5.0 版開始,Microsoft Windows NT 上不再支援 WebSphere MQ 的配接器。

配接器安裝資訊已從本手冊移除。請參閱第二章,以取得該資訊的新位置。

## 2.4.x 版的新功能

配接器現在可以使用 WebSphere Application Server 作為整合分配管理系統。如需進一 步資訊,請參閱第2頁的『分配管理系統相容性』。

現在連接器可以在下列平台上執行:

- Microsoft Windows NT 4.0 Service Pack 6A 或 Windows 2000
- Solaris 7、8 或 AIX 5.1、5.2 或 HP UX 11.i

## 2.3.x 版的新功能

更新日期為 2003 年 3 月。不再使用 CrossWorlds 名稱來說明整個系統,或修改元件 或工具的名稱,除此之外大致和以前相同。例如,CrossWorlds System Manager 現在稱 為「系統管理程式」,而 CrossWorlds InterChange Server 則是 WebSphere InterChange Server<sup>o</sup>

現在,您可以建立資料處理常式與輸入佇列的關聯性。如需進一步資訊,請參閱第 23 頁的『將資料處理常式對映到 InputQueues』。

配接器現在支援 WebSphere MQ Event Broker 以及 WebSphere MQ Integrator Broker 及 WebSphere InterChange Server 整合分配管理系統。

已強化保證事件遞送功能。如需進一步資訊,請參閱第7頁的『保證事件遞送』。

## 2.2.x 版的新功能

不再需要 InProgress 佇列,您可以停用它。如需詳細資訊,請參閱第 19 頁的  $\lceil$ InProgressQueue』。

連接器透過 MQSeries 5.1、5.2 及 5.3 支援與應用程式的交互作業能力。如需詳細資訊, 請參閱第3頁的『配接器相依關係』。

現在,連接器具有 UseDefaults 內容可進行商業物件處理。如需詳細資訊,請參閱第 20 頁的『UseDefaults』。

<span id="page-7-0"></span>當資料處理常式未明確地對商業物件指派一個動詞時,連接器現在可以套用預設的動 詞。如需詳細資訊,請參閱第 18 頁的『[DefaultVerb](#page-27-0)』。

ReplyToQueue 現在可以透過動態子項 Meta 物件,而非 ReplyToQueue 連接器內容指 示。如需詳細資訊,請參閱第 29 頁的『JMS 標頭、[MQ Integrator Broker](#page-38-0) 訊息內容及 動態子項 [Meta](#page-38-0) 物件屬性』。

您可以使用訊息選取元來識別、過濾或者以其他方式控制配接器如何識別給定要求的 回應訊息。此項 JMS 功能僅適用於同步要求處理。如需詳細資訊,請參閱第8頁的『同 步遞送』。

## 2.1.x 版的新功能

連接器已國際化。如需詳細資訊,請參閱第 [11](#page-20-0) 頁的『處理語言環境相依資料』及第 43 頁的附錄 A, 『連接器的標準配置內容』。

本手冊提供使用此配接器搭配 ICS 的相關資訊。

註: 若要使用保證事件遞送功能,您必須安裝 ICS 4.1.1.2 版。

## 1.5.x 版的新功能

IBM WebSphere Business Integration Adapter for MQ Integrator 包括 MQ Integrator 的 連接器。此配接器與 InterChange Server (ICS) 整合分配管理系統一同運作。整合分配 管理系統 (即執行異質應用程式集之整合的應用程式) 提供包括資料遞送在內的服務。配 接器包括:

- MQ Integrator 特有的應用程式元件
- 商業物件範例
- IBM WebSphere Adapter Framework, 其包括:
	- 連接器組織架構
	- 開發工具 (包括「商業物件設計程式」及「IBM CrossWorlds 系統管理程式」)
	- API $($ 包括 CDK)

本手冊提供使用此配接器搭配 ICS 的相關資訊。

重要事項: 因爲連接器尚未國際化,所以如果您無法保證是否僅處理 ISO Latin-1 資料, 請勿對 ICS 4.1.1 版執行連接器。

已針對 IBM CrossWorlds 4.1.x 系統啓用連接器。

## 1.4.x 版的新功能

在本文件的 1.4.x 版中,進行了很小的變更,以修正問題,並提供與 IBM CrossWorlds 基礎架構 4.0.0 版的相容性。

## <span id="page-8-0"></span>1.3.x 版的新功能

本文件的 1.3.x 版包含下列新功能及產品增強功能的資訊:

- 支援同步要求及回應處理,以確認 Create、Update 及 Delete 作業。
- 支援 Retrieve、Retrieve By Content 及 Exist 作業。
- 訊息的完整保存,包括順利處理及未訂閱的訊息,以及包含錯誤的訊息。
- 增強的功能,以將相同訊息格式指派給多個商業物件。
- 連接器現在可以識別本端佇列,而不需要完整的 URI。因此,"URI" 字尾不再是下列 連接器內容的一部份:InputQueueURI、InProgressQueueURI、UnsubscribedURI 及 ErrorQueueURI 。
- 連接器 Meta 物件中增加的預設轉換內容。因此,連接器內容 DefaultOutputQueueURI 已經移除。

## <span id="page-10-0"></span>第 1 章 總覽

- 第3頁的『連接器架構』
- 第4頁的『應用程式與連接器的通訊方法』
- 第6頁的『事件處理』
- 第7頁的『保證事件遞送』
- 第7頁的『商業物件要求』
- 第7頁的『動詞處理』
- 第11頁的『處理語言環境相依資料』

MQ Integrator Broker 連接器是 WebSphere Business Integration MQ Integrator Broker 配接器的執行時期元件。連接器容許 WebSphere 整合分配管理系統與以 WebSphere MQ 訊息格式傳送或接收資料的應用程式交換商業物件。

連接器使用 IBM 的 MQ Integrator Broker 2.2 版產品及 IBM WebSphere Business Integration 系統資料處理常式,以將訊息轉換為商業物件及將商業物件轉換為訊息。因 而,連接器提供 WebSphere Business Integration 系統及 IBM WebSphere MQ Integrator 系統之間的橋接。本章說明連接器元件及相關商業整合系統架構。

連接器由一個特定應用程式元件和連接器組織架構組成。特定應用程式元件包含針對 特定應用程式所量身訂做的程式碼。連接器組織架構 (其程式碼為所有連接器所通用) 充 當整合分配管理系統與應用程式特有元件之間的中介角色。連接器組織架構在整合分 配管理系統與應用程式特有元件之間提供下列服務:

- 接收和傳送商業物件
- 管理啓動訊息與管理訊息的交換

本文件包含應用程式特有元件和連接器組織架構的相關資訊。這些元件統稱為連接 器。

如需整合分配管理系統與連接器兩者關係的詳細資訊,請參閱 IBM WebSphere *InterChange Server 系統管理手冊*。

- 註: 所有 WebSphere Business Integration 配接器皆搭配一個整合分配管理系統來運作。 WebSphere MQ Integrator Broker 的連接器搭配下面的項目運作:
	- InterChange Server 整合分配管理系統,相關資訊請參閱 Technical Introduction to *IBM WebSphere InterChange Server*<sup>o</sup>
	- WebSphere Application Server (WAS) 整合分配管理系統,相關資訊請參閱 *Implementing Adapters with WebSphere Application Server*<sup>o</sup>
- 註: WebSphere MQ Integrator Broker 2.2 版,為轉換及遞送 WebSphere MQ 佇列之 間訊息的訊息分配管理系統產品。此技術可讓應用程式藉由將訊息遞送至可能在 遠端的佇列,以及從其接收訊息,來進行非同步通訊。MQ Integrator Broker 的一 項主要變更是,新增了訊息流程,能夠基於使用者定義的邏輯來格式化、儲存及 遞送訊息。

## <span id="page-11-0"></span>**WebSphere MQ Integrator Broker 配接器環境**

在安裝、配置及使用配接器之前,您必須瞭解其環境需求:

- 『分配管理系統相容性』
- 『配接器平台』
- 第3頁的『配接器相依關係』
- 第3頁的『語言環境相依資料』

## 分配管理系統相容性

配接器使用的配接器組織架構必須與所通訊的整合分配管理系統 (或分配管理系統) 版本 相容。在下列配接器組織架構及整合分配管理系統上,支援 2.5 版的 WebSphere MQ Integrator Broker 配接器:

- 配接器組織架構:WebSphere Business Integration Adapter Framework,版本:
	- $-2.1$
	- $-2.2$
	- $-2.3.x$
	- $-2.4$
- 整合分配管理系統:
	- WebSphere InterChange Server, 版本:
		- 4.11
		- 4.2
		- 4.2.1
		- 4.2.x
	- WebSphere Application Server Enterprise 5.0.2 版,搭配 WebSphere Studio Application Developer Integration Edition 5.0.1 版

請參閱「版本注意事項」,以取得任何異常狀況。

附註:如需安裝整合分配管理系統的指示及其必備項目,請參閱下列文件。

針對 WebSphere InterChange Server (ICS),請參閱系統安裝手冊 UNIX 版或 Windows 版。

對於訊息分配管理系統 (WebSphere MQ Integrator Broker、WebSphere MQ Integrator 及 WebSphere Business Integration Message Broker), 請參閱 Implementing Adapters with WebSphere Message Brokers 及訊息分配管理系統的安裝文件。可以在下面的網站找到 其中一些內容:<http://www.ibm.com/software/integration/mqfamily/library/manualsa/>。對 於 WebSphere Application Server,請參閱 *Implementing Adapters with WebSphere Application Server* σ ≤ A ⌠ } O G <http://www.ibm.com/software/webservers/appserv/library.html>

## 配接器平台

在下列的平台上支援配接器:

- $\cdot$  Windows 2000
- AIX  $5.1 \cdot 5.2$
- Solaris  $7 \cdot 8$
- $\cdot$  HP-UX 11i

## <span id="page-12-0"></span>配接器相依關係

配接器具有下列軟體需求及其他相依關係:

- 連接器支援透過 WebSphere MQ 或 WebSphere MQ 5.1、5.2 <sup>1</sup>及 5.3 與應用程式交 互作業的能力。因此,您必須安裝其中一個軟體版本。
	- 註: 配接器在 WebSphere MQ 5.3 中不支援 Secure Socket Layers (SSL)。如需適合 於配接器組織架構與整合分配管理系統通訊之 WebSphere MQ 軟體版本的相關 資訊,請參閱您平台 (Windows/Unix) 的「安裝手冊」。
- 此外,您必須擁有 IBM WebSphere MQ Java 用戶端程式庫。

## 語言環境相依資料

連接器已國際化,可以支援雙位元組字集,並以指定語言遞送訊息文字。當連接器將 資料從使用一種字元碼的位置轉送到使用其他字碼集的位置時,它會執行字元轉換, 以保留資料的意義。

「Java 虛擬機器 (JVM)」內的 Java 執行時期環境以 Unicode 字碼集的方式呈現資料。 Unicode 包含大部份通用字碼集的字元編碼 (這些字碼集同時包括單位元組與多位元組)。 WebSphere Business Integration 系統中的大部份元件都是以 Java 撰寫的。因此,當資 料在大部分整合元件之間轉送時,無需進行字元轉換。

若要以適當的語言爲適當的國家或地區記載錯誤及參考訊息,請爲您的環境配置 Locale 這個標準配置內容。如需配置內容的詳細資訊,請參閱第 43 頁的附錄 A, 『連接器的標 準配置內容』。

## 連接器架構

圖 1 顯示連接器元件及其在 WebSphere Business Integration 系統中,以及與 MQSI 訊 息分配管理系統的關係。連接器是 meta 資料導向的。訊息遞送及格式轉換由事件輪詢 技術來起始設定。連接器使用 Java™ Message Service (JMS) 的 MQ 實作方式,這是 一個用來存取企業傳訊系統的 API。

<sup>1.</sup> 如果您的環境針對字集轉換,實作取得時即轉換的方法論,則您必須從 IBM 下載最新的 MA88 (JMS 類別)。修補程式層次最少應當為 5.2.2 (針對 WebSphere MQ 5.2 版)。這樣可能會避免不受支援的編碼錯誤。

<span id="page-13-0"></span>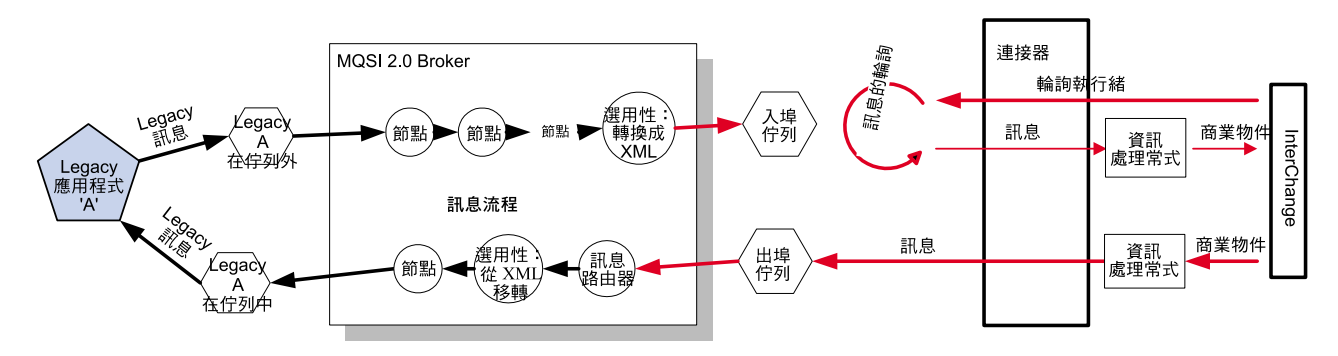

圖 *1. 連接器的架構* 

連接器容許協同作業與發生資料變更時發出或接收 WebSphere MQ 訊息的應用程式非 同步地交換商業物件。

連接器從佇列擷取 WebSphere MQ 訊息、呼叫資料處理常式以將訊息轉換成對應的商 業物件,然後將它們遞送至協同作業。相反方向傳送時,連接器會從協同作業接收商 業物件、使用相同的資料處理常式將它們轉換成 WebSphere MQ 訊息,然後將訊息遞 送至 WebSphere MQ 佇列。

您可以配置連接器,以在處理訊息時使用任何資料處理常式。然而,由於 MQSI 訊息分 配管理系統可以選擇性地將任何可剖析的訊息轉換為 XML 格式,因此強烈建議您配置 連接器,以 XML 格式遞送所有的訊息。這意味著實作「XML 資料處理常式」來進行 處理。如需詳細資訊,請參閱 Data Handler Guide。

訊息處理中使用的商業物件類型和動詞類型是依據 WebSphere MQ 訊息標頭中包含的 FORMAT 欄位。連接器使用 meta 物件項目來判斷商業物件名稱和動詞。您建構 meta 物 件來儲存商業物件名稱和動詞,以建立與 WebSphere MQ 訊息標頭 FORMAT 欄位文字 的關聯性。

從輸入佇列擷取訊息時,連接器會查閱 FORMAT 文字欄位相關的商業物件名稱。訊息以 及商業物件名稱會傳送至資料處理常式。若順利地將訊息內容輸入到商業物件,則連 接器會檢查並察看物件是否經過訂閱,然後使用 gotApplEvents() 方法將其遞送至 InterChange Server<sup>o</sup>

## 應用程式與連接器的通訊方法

連接器採用 IBM 對 「Java 訊息服務 (JMS)」的 WebSphere MQ 實作方式。JMS 是一 項開放標準的 API,用來存取企業傳訊系統。設計讓商業應用系統可非同步地傳送並接 收商業資料與事件。

## 訊息要求

圖2 說明訊息要求通信。當 doVerbFor() 方法收到來自協同作業的商業物件時,連接 器會將商業物件傳送到資料處理常式。資料處理常式將商業物件轉換成適合 MQSI 的文 字,再發送至佇列。因此,JMS 層會執行適當的呼叫以開啓佇列階段作業來遞送訊息。

<span id="page-14-0"></span>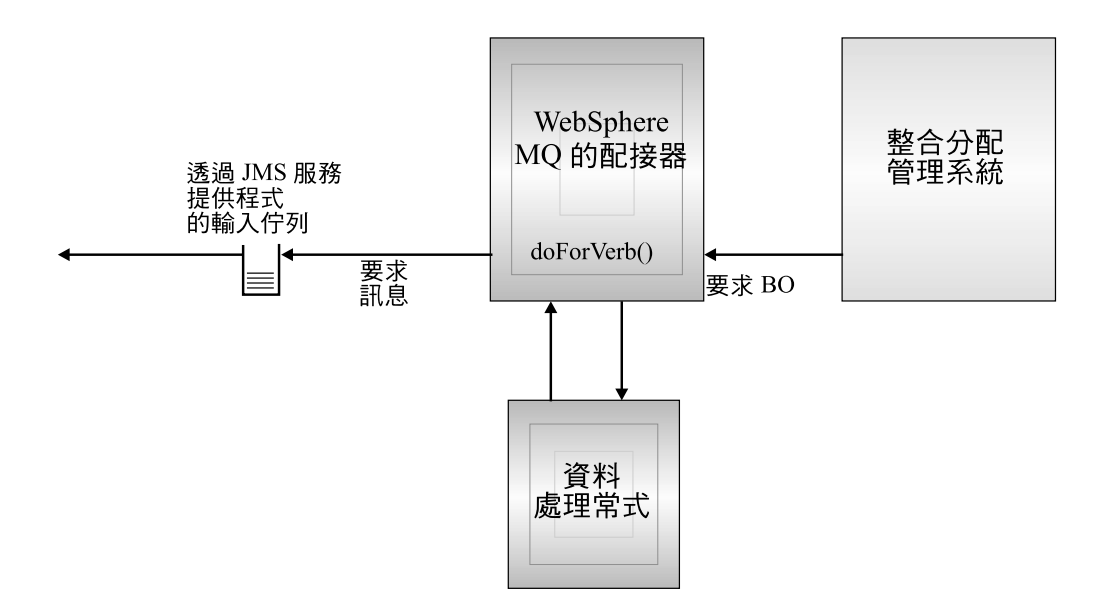

圖 2. 應用程式與連接器的通訊方法:訊息要求

## 訊息回傳

圖 3 顯示訊息傳回方向。pollForEvents() 方法從輸入佇列中擷取下一個可用的訊息。 訊息將堆積於進行中佇列內,直到處理完成為止。使用 MQ Integrator Broker meta 物 件時,連接器首先會判斷訊息類型是否受支援。若受支援,連接器會將訊息傳送至已 配置的資料處理常式,由這個處理常式將訊息轉換成商業物件。已設定的動詞會反映 針對訊息類型所建立的轉換內容。然後,連接器再判斷商業物件是否被協同作業所訂 閱。若有訂閱,gotApplEvents() 方法會將商業物件遞送至 InterChange Server,且進行 中佇列會移除訊息。

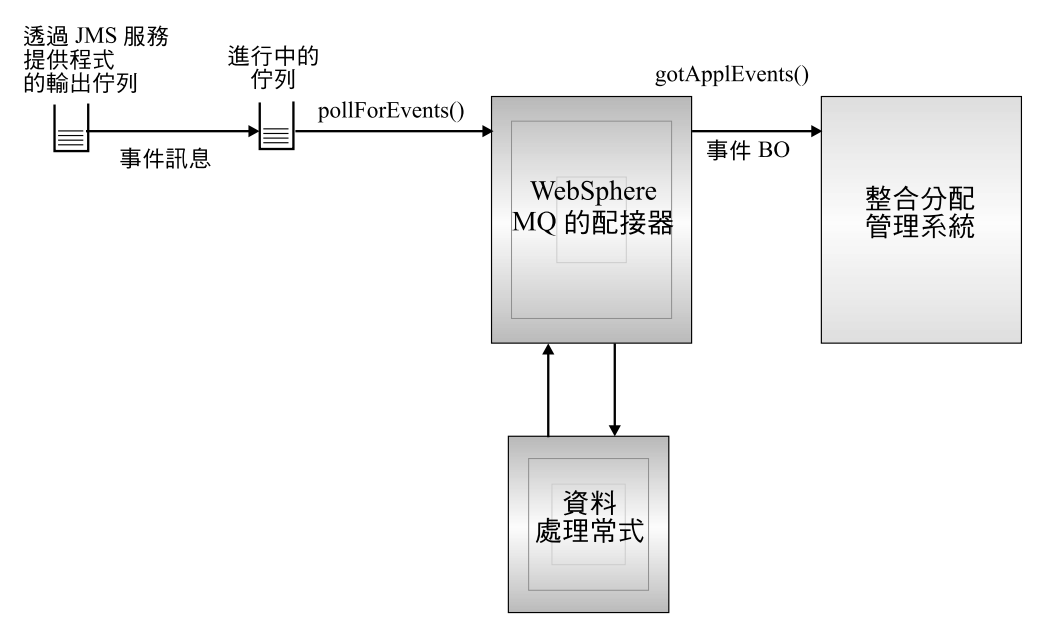

圖 3. 應用程式與連接器的通訊方法:訊息回傳

## <span id="page-15-0"></span>事件處理

在事件通知方面,連接器會偵測應用程式而非資料庫觸發所寫入佇列中的事件。當應 用程式或其他可啓用 MQ 的軟體產生 WebSphere MQ 訊息並將它們儲存在 MQ 訊息 佇列上時,便會發生事件。

## 擷取

連接器使用 pollForEvents() 方法來定期輪詢 MQ 佇列中的訊息。當連接器找到訊息 時,就從 MQ 佇列中擷取訊息並查驗以判斷其格式。如果在連接器 meta 物件中已定義 格式,連接器會使用資料處理常式,來產生具有動詞的適當商業物件。有關於事件失 敗情況,請參閱第 38 頁的『錯誤處理』。

連接器在處理訊息時,首先會開啓對輸入佇列的交易式階段作業。若連接器順利地送 出商業物件,但無法確定佇列中的交易,則可能導致商業物件遞送兩次到協同作業, 而此交易式方法可儘量避免這種情形。為避免此問題,連接器將所有訊息移至進行中 佇列。訊息保留於此處,直到處理完成為止。如果連接器在處理期間非預期地關閉, 則訊息會保留在進行中佇列內,而不會復原到原始的輸入佇列中。

註: 對 JMS 服務提供者的交易式階段作業需要先執行並確定佇列上每一個所要求的動 作,才能夠從佇列中移除事件。因此,當連接器從佇列擷取訊息時,在發生下列 三件事之前並不會確定擷取: 1) 訊息已轉換成商業物件;2) 商業物件已由 gotApplEvents() 方法遞送至 InterChange Server; 3) 收到回覆值。

## 回復

在起始設定時,連接器會檢查進行中佇列是否有尙未完全處理的訊息(假設是由於連接 器關閉所造成)。連接器配置內容 InDoubtEvents 可讓您指定四種選項的其中一種來處 理這些訊息的復原:啓動時失敗、重新處理、忽略、記載錯誤。

#### 啓動時失敗

透過啓動時失敗選項,若連接器於起始設定期間發現進行中佇列含有訊息,則記載錯 誤並立即關閉。使用者或系統管理者有責任查驗訊息並採取適當的動作,不論是完全 刪除這些訊息,或移至不同的佇列。

#### 重新處理

透過重新處理選項,如果連接器在起始設定期間發現進行中佇列含有任何訊息,則會 在後續的輪詢期間優先處理這些訊息。當進行中佇列內的所有訊息皆已處理完畢時, 連接器就開始處理輸入佇列中的訊息。

#### 忽略

透過忽略選項,如果連接器在起始設定期間發現進行中佇列含有任何訊息,連接器將 忽略它們,但不會關閉。

## 記載錯誤

透過記載錯誤選項,如果連接器在起始設定期間發現進行中佇列含有任何訊息,則會 記載錯誤,但不關閉。

## <span id="page-16-0"></span>保存

如果已指定連接器內容 Archive0ueue,且其識別有效的佇列,則連接器會將所有順利處 理的訊息複本放入保存佇列中。如果未定義 ArchiveQueue,則訊息在處理之後就會捨 棄。如需保存未訂閱或錯誤訊息的詳細資訊,請參閱第 38 頁的『錯誤處理』。

註: 根據 JMS 使用慣例,擷取的訊息無法立即送到另一個佇列。為了保存和重新遞送 訊息,連接器會先產生第二個訊息,這個訊息會複製原始訊息的主體和標頭 (如果有 的話)。為了避免與 JMS 服務提供者發生衝突,僅重複 JMS 必要的欄位。因此, 對於要保存或重新遞送的訊息,format 欄位是唯一會複製的額外訊息內容。

## 保證事件遞送

保證事件遞送功能可讓連接器組織架構確保事件絕不會在連接器的事件儲存庫、JMS 事 件儲存庫及目的地的 JMS 佇列之間流失及傳送兩次。若要變成具有 JMS 功能,您必 須配置連接器 DeliveryTransport 標準內容至 JMS。這樣配置後,連接器便可以使用 JMS 傳輸,並且可以透過此傳輸,在連接器和整合分配管理系統之間進行所有後續的通 信活動。JMS 傳輸可確保訊息最後可被遞送至它們的目的地。它的角色是要確保一旦啓 動交易式佇列階段作業,便會在發出確定 (Commit) 之前快取那裡的訊息;若發生失敗 或發出回復 (Rollback),便會捨棄那些訊息。

註: 若不使用保證事件遞送功能, 在連接器公佈事件 (當連接器在它的 pollForEvents() 方 法中呼叫 gotApplEvent() 方法時),以及它刪除事件記錄來更新事件儲存庫 (或可能 以「已公佈的事件」狀態來更新它) 之間的這段期間內,會有一個小的視窗顯示可能 發生的失敗。在此視窗中若發生失敗,雖然已將事件傳送出去,但它在事件儲存 庫中的事件記錄仍然維持為「處理中」的狀態。當連接器重新啓動時,它發現此 事件記錄仍然在事件儲存庫中,接著會傳送它,這樣便造成事件被傳送兩次的結 果。

您可以針對具有 JMS 功能的連接器 (含 JMS 事件儲存庫或不含) 來配置保證事件遞送 功能。若要針對保證事件遞送來配置連接器,請參閱 Connector Development Guide for Java 中的指示。

如果連接器組織架構無法遞送商業物件到 ICS 整合分配管理系統,則會將物件放置在 FaultOueue (而不是 UnsubscribedOueue 及 ErrorOueue) 中,並產生狀態指示器及問題 的描述。會以 MQRFH2 的格式來撰寫 FaultQueue 訊息。

## 商業物件要求

商業物件要求是在 InterChange Server 將商業物件傳送至 doVerbFor() 方法時處理。 使用已配置的資料處理常式,連接器會將商業物件轉換成 WebSphere MQ 訊息再發出。 除了資料處理常式的需求以外,對於處理的商業物件類型並無任何需求。

### 動詞處理

連接器依據每一個商業物件的動詞來處理協同作業傳送給它的商業物件。連接器使用 商業物件處理常式和 doForVerb() 方法來處理連接器支援的商業物件。連接器支援下列 商業物件動詞:

- Create
- Update
- <span id="page-17-0"></span>• Delete
- Retrieve
- Exists
- Retrieve by Content
- 註: 搭配 Create、Update 及 Delete 動詞的商業物件可同步或非同步地發出。預設模式 為非同步。對於具有 Retrieve、Exists 或 Retrieve by Content 等動詞的商業物件, 連接器不支援非同步遞送;因此,對於 Retrieve、Exists 或 Retrieve by Content 動 詞, 預設模式為同步。

#### **Create <u>v</u>** update 及 delete

對於搭配 create、update 及 delete 動詞的商業物件,其處理程序視物件是同步或非同步 發出而定。

#### 非同步遞送

這是具有 Create、Update 及 Delete 動詞之商業物件的預設遞送模式。訊息是透過資料 處理常式從商業物件中建立,然後寫入輸出佇列中。如果訊息順利遞送,則連接器傳 回 BON\_SUCCESS,否則傳回 BON\_FAIL。

註: 連接器無從驗證訊息是否已被收到或是否已採取動作。

## 同步遞送

若連接器內容中已定義 replyToQueue,且 ResponseTimeout 存在於商業物件的轉換內 容中,則連接器會以同步模式來發出要求。然後,連接器將等待回應以驗證接收之應 用程式已採取適當的動作。

對於 MQ Integrator Broker,連接器最初發出的訊息含有表 1 顯示的標頭。

| 欄位          | 說明                | 値                                                                                                    |
|-------------|-------------------|----------------------------------------------------------------------------------------------------|
| Format      | 格式名稱              | 轉換內容中所定義的輸出格式,並截斷成 8 個字元以符合 IBM 基本需求(例如:                                                                                                    |
|             |                   | MQSTR)                                                                                                    |
| MsgType     | 訊息類型              | MQMT DATAGRAM*                                                                                                    |
| Report      | 所要求之報告訊息的選 <br>項。 | 當期望有回應訊息時,將此欄位輸入資料如下:MQRO_PAN* 表示如果處理順利完<br>成,則需要正面動作報告。MQRO NAN* 表示如果處理失敗,則需要負面動作報告。<br>MQRO COPY MSG ID TO CORREL ID* 表示已產生之報告的相互關係 ID 應該等於最<br>初所發出之要求的訊息 ID。 |
| ReplyToQ    | 回覆佇列的名稱           | 當預期為回應訊息時,此欄位中會輸入連接器內容 ReplyToQueue 的值。                                                                                                    |
| Persistence | 訊息持續性             | MQPER PERSISTENT*                                                                                                    |
| Expiry      | 訊息生命週期            | MQEI UNLIMITED*                                                                                                    |

表 *1. 要求訊息描述子標頭 (MQMD)* 

 $^*$  表示 IBM 所定義的常數。

表 1 所說明的訊息標頭後面接著訊息主體。訊息主體爲已透過資料處理常式來序列化的 商業物件。

Report 欄位的設定指出預期從接收之應用程式傳回正面和負面的動作報告。發出訊息的 執行緒將等待回應訊息,此回應訊息指出接收之應用程式是否能夠處理要求。

## 當應用程式收到來自連接器的同步要求時,它會處理商業物件,並發出報告訊息,如 2、3 及4 所説明。

表 2. 回應訊息描述子標頭 (MQMD)

| 欄位      | 說明   | 値                       |
|---------|------|-------------------------|
| Format  | 格式名稱 | │轉換內容中所定義的 bus0bj 輸入格式。 |
| MsgType | 訊息類型 | MOMT REPORT*            |

 $^*$  表示 IBM 所定義的常數。

#### 表 *3. 回應訊息的個體群*

| 動詞                      | 回饋欄位             | 訊息主體              |
|-------------------------|------------------|-------------------|
| Create、update 或 SUCCESS |                  | (選用)反映變更的序列化商業物件。 |
| delete                  |                  |                   |
|                         | <b>VALCHANGE</b> |                   |
|                         | <b>VALDUPES</b>  | 錯誤訊息。<br>(選用)     |
|                         | FAIL             |                   |

表 4. MQ Integrator Broker 回饋碼及 WebSphere Business Integration 系統回應値

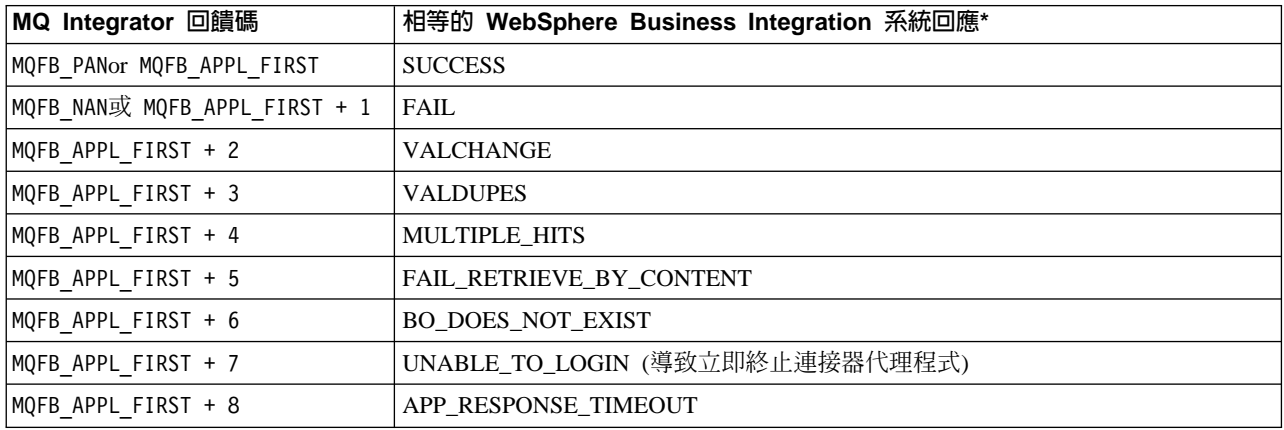

\*詳細資料請參閱 Connector Development Guide<sup>。</sup>

若可處理商業物件,則應用程式會建立報告訊息,並將回饋欄位設為 MQFB\_PAN (或特定 的 WebSphere Business Integration 系統值)。(可選用的)應用程式將於訊息主體中輸 入含有任何變更的序列化商業物件。若無法處理商業物件,應用程式則會建立報告訊 息,並將回饋欄位設為 MQFB\_NAN (或特定的 WebSphere Business Integration 系統值), 然後在訊息主體中選擇性地併入錯誤訊息。於任何一種情況下,應用程式會將訊息的 correlationID 欄位設為連接器訊息的 messageID,並發出至 replyTo 欄位所指定的佇 列。

在擷取回應訊息時,依預設連接器會比對回應的 correlationID 與要求訊息的 messageID。然後,連接器會通知發出要求的執行緒。依據回應的回饋欄位,連接器會 預期訊息主體中包含商業物件或錯誤訊息。若原預期為商業物件,但訊息主體中並未 輸入資料,則連接器只是傳回 InterChange Server 最初發出的相同商業物件來滿足「要 求」作業。若原預期為錯誤訊息,但訊息主體中並未輸入資料,則一般錯誤訊息伴隨 著回應碼會傳回至 InterChange Server。然而,您還可以使用訊息選取元,以識別、過濾 或控制配接器如何為給定的要求識別回應訊息。此訊息選取元功能是一個 JMS 特性。 它僅應用於同步的要求處理,說明如下。

使用訊息選取元過濾回應訊息: 在收到要進行同步要求處理的商業物件時,連接器會檢 查動詞之應用程式特有資訊中的 response selector 字串是否存在。如果未定義 response selector, 連接器會使用上面介紹的相互關係 ID 來識別回應訊息。

如果定義了 response selector,則連接器會預期具有下列語法的名稱-值配對:

response\_selector=JMSCorrelationID LIKE'selectorstring'

訊息 selectorstring 必須唯一地識別回應,並且其値必須像下面範例顯示的一樣用單引號 括上:

response selector=JMSCorrelationID LIKE 'Oshkosh'

在上面的範例中,發出要求訊息之後,配接器會監視 ReplyToQueue 中是否有 correlationID 等於 "Oshkosh" 的回應訊息。配接器會擷取符合此訊息選取元的第一則 訊息,然後將其當作回應來分派。

配接器會選擇性地執行可讓您為每個要求產生唯一訊息選取元的執行時期替代。不指 定訊息選取元,您可以大括弧括起的整數形式,指定位置保留區,例如:'{1}'。然後 接上一個冒號及以逗點區隔的屬性清單,以便用於替代。位置保留區中的整數將作為 屬性的索引,以便用於替代。例如,下列的訊息選取元:

response selector=JMSCorrelationID LIKE '{1}': MyDynamicMO.CorrelationID

會通知配接器用選取元之後的第一個屬性值 (在本例中為 MyDynamicMO 子項物件的 CorrelationId 屬性) 取代 {1}。如果屬性 CorrelationID 的值為 123ABC,配接器會 產生並使用依下列準則建立的訊息選取元:

JMSCorrelation LIKE '123ABC'

來識別回應訊息。

您還可以指定多重替代,如下所示:

response selector=PrimaryId LIKE '{1}' AND AddressId LIKE '{2}' : PrimaryId, Address[4].AddressId

在此範例中, 配接器會用最上層商業物件之屬性 PrimaryId 替代 {1}, 以子項儲存區物 件 Address 第五個位置的 AddressId 值替代 {2}。以這種方式,您可以在回應訊息選 取元中參照商業物件及 meta 物件中的任何屬性。如需如何使用 Address[4].AddressId 執行深層擷取的詳細資訊,請參閱 JCDK API 手冊 (getAttribute 方法)。

當執行時期發生下列任一情況時,都會報告錯誤:

- 您在 '{}' 符號之間指定一個非整數值
- 指定未爲其定義任何屬性的索引
- 指定的屬性不存在於商業或 meta 物件中
- 屬性路徑的語法不正確

<span id="page-20-0"></span>例如,如果您在訊息選取元中併入文字值 '{' 或 '}',則可以分別使用 '{{' 或 ″{}″。 您還可以將這些字元放置在屬性值中,在這種情況下就不需要第一個 "{"。請考量以下 使用跳離字元的範例:response\_selector=JMSCorrelation LIKE '{1}' and CompanyName='A{{P': MyDynamicMO.CorrelationID

連接器會解析此訊息選取元,如下所示:

JMSCorrelationID LIKE '123ABC' and CompanyName='A{P'

當連接器遇到屬性值中的特殊字元 (如 '{'、'}'、':' 或 ';') 時,會將它們直接插入查詢 字串。這可讓您在查詢字串中併入特殊字元,這些字元同時也作為應用程式特有資訊 的定界字元。

下一個範例說明如何從屬性值擷取文字字串替代:

response\_selector=JMSCorrelation LIKE '{1}' and CompanyName='A{{P': MyDynamicMO.CorrelationID

若 MyDynamicMO.CorrelationID 內含值 {A:B}C;D,連接器會解析下面的訊息選取元: JMSCorrelationID LIKE ' ${A:B}C:D'$  and CompanyName=' $A{P'}$ 

如需回應選取元代碼的詳細資訊,請參閱 JMS 1.0.1 規格。

## **Retrieve · exists 及 retrieve by content**

具有 Retrieve、Exists 及 Retrieve By Content 動詞的商業物件僅支援同步遞送。連接 器處理這些動詞的商業物件,就如同處理 create、update 及 delete 定義的同步遞送一 樣。然而,使用 Retrieve、Exists 及 Retrieve By Content 動詞時,responseTimeout 和 replyToQueue 是必要的。再者,對於 Retrieve By Content 和 Retrieve 動詞,訊息主 體中必須輸入序列化的商業物件才能完成交易。

表 5 顯示這些動詞的回應訊息。

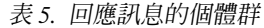

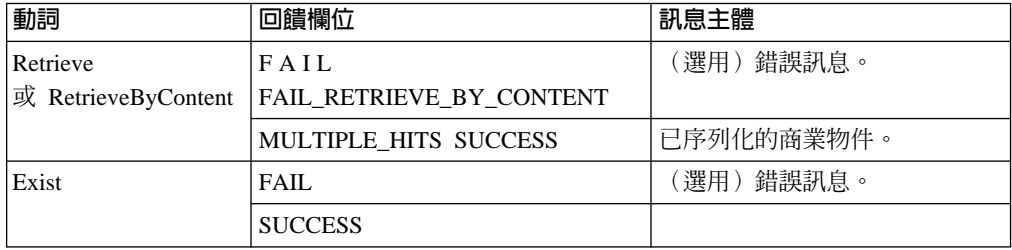

## 處理語言環境相依資料

連接器已國際化,可以支援雙位元組字集,並以指定語言遞送訊息文字。當連接器將 資料從使用一種字元碼的位置轉送到使用其他字碼集的位置時,它會執行字元轉換, 以保留資料的意義。

「Java 虛擬機器 (JVM)」內的 Java 執行時期環境以 Unicode 字碼集的方式呈現資料。 Unicode 包含大部份通用字碼集的字元編碼 (這些字碼集同時包括單位元組與多位元組)。 WebSphere Business Integration 系統中的大部份元件都是以 Java 撰寫的。因此,當資 料在大部分整合元件之間轉送時,無需進行字元轉換。

若要以適當的語言爲適當的國家或地區記載錯誤及參考訊息,請爲您的環境配置 Locale 這個標準配置內容。如需配置內容的詳細資訊,請參閱第43頁的附錄 A, 『連接器的標 準配置內容』。

## <span id="page-22-0"></span>第 2 章 安裝及配置連接器

- 『安裝作業概觀』
- 『安裝連接器及相關檔案』
- 『安裝檔案結構』
- 第15頁的『訊息流程修改』
- 第16頁的『連接器配置』
- 第21頁的『佇列的統一資源識別碼 (URI)』
- 第22頁的『Meta 物件屬性配置』
- 第32頁的『啓動檔配置』
- 第33頁的『啓動』

本章說明如何安裝和配置連接器,以及如何配置訊息流程以搭配使用連接器。

## 安裝作業槪觀

若要安裝 MQ Integrator Broker 的連接器,您必須執行下列作業:

- 安裝整合分配管理系統。此作業包括安裝 WebSphere Business Integration 系統及啓 動整合分配管理系統,在分配管理系統及作業系統的安裝文件中有此作業的說明。
- 安装配接器及相關檔案。此作業包括將配接器檔案從套裝軟體安裝到系統上。請參 閱『安裝連接器及相關檔案』。

## 安裝連接器及相關檔案

如需安裝 WebSphere Business Integration 配接器產品的相關資訊,請參閱 WebSphere Business Integration Adapters Infocenter 網站中的 WebSphere Business Integration Adapters 安裝手冊,網址如下:

http://www.ibm.com/websphere/integration/wbiadapters/infocenter

## 安裝檔案結構

下面各節說明安裝之後產品的路徑及檔案名稱。

#### Windows 連接器檔案結構

「安裝程式」會將與連接器相關聯的標準檔案複製到您的系統中。

公用程式會將連接器代理程式安裝到

ProductDir\connectors\WebSphereMQIntegratorBroker 目錄中,並將連接器代理程式 的捷徑新增到「開始」功能表。

表 6 說明連接器使用的 Windows 檔案結構,並顯示當您選擇透過「安裝程式」來安裝 連接器時會自動安裝的檔案。

#### <span id="page-23-0"></span>表 6. 連接器的已安裝 Windows 檔案結構

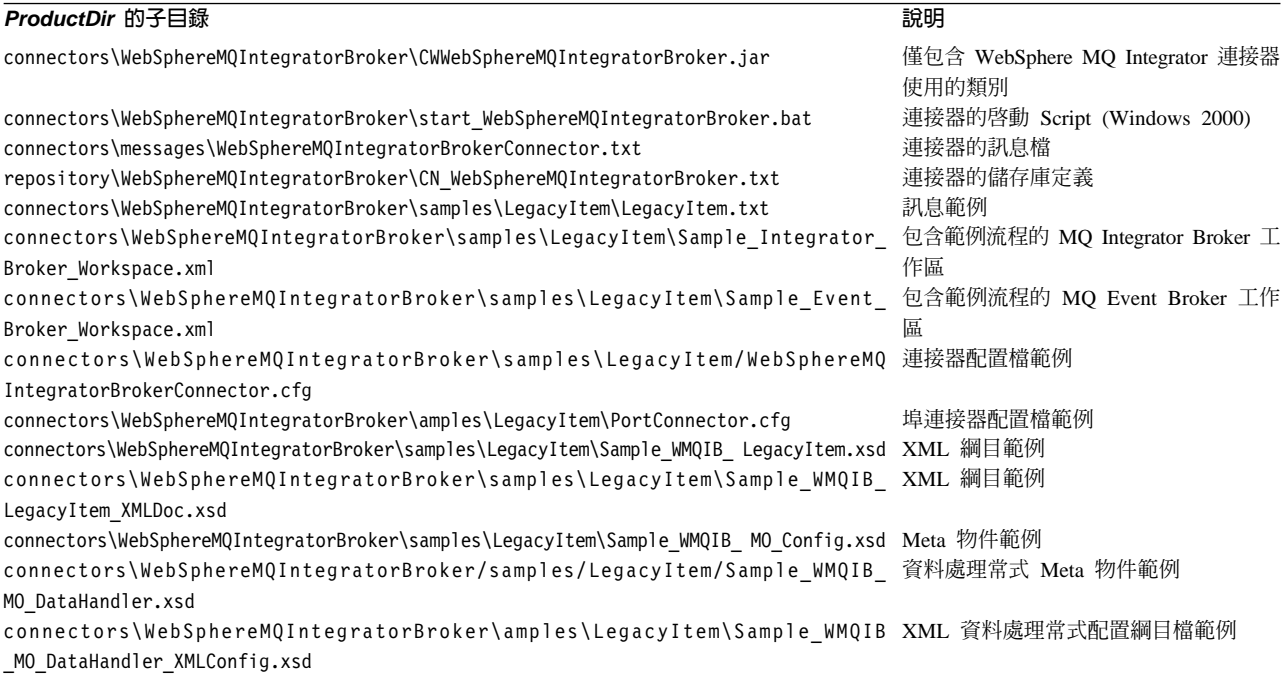

註: 所有產品路徑名稱皆相對於您系統上安裝的產品目錄。

## UNIX 連接器檔案結構

「安裝程式」會將與連接器相關聯的標準檔案複製到您的系統中。

公用程式會將連接器代理程式安裝到 ProductDir/connectors/MQSIV2 目錄中。

表 7 說明連接器使用的 UNIX 檔案結構,並顯示當您選擇透過「安裝程式」來安裝連 接器時,會自動安裝的檔案。

#### 表 7. 連接器的安裝 UNIX 檔案結構

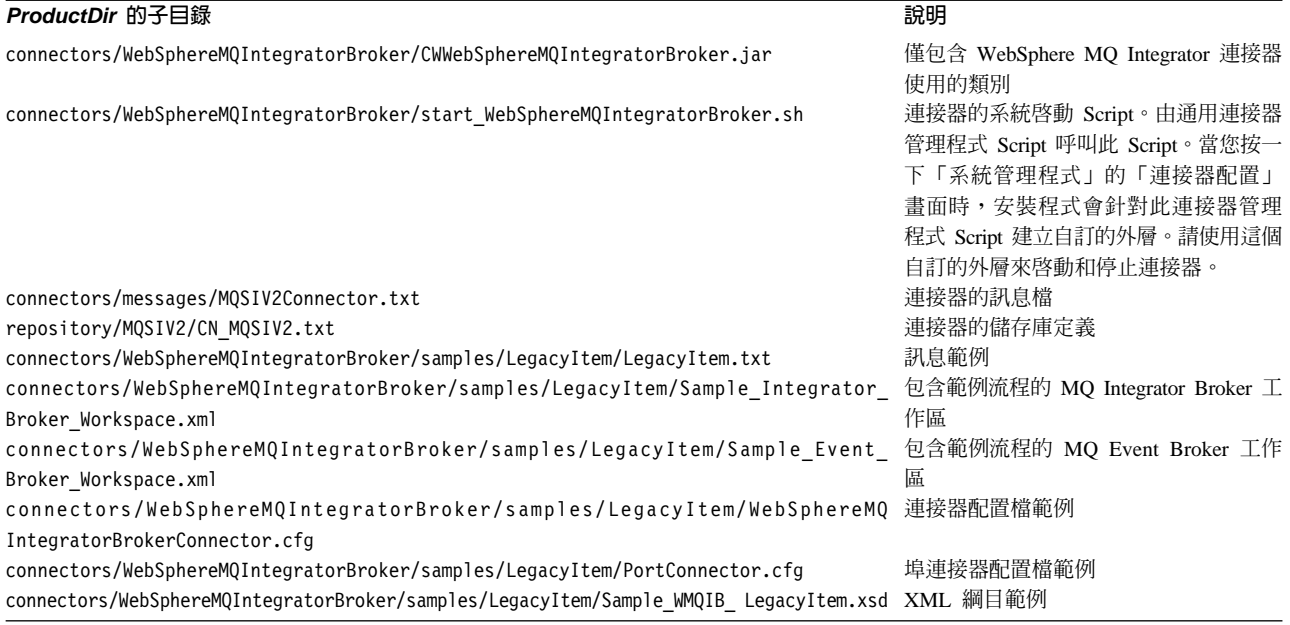

#### <span id="page-24-0"></span>表 7. 連接器的安裝 UNIX 檔案結構 (繼續)

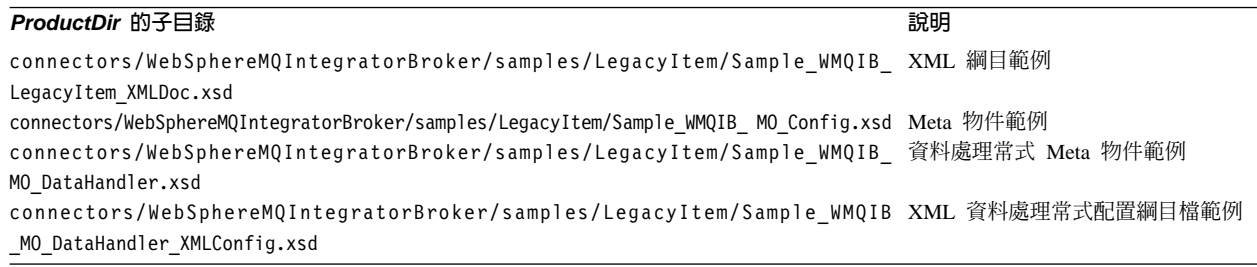

註: 所有產品路徑名稱皆相對於您系統上安裝的產品目錄。

## 訊息流程修改

您必須修改訊息流程,以便每一則送入的訊息都會轉換為對應到資料處理常式的格 式。這項轉換必須在訊息發出到連接器的輸入佇列之前發生。

例如,如果您配置了 XML 資料處理常式,則您必須修改訊息流程,以便在任何訊息發 出到連接器的輸入佇列之前,可以轉換為 XML。若要進行此修改 (對於 XML 資料處 理常式),請將 Compute 節點新增到訊息流程的結尾。Compute 節點必須包含圖 4 中顯 示的 ESQL 陳述式。

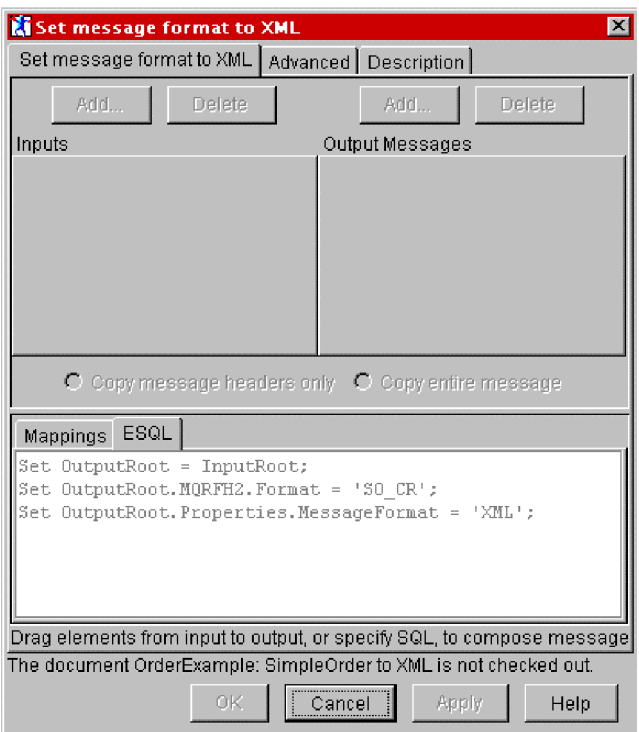

圖 4. 設定訊息格式為 XML

圖 4 顯示的範例檢視畫面中, Compute 節點已配置爲將送入的訊息轉換成連接器可以識 別的格式。一旦啓用此 Compute 節點,代表原始訊息的 XML 文件即會發出到連接器 輸入佇列。

圖 4 ESQL 文字區域的欄位如下所示:

<span id="page-25-0"></span>Set OutputRoot = InputRoot;

這會為輸出複製訊息。

Set OutputRoot.MQHRF2.Format = 'SO-CR';

這會確保連接器檢查此格式,並適當地轉換訊息。

SET OutputRoot.Properties.MessageFormat = 'XML';

- 此對 MQ Integrator Broker 指出訊息應該在遞送時轉換為 XML。
- 註: 如果您已經在 MQ Integrator Broker Message Repository Manager (MRM) 中定義 了自訂格式,您可以將舊格式轉換為 XML,只要將訊息格式設為 XML 即可。這 個格式與 MQHRF2 不同。OutputRoot.Properties.MessageFormat 與 MRM 相關, 而 OutputRoot.MQHRF2.Format 則用於爲接收訊息的應用程式指定訊息格式。

## 連接器配置

連接器有兩種配置內容類型:標準配置內容及配接器特有的配置內容。執行配接器之 前,您必須先設定這些內容的值。

您可以使用「連接器配置程式」來配置連接器內容:

- 如需「連接器配置程式」的說明及逐步程序,請參閱第 57 頁的附錄 B, 『連接器配置 程式』。
- 如需標準連接器內容的說明,請參閱『標準連接器內容』,然後請參閱第 [43](#page-52-0) 頁的附 錄 A,『連接器的標準配置內容』。
- 如需連接器特有內容的說明,請參閱『連接器特有內容』。

連接器會在啓動時取得配置値。於執行時期階段作業期間,您可能會變更一或多個連 接器內容的值。有些連接器配置內容的變更會立即生效,例如 AgentTraceLevel。有些連 接器內容的變更則需要重新啓動元件或系統才會生效。若要判斷內容爲動態 (立即生效) 或靜態 (需要重新啓動連接器元件或系統),請參閱「連接器配置程式」之「連接器內 容」視窗中的「更新方法」直欄。

#### 標準連接器内容

標準配置內容提供所有連接器使用的資訊。請參閱第 43 頁的附錄 A, 『連接器的標準配 置內容』,以取得這些內容的文件。

註: 當您設定「連接器配置程式」中的配置內容時,要使用 BrokerType 內容指定分配 管理系統。設定它之後,分配管理系統相關的內容會出現在「連接器配置程式」 視窗中。

## 連接器特有内容

連接器特有配置內容提供連接器代理程式於執行時期所需的資訊。連接器特有內容會 提供一種方法,以變更連接器代理程式內的靜態資訊或邏輯,而不必重新編碼及重新 建置代理程式。

表 8 列出了連接器之連接器特有配置內容。請參閱後續幾節的內容說明。

#### <span id="page-26-0"></span>表 8. 連接器特有配置內容

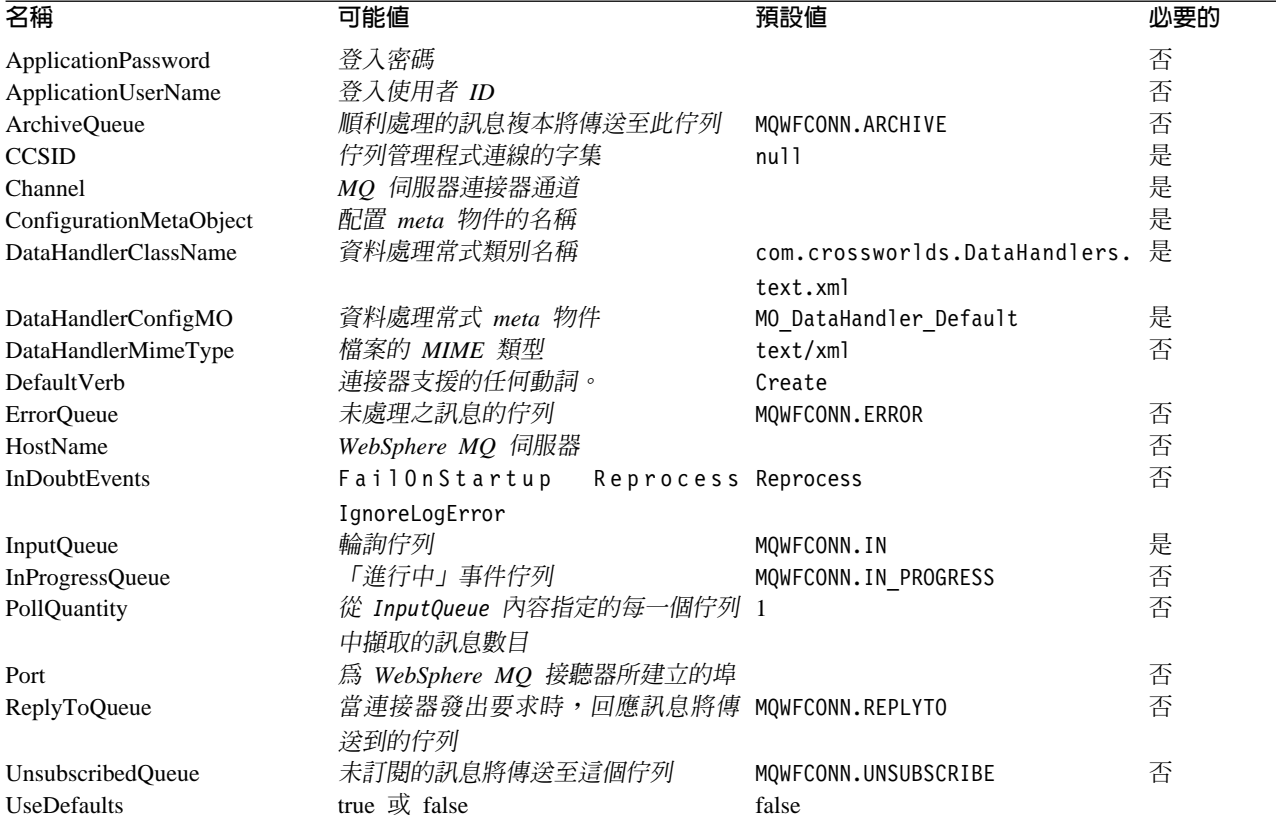

## **ApplicationPassword**

登入 MQ Integrator Broker 時搭配使用者 ID 一起使用的密碼。

預設値 = 無。

如果 ApplicationPassword 保留空白或移除,則連接器將使用 MQ Integrator Broker 提 供的預設密碼。\*

## **ApplicationUserName**

登入 MQ Integrator Broker 時搭配密碼一起使用的使用者 ID。

預設値 = 無。

如果 ApplicationUserName 保留空白或移除,則連接器將使用 MQ Integrator Broker 提 供的預設使用者 ID。\*

## **ArchiveQueue**

順利處理的訊息複本將傳送至這個佇列。

預設値 = MQWFCONN.ARCHIVE

## **CCSID**

佇列管理程式連線的字集。此內容的值應該與佇列 URI 中之 CCSID 內容的值相符。 請參閱第 21 頁的『佇列的統一資源識別碼 (URI)』。

<span id="page-27-0"></span>預設値  $=$  null。

## **Channel**

MQ 伺服器連接器通道,連接器透過此通道與 MQ Integrator Broker 通訊。

預設値  $=$  無。

如果 Channel 保留空白或移除,則連接器將使用 MQ Integrator Broker 提供的預設伺 服器通道。\*

#### **ConfigurationMetaObject**

包含連接器配置資訊的 Meta 物件名稱

預設値  $=$  無。

## **DataHandlerClassName**

於訊息和商業物件之間轉換時所用的資料處理常式類別。

預設値 = com.crossworlds.DataHandlers.text.xml

#### **DataHandlerConfigMO**

傳送至資料處理常式以提供配置資訊的 meta 物件。

預設値 = MO\_DataHandler\_Default

## **DataHandlerMimeType**

可讓您依據特定 MIME 類型以要求資料處理常式。

預設値  $=$  text/xml

#### **DefaultVerb**

指定要在送入商業物件中設定的動詞 (如果在輪詢期間資料處理常式未設定該動詞)。

預設値  $=$  Create

#### **ErrorQueue**

無法處理的訊息將傳送至這個佇列。

預設値 = queue://CrossWorlds.QueueManager/ERROR

## **HostName**

掌管 MQ Integrator Broker 的伺服器名稱。

預設値  $=$  無。

#### **InDoubtEvents**

指定如何處理由於非預期的連接器關閉而未完全處理的進行中事件。若於起始設定期 間發現進行中佇列有事件,請採取下列四種動作之一:

- FailOnStartup。 記載錯誤,並立即關閉。
- Reprocess。 先處理剩餘事件,然後處理輸入佇列中的訊息。
- Ignore。 不處理進行中佇列內的任何訊息。

<span id="page-28-0"></span>• LogError。 記載錯誤,並不立即關閉。

預設値 = Reprocess。

#### **InputQueue**

連接器輪詢是否有新訊息的訊息佇列。連接器接受多個以分號定界的佇列名稱。例 如,若要輪詢下列三個佇列:MyQueueA、MyQueueB 及 MyQueueC,連接器配置內容 InputQueue 的值等於: MyQueueA; MyQueueB; MyQueueC。

連接器以循環式輪詢佇列,從每個佇列中最多擷取 pollQuantity 則訊息。比方說,如 果 pollQuantity 等於 2,且 MyQueueA 包含 2 個訊息、MyQueueB 包含 1 個訊息、 MyQueueC 包含 5 個訊息,則連接器會依下列方法來擷取訊息:

因為我們的 pollQuanity 等於 2,所以每次呼叫 PollForEvents 時,連接器最多從每一個 佇列擷取 2 則訊息。在第一次循環時 (2-1),連接器會從 MyQueueA、MyQueueB 及 MyQueueC 中每一者都擷取第一則訊息。這就完成第一回合的輪詢,如果我們的 pollQuantity 等於 1,則連接器會停止。因為我們的 pollQuanity 等於 2,所以連接器會 開始第二回合的輪詢 (2-2),從 MyQueueA 和 MyQueueC 各擷取一則訊息-因為 MqOueueB 現在是空的,所以跳過。在輪詢所有佇列兩次之後,呼叫 pollForEvents 方 法就完成。以下為訊息擷取的順序:

- 1. 從 MyQueueA 擷取一個訊息
- 2. 從 MyQueueB 擷取一個訊息
- 3. 從 MyQueueC 擷取一個訊息
- 4. 從 MyQueueA 擷取一個訊息
- 5. 跳過 MyQueueB,因為現在是空的
- 6. 從 MyQueueC 擷取一個訊息

預設値 = queue://CrossWorlds.QueueManager/IN

#### **InProgressQueue**

保留處理中訊息的訊息佇列。您可以使用「系統管理程式」,從連接器特有內容中移 除預設 InProgressQueue 名稱,來配置連接器在不使用此佇列的情況下,進行作業。這 樣做會在啓動時顯示警告,指出如果連接器在事件擱置時關閉,事件遞送可能會受 損。

預設値 = queue://CrossWorlds.QueueManaer/IN PROGRESS

#### **PollQuantity**

pollForEvents 掃描期間從 InputQueue 內容所指定的每一個佇列中擷取的訊息數目。

預設値 =1

## Port

為 MQ Integrator Broker 接聽器所建立的埠。

預設値 = 無。

## <span id="page-29-0"></span>**ReplyToQueue**

當連接器發出要求時,回應訊息將傳送到的佇列。

```
預設値 = queue://CrossWorlds.QueueManager/REPLYTO
```
## **UnsubscribedQueue**

未訂閱的訊息將傳送至此佇列。

- 預設値 = queue://CrossWorlds.QueueManager/UNSUBSCRIBED
- 註: \*請務必檢查 MQ Integrator Broker 所提供的值,因為可能不正確或不明。若是如 此,請隱含地指定值。

## **UseDefaults**

在「建立」作業上,如果 UseDefaults 設為 true,連接器會檢查提供給每一個 isRequired 商業物件屬性的是有效值或預設值。如果已提供值,表示「建立」作業成功。如果參 數設為 false,連接器僅檢查有效值,如果未提供,則會導致「建立」作業失敗。預設 值是 false。

## 建立多個連接器實例

建立連接器的多重實例在很多方面與建立自訂連接器相似。您可以遵循下列步驟來設 定系統,以建立並執行連接器的多重實例。您必須:

- 建立連接器實例的新目錄
- 確定您具有必備的商業物件定義
- 建立新連接器定義檔案
- 建立新的啓動 Script

## 建立新目録

您必須為每個連接器實例建立連接器目錄。此連接器目錄應命名為:

ProductDir\connectors\connectorInstance

其中 connectorInstance 能唯一地識別連接器實例。

如果連接器具有任何連接器特有的 Meta 物件,則您必須爲連接器實例建立 Meta 物件。 如果您將 Meta 物件儲存為檔案,請建立此目錄並將該檔案儲存在這裡:

ProductDir\repository\connectorInstance

## 建立商業物件定義

如果每個連接器實例的商業物件定義未存在於專案中,則您必須建立它們。

- 1. 如果您需要修改與起始連接器相關的商業物件定義,請複製適當的檔案並使用「商 業物件設計程式(?)」來匯入它們。您可以複製起始連接器的任何檔案。如果您變更 它們,則要對其淮行重新命名。
- 2. 起始連接器的檔案應位於下列目錄中:

ProductDir\repository\initialConnectorInstance

您建立的所有其他檔案應位於 ProductDir\repository 之適當的 connectorInstance 子目錄中。

## <span id="page-30-0"></span>建立連接器定義

您會爲「連接器配置程式」中的連接器實例建立配置檔 (連接器定義)。做法是:

- 1. 複製起始連接器的配置檔 (連接器定義) 並重新命名它。
- 2. 確定每個連接器實例正確地列示其支援的商業物件 (及任何相關的 Meta 物件)。
- 3. 適當地自訂連接器內容。

## 建立啓動 Script

若要建立啓動 Script:

1. 複製起始連接器的啓動 Script,並將它命名為包含連接器目錄的名稱:

dirname

- 2. 將此啓動 Script 放到您在第 20 頁的『建立新目錄』中建立的連接器目錄下。
- 3. 建立啓動 Script 捷徑 (僅限 Windows)。
- 4. 複製起始連接器的捷徑文字,並 (在指令行中) 變更起始連接器的名稱,以與新連接 器實例的名稱相符。

您現在可以在整合伺服器上同時執行連接器的兩個實例。

如需建立自訂連接器的詳細資訊,請參閱 C++ 或 Java 的連接器開發手冊。

## 佇列的統一資源識別碼 (URI)

佇列的 URI 的開頭是序列 queue://,後面接著:

- 存放佇列的佇列管理程式名稱
- 另一個 /
- 佇列的名稱
- 用來設定剩餘佇列內容的名稱/值組清單(可選用的)。

例如,下列 URI 將連接佇列管理程式 crossworlds.queue.manager 上的佇列 IN,並 使所有訊息以優先順序 5 的 WebSphere MQ 訊息來傳送。

queue://crossworlds.queue.manager/IN?targetClient=1&persistence=5

表 9 顯示佇列 URI 的內容名稱。

表 9. MO Integrator Broker 佇列 URI 內容

| 内容名稱                    | 說明                        | 値                                                                                               |
|-------------------------|---------------------------|-------------------------------------------------------------------------------------------------|
| expiry                  | 訊息的使用期限(毫秒)。              | $0 = \text{H}\mathbb{R}$ 。                                                                      |
| priority<br>persistence | 訊息的優先順序。<br>訊息是否「永久寫入」磁碟。 | 正整數 = 逾時(毫秒)。<br>0-9,其中 1 為最高優先順序。 -1 表示由佇列的<br>配置來決定內容。 -2 指定連接器可使用自己的預<br>設值。<br>$1 = \pi$ 持續 |
|                         |                           | $2 = \frac{1}{2}$                                                                               |
|                         |                           | -1 表示由佇列的配置來決定內容。 -2 指定連接器<br>可使用自己的預設值。                                                        |

<span id="page-31-0"></span> $\bar{\mathcal{R}}$  9. MQ Integrator Broker 佇列 URI 內容 (繼續)

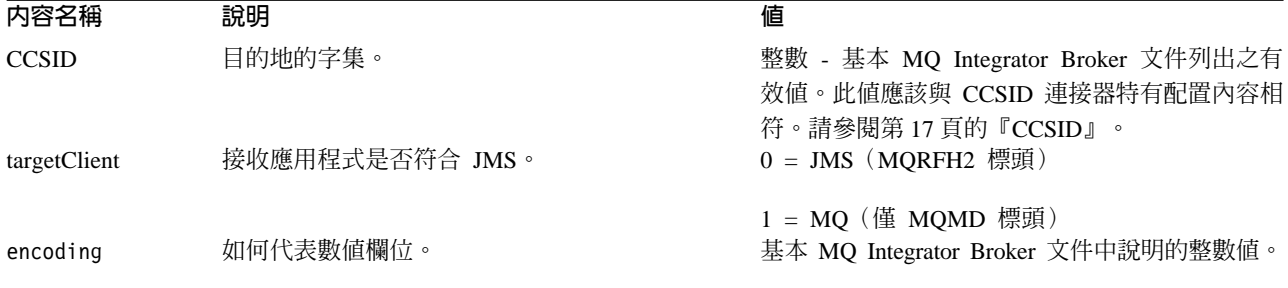

註: 對於 MQMessages 中的資料,連接器無法控制字集 (CCSID) 或編碼屬性。因為資 料在傳送到訊息緩衝區或從訊息緩衝區擷取的過程中需要進行資料轉換,所以連 接器將依據 JMS 的 IBM WebSphere MQ 實作方式來轉換資料 (請參閱 IBM MQSeries Java 用戶端程式庫文件)。因此,這些轉換應該是雙向的,相等於原始 MQSeries 或 WebSphere MQ API 使用 MQGMO\_CONVERT 選項來執行的轉換。連接 器無法控制轉換程序中的差異或失效。連接器可以擷取 WebSphere MQ 支援的任 何 CCSID 或編碼的訊息資料,不需要再做任何修改。若要傳遞特定 CCSID 或編碼 的訊息,輸出佇列必須是完整的 URI,並且指定 CCSID 和 encoding 的值。連接 器會將此資訊傳送到 WebSphere MQ,而 WebSphere MQ (透過 JMS API) 在編 碼資料以進行 MQMessage 遞送時會使用此資訊。缺少 CCSID 和編碼的支援時, 通常可從 IBM 網站下載最新版的 IBM MQSeries Java 用戶端程式庫來解決。若 CCSID 和編碼特有的問題持續發生,請聯絡 WebSphere Business Integration 系統 「技術支援中心」,來討論採用替代性「Java 虛擬機器」執行連接器的可能性。

## Meta 物件屬性配置

MQ Integrator Broker 的連接器可辨識和讀取兩種 Meta 物件:

- 靜態連接器 meta 物件
- 動態子項 Meta 物件

動態子項 Meta 物件的屬性值會重複並置換靜態 meta 物件的屬性值。

## 静態 Meta 物件

MQ Integrator Broker 配置 Meta 物件包含了針對不同商業物件所定義的轉換內容清單。 若要定義商業物件的轉換內容,請先使用語法 busObj\_verb 來建立字串屬性並且命名。 例如,若要針對具有動詞 Create 的 Customer 物件定義轉換內容,請建立名為 Customer\_Create 的屬性。在屬性的應用程式特有資訊中,您再指定實際的轉換內容。

註:若未指定靜態 meta 物件,則於輪詢期間,連接器無法將特定的訊息格式對映至特 定的商業物件類型。此情況下,連接器會將訊息文字傳送至已配置的資料處理常 式,但不指定商業物件。若資料處理常式無法僅依據文字來建立商業物件,連接 器會報告錯誤,指出無法辨識這個訊息格式。

表 10 說明 meta 物件內容。

<span id="page-32-0"></span>表 10. MQ Integrator Broker Meta 物件內容

| 内容名稱            | 說明                                                                         |
|-----------------|----------------------------------------------------------------------------|
| InputFormat     | InputFormat 為給定之商業物件相關的訊息格式。如果可能,擷取的訊息使用這種格式時,會轉換成                         |
|                 | 給定的商業物件。如果未對商業物件指定此格式,則連接器不會為給定的商業物件處理訂閱遞送。                                |
|                 | 請勿使用預設轉換內容來設定此內容;其値用於將送入的訊息與商業物件比對。                                        |
| InputQueue      | 連接器輪詢來偵測新訊息的輸入佇列。                                                          |
|                 | 註: 連接器特有內容中的 InputQueue 內容會定義配接器輪詢哪些佇列。這是配接器用來決定要輪詢                        |
|                 | 哪些佇列的唯一內容。在靜態 MO 中,InputQueue 內容及 InputFormat 內容可作為配接器的準則,                 |
|                 | 以將給定的訊息與特定的商業物件對映。如需將資料處理常式與 InputQueues 對映的資訊,請參閱『將                       |
|                 | 資料處理常式對映到 InputQueues』                                                     |
| OutputFormat    | OutputFormat 設定於所給定之商業物件所建立的訊息上。如果未指定 OutputFormat,則採用輸入格                  |
|                 | 式(如果可用)。                                                                   |
| OutputQueue     | 從給定的商業物件送出的訊息會傳遞至這個 OutputQueue 輸出佇列。                                      |
| ResponseTimeout | 表示等待回應時,逾時之前的時間長度(毫秒)。若保留成未定義或指定的値小於零,則連接器不                                |
|                 | 等待回應就立即傳回 SUCCESS。                                                         |
| TimeoutFatal    | 如果定義這個內容且值為 True,則當 ResponseTimeout 指定的時間內未收到回應時,連接器會傳回                    |
|                 | APP_RESPONSE_TIMEOUT。所有其他正在等待回應訊息的執行緒,會立即將                                 |
|                 | APP_RESPONSE_TIMEOUT 傳回到 InterChange Server。這會導致 InterChange Server 終止連接器。 |
|                 |                                                                            |

此外,於 Meta 物件中可定義一個名為 Default 的保留內容。當此內容出現時,其應用 程式特有資訊會指定所有商業物件轉換內容的預設值。

表 11. Customer\_Create 的 MQ Integrator Broker 靜態 Meta 物件結構

| 内容名稱 | 應用程式特有文字                                                                                |
|------|-----------------------------------------------------------------------------------------|
| 預設値  | OutputFormat=CUST OUT; OutputQueue=QueueA; ResponseTimeout=10000;<br>TimeoutFatal=False |

## 應用程式特有資訊

應用程式特有資訊的結構是名稱-值配對的格式,且以分號來區隔。例如:

InputFormat=CUST\_IN;OutputFormat=CUST\_OUT

## 將資料處理常式對映到 InputQueues

您可以使用靜態 Meta 物件的特定應用程式資訊中的 InputQueue 內容,來建立資料處 理常式與輸入佇列的關聯性。當處理具有不同格式和轉換需求的多個交易友機時,此 功能很有幫助。若要這麼做,您必須:

- 1. 使用連接器特有內容 (請參閱第 19 頁的『[InputQueue](#page-28-0)』) 來配置一或多個輸入佇列。
- 2. 針對每一個輸入佇列,在特定應用程式資訊中指定佇列管理程式和輸入佇列名稱, 以及資料處理常式類別名稱和 MIME 類型。

例如,靜態 Meta 物件中的下列屬性可建立資料處理常式與 InputQueue (名稱為 CompReceipts) 的關聯性:

[Attribute] Name = Cust\_Create Type = String Cardinality = 1 MaxLength = 1 IsKey = false IsForeignKey = false IsRequired= false

AppSpecificInfo = InputQueue=//queue.manager/CompReceipts;DataHandlerClassName= com.crossworlds.DataHandlers.MQ.disposition\_notification;DataHandlerMimeType= message/ disposition\_notification IsRequiredServerBound = false [End]

#### 超載輸入格式

於擷取訊息時,連接器通常會比對輸入格式與一個特定商業物件和動詞組合。然後, 連接器會將商業物件名稱和訊息內容傳送至資料處理常式。此可讓資料處理常式驗證 訊息內容是否對應於使用者預期的商業物件。

然而,若為多個商業物件定義相同輸入格式,則連接器將資料傳送到資料處理常式之 前,無法判斷資料所代表的商業物件。在此情況下,連接器僅將訊息內容傳送到資料 處理常式,然後依據已產生的商業物件來查閱轉換內容。因此,資料處理常式必須僅 依據訊息內容來判斷商業物件。

若未設定已產生之商業物件的動詞,則連接器會使用任何動詞來搜尋針對這個商業物 件所定義的轉換內容。如果只找到一組轉換內容,連接器會指派指定的動詞。如果找 到多個內容,連接器會讓訊息失敗,因為無法區別動詞。

## 範例 **Meta** 物件

以下顯示的 Meta 物件將連接器配置成使用動詞 Create,Update、Delete 及 Retrieve 來 轉換 Customer 商業物件 (請注意,其屬性 Default 在 Meta 物件中已定義)。相應地, 連接器使用此屬性

(OutputQueue=CustomerQueue1;ResponseTimeout=5000;TimeoutFatal=true) 的轉換內容。 因此,除非屬性另有指定,否則連接器會將所有的商業物件發出到佇列 CustomerQueue1,然後等待回應訊息。如果回應不在 5000 毫秒內到達,連接器則會立 即終止。

**具有動詞 Create 的 Customer 物件:** 屬性 Customer\_Create 指示連接器,應該將 格式 NEW 的任何訊息轉換為具有動詞 Create 的 Customer 商業物件。由於未定義輸出 格式,連接器會使用爲輸入定義的格式 (在本例中爲 NEW),傳送代表此物件動詞組合的 訊息。

**具有動詞 Update 及 Delete 的 Customer 物件:** 輸入格式 MODIFY 已超載 -- 爲具 有動詞 Update 的商業物件 Customer 及動詞 Delete 的商業物件 Customer 定義。為了 順利地處理此格式的擷取訊息,商業物件名稱及動詞 (可能) 應該包含在訊息內容中,以 讓資料處理常式識別 (請參閱『超載輸入格式』)。對於「要求」處理程序作業,連接器 會使用輸入格式 MODIFY 為每個動詞傳送訊息,因為沒有定義輸出格式。

**具有動詞 Retrieve 的 Customer 物件:** 屬性 Customer\_Retrieve 指定具有動詞 Retrieve 且類型為 Customer 的商業物件,應該以格式 Retrieve 作為訊息傳送。請注意 已置換預設回應時間,因此連接器在逾時之前最多會等待 10000 毫秒 (如果未接收到回 應,它仍然會終止)。

```
[ReposCopy]
Version = 3.1.0Repositories = 1cHyILNuPTc=
[End]
[BusinessObjectDefinition]
Name = Sample_MO
Version = 1.0.0
```
[Attribute]

Name = Default Type = String Cardinality = 1 MaxLength = 1 IsKey = true IsForeignKey = false IsRequired= false AppSpecificInfo = OutputQueue=CustomerQueue1;ResponseTimeout=5000;TimeoutFatal=true IsRequiredServerBound = false [End] [Attribute] Name = Customer\_Create Type = String Cardinality = 1 MaxLength = 1 IsKey = false IsForeignKey = false IsRequired= false AppSpecificInfo = InputFormat=NEW IsRequiredServerBound = false [End] [Attribute] Name = Customer\_Update Type = String Cardinality = 1 MaxLength = 1 IsKey = false IsForeignKey = false IsRequired= false AppSpecificInfo = InputFormat=MODIFY IsRequiredServerBound = false [End] [Attribute] Name = Customer\_Delete Type = String Cardinality = 1 MaxLength = 1 IsKey = false IsForeignKey = false IsRequired= false AppSpecificInfo = InputFormat=MODIFY IsRequiredServerBound = false [End] [Attribute] Name = Customer Retrieve Type = String Cardinality = 1 MaxLength = 1 IsKey = false IsForeignKey = false IsRequired= false AppSpecificInfo = OutputFormat=RETRIEVE;ResponseTimeout=10000 IsRequiredServerBound = false [End] [Attribute] Name = ObjectEventId Type = String MaxLength = 255 IsKey = false IsForeignKey = false IsRequired= false IsRequiredServerBound = false [End] [Verb] Name = Create [End]

```
[Verb]
Name = Delete
[End]
[Verb]
Name = Retrieve
[End]
[Verb]
Name = Update
[End]
[End]
```
## 動態子項 Meta 物件

如果難以透過靜態 Meta 物件來指定必要的 Meta 資料,或是這樣做並不可行,則連接 器可選擇性地接受執行時期為每一個商業物件實例所指定的 Meta 資料。

連接器將辨識並讀取動態 Meta 物件的轉換內容,這個物件被新增為傳送至連接器之最 上層商業物件的子項。動態子項 Meta 物件的屬性值會重複轉換內容,您可透過用來配 置連接器的靜態 meta 物件指定這些轉換內容。

因為動態子項 Meta 物件內容會置換靜態 meta 物件中找到的內容,所以若您指定動態 子項 Meta 物件,則不必併入用來指定靜態 meta 物件的連接器內容。因此,您可自由 地使用動態子項 Meta 物件,不需考慮靜態 meta 物件,反之亦然。

註: 連接器不支援動態子項 Meta 物件的使用,以在同步事件遞送期間供應協同作業名 稱。

[11](#page-32-0) 和12 分別顯示商業物件 Customer\_Create 的靜態和動態子項 Meta 物件範例。請 注意,應用程式特有資訊包含分號定界的名稱-值配對。

| 内容名稱            | 値        |  |
|-----------------|----------|--|
| OutputFormat    | CUST OUT |  |
| OutputQueue     | QueueA   |  |
| ResponseTimeout | 10000    |  |
| TimeoutFatal    | False    |  |

表 12. Customer\_Create 的 MQ Integrator Broker 動態子項 Meta 物件結構

連接器將檢查已接收之最上層商業物件的應用程式特有資訊,以判斷標籤 cw\_mo\_conn 是 否指定子項 Meta 物件。若已指定,動態子項 Meta 物件值會置換靜態 meta 物件中指 定的值。

## 輪詢期間動態子項 Meta 物件的移入

為了向協同作業提供更多輪詢期間所擷取的訊息資訊,連接器會移入動態 meta 物件的 特定屬性(如果已經針對已建立的商業物件定義的話)。

表 13 顯示如何建構動態子項 meta 物件以執行輪詢。

表 13. 針對輪詢的 MQ Integrator Broker 動態子項 Meta 物件結構

| 内容名稱        | 範例値          |
|-------------|--------------|
| InputFormat | CUST IN      |
| InputQueue  | MYInputQueue |
表 13. 針對輪詢的 MQ Integrator Broker 動態子項 Meta 物件結構 (繼續)

| 内容名稱                   | 範例値      |
|------------------------|----------|
| <b>OutputFormat</b>    | CxIgnore |
| <b>OutputQueue</b>     | CxIgnore |
| <b>ResponseTimeout</b> | CxIgnore |
| <b>TimeoutFatal</b>    | CxIgnore |

如表 13 所示,您可於動態子項 Meta 物件中定義 Input\_Format 及 InputQueue 這兩 個額外的屬性。Input\_Format 會輸入擷取的訊息格式,而 InputQueue 屬性則包含已從 中擷取指定訊息的佇列名稱。如果子項 Meta 物件中未定義這些內容,則不會輸入資料。

#### 範例實務:

- 連接器從佇列 MyInputQueue 中擷取 CUST IN 格式的訊息。
- 連接器將這個訊息轉換成 Customer 商業物件,並檢查特定應用程式文字來判斷是否 已定義 meta 物件。
- 若已定義,連接器會建立這個 meta 物件的實例,並分別輸入 InputQueue 和 InputFormat 屬性,然後將商業物件公佈至可用的協同作業。

# 範例動態子項 Meta 物件

```
[BusinessObjectDefinition]
Name = MO Sample Config
Version = 1.0.0[Attribute]
Name = OutputFormat
Type = String
MaxLength = 1
IsKey = true
IsForeignKey = false
IsRequired= false
DefaultValue = CUST
IsRequiredServerBound = false
[End]
[Attribute]
Name = OutputQueue
Type = String
MaxLength = 1
IsKey = false
IsForeignKey = false
IsRequired= false
DefaultValue = OUT
IsRequiredServerBound = false
[End]
[Attribute]
Name = ResponseTimeout
Type = String
MaxLength = 1
IsKey = false
IsForeignKey = false
IsRequired= false
DefaultValue = -1IsRequiredServerBound = false
[End]
[Attribute]
Name = TimeoutFatal
Type = String
MaxLength = 1
IsKey = false
```
IsForeignKey = false IsRequired = false DefaultValue = false IsRequiredServerBound = false [End] [Attribute] Name = InputFormat Type = String MaxLength = 1 IsKey = true IsForeignKey = false IsRequired= false IsRequiredServerBound = false [End] [Attribute] Name = InputQueue Type = String MaxLength = 1 IsKey = false IsForeignKey = false IsRequired= false IsRequiredServerBound = false [End] [Attribute] Name = ObjectEventId Type = String MaxLength = 255 IsKey = false IsForeignKey = false IsRequired= false IsRequiredServerBound = false [End] [Verb] Name = Create [End] [Verb]  $\bar{\text{Name}} = \text{Delete}$ [End] [Verb] Name = Retrieve [End] [Verb] Name = Update [End] [End] [BusinessObjectDefinition] Name = Customer Version =  $1.0.0$ AppSpecificInfo = cw\_mo\_conn=MyConfig [Attribute] Name = FirstName Type = String MaxLength = 1 IsKey = true IsForeignKey = false IsRequired= false IsRequiredServerBound = false [End] [Attribute] Name = LastName Type = String MaxLength = 1

IsKey = true IsForeignKey = false  $IsRequired = false$ IsRequiredServerBound = false [End] [Attribute] Name = Telephone Type = String MaxLength = 1 IsKey = false IsForeignKey = false IsRequired= false IsRequiredServerBound = false [End] [Attribute] Name = MyConfig Type = MO\_Sample\_Config ContainedObjectVersion = 1.0.0 Relationship = Containment Cardinality = 1 MaxLength = 1 IsKey = false IsForeignKey = false IsRequired= false IsRequiredServerBound = false [End] [Attribute] Name = ObjectEventId Type = String MaxLength = 255 IsKey = false IsForeignKey = false IsRequired= false IsRequiredServerBound = false [End] [Verb] Name = Create [End] [Verb] Name = Delete [End] [Verb] Name = Retrieve [End] [Verb] Name = Update [End] [End]

# JMS 標頭丶MQ Integrator Broker 訊息内容及動態子項 Meta 物件 屬性

您可將屬性新增到動態 Meta 物件,以取得訊息傳輸的詳細資訊及更多控制。新增此類 屬性可讓您修改 JMS 內容、控制每個要求的 ReplyToQueue (而不是使用指定在配接器 內容中的預設 ReplyToQueue),及重設訊息 CorrelationID 為目標。本節說明以下屬性, 以及它們如何影響同步及非同步模式的事件通知及要求處理。

在動態 Meta 物件中可以辨識反映 JMS 及 MQ Integrator Broker 標頭內容的下列屬性。

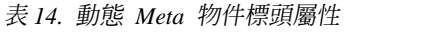

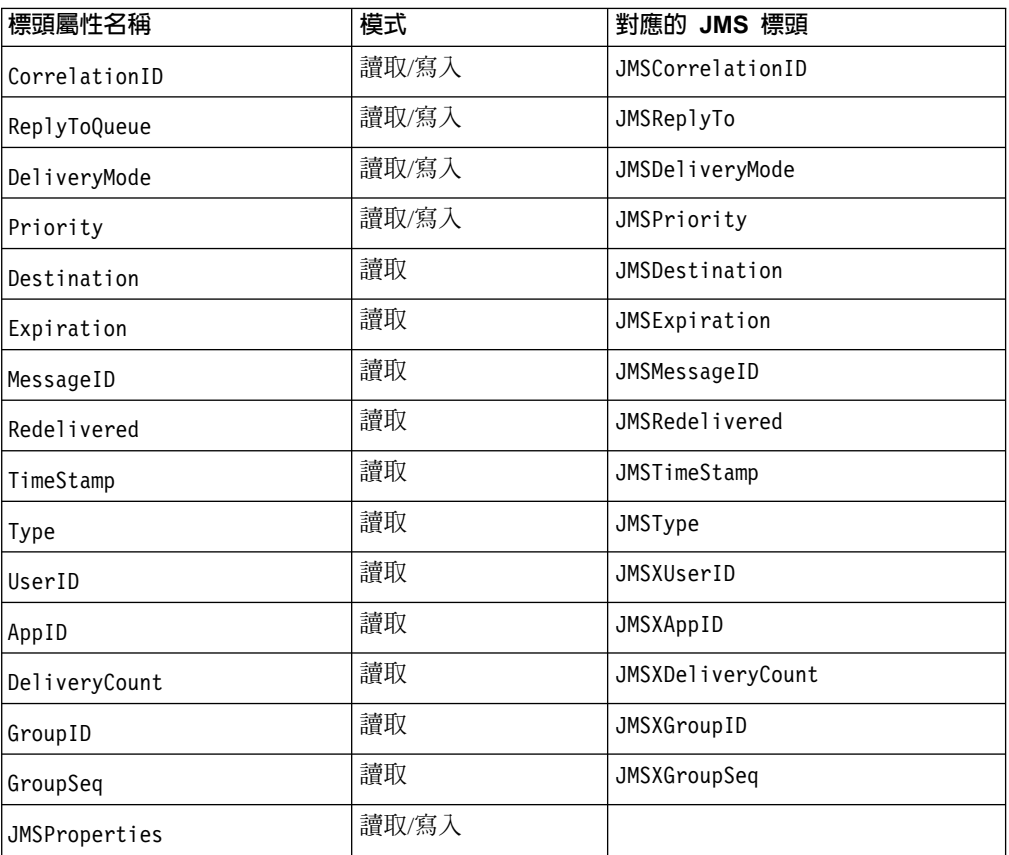

唯讀屬性在事件通知期間,從訊息標頭中讀取並寫入動態 Meta 物件。當在要求處理程 序期間發出回應訊息時,這些內容也會移入動態 Meta 物件。讀取/寫入屬性會在要求處 理程序期間,於建立的訊息標頭上設定。在事件通知期間,<mark>讀取/寫入屬性從訊息標頭</mark> 中讀取,以移入動態 Meta 物件。

這些屬性的解譯及使用會在下節中說明。

註: 上面的任何屬性都不是必要的。您可能會將任何屬性新增到與商業程序相關的動 態 Meta 物件。

同步事件通知: 對於同步的事件處理程序,配接器會在將回應訊息傳回應用程式之前公 佈事件,並等待整合分配管理系統回應。在傳回的回應訊息中會反映商業資料的任何 變更。在公佈事件之前,配接器會按照非同步事件通知的說明,將資料移入動態 Meta 物 件。會在發出回應的標頭中反映動態 Meta 物件中設定的值,如下所述 (會忽略動態 Meta 物件中所有其他唯讀標頭屬性):

- CorrelationID 如果動態 Meta 物件包含屬性 CorrelationId,您必須將其設定為原 始應用程式預期的値。應用程式使用 CorrelationID,將連接器傳回的訊息與原始要 求進行比對。非預期或無效的 CorrelationID 值將會導致問題。在使用此屬性之前, 判定應用程式如何處理相關要求及回應訊息非常有用。您有四個選擇,可將資料移 入同步要求中的 CorrelationID。
	- 1. 保留值不變。回應訊息的 CorrelationID 將與要求訊息的 CorrelationID 相同。 這等同於 WebSphere MQ 選項 MQRO\_PASS\_CORREL\_ID。
- 2. 將值變更為 CxIgnore。根據預設值,連接器會將要求的訊息 ID 複製到回應的 CorrelationID 中。這等同於 WebSphere MQ 選項 MQRO\_COPY\_MSG\_ID\_TO\_CORREL\_ID .
- 3. 將值變更為 CxBlank。連接器將不會在回應訊息上設定 CorrelationID。
- 4. 將值變更為自訂值。這需要處理回應的應用程式能夠辨識自訂值。

如果您沒有在 Meta 物件中定義屬性 CorrelationID,則連接器會自動處理  $CorrelationID<sub>o</sub>$ 

- ReplyToQueue 如果您為屬性 ReplyToQueue 指定不同的佇列來更新動態 Meta 物 件,則連接器會將回應訊息傳送到您指定的佇列。不建議這樣做。讓連接器將回應 訊息傳送到不同的佇列可能會干擾通訊,因為在要求訊息中設定特定回覆佇列的應 用程式會被假設為正在該佇列上等待回應。
- JMS properties 當更新的商業物件回到連接器時為動態 Meta 物件中 JMS Properties 屬性設定的值,會在回應訊息中設定。

非同步要求處理程序: 連接器會使用動態 Meta 物件 (若有的話) 在發出要求訊息之前 將資料先移入要求訊息。連接器會在傳送要求訊息之前,執行下列步驟:

- 1. 如果屬性 CorrelationID 存在於動態 Meta 物件中,則連接器會將離埠要求訊息的 CorrelationID 設為此值。
- 2. 如果屬性 ReplyToQueue 在動態 Meta 物件指定,則連接器會透過要求訊息傳遞此 值,並在此佇列上等待回應。這可讓您置換在連接器配置內容中指定的 ReplyToQueue 值。如果您又指定了負的 ResponseTimeout (意味著連接器不應等待回應),則即使連 接器實際上不等待回應,仍會設定回應訊息中的 ReplyToQueue。
- 3. 如果屬性 DeliveryMode 設為 2,則會持續傳送訊息。如果 DeliveryMode 設為 1, 則不會持續傳送訊息。任何其他值可能會讓連接器失敗。如果未在 MO 中指定 DeliveryMode,則 JMS 提供程式會建立持續性設定。
- 4. 如果指定了屬性 Priority,則連接器會設定送出要求中的值。Priority 屬性可以接 受從 0 到 9 之間的值;任何其他值都可能會導致連接器終止。
- 5. 如果在動態 Meta 物件中指定 JMSProperties 屬性,則會在連接器傳送之離埠訊息 中,設定子項動態 Meta 物件中指定的對應 JMS 內容。
- 註: 如果動態 Meta 物件中的標頭屬性未定義,或指定 CxIgnore,則連接器會遵循其預 設值。

同步要求處理程序: 連接器會使用動態 Meta 物件 (若有的話) 在發出要求訊息之前將 資料先移入要求訊息。如果動態 Meta 物件包含標頭屬性,則連接器會將回應訊息中找 到的對應新值移入其中。連接器會在收到回應訊息之後,執行下列步驟 (還有將與傳輸 相關之資料移入 Meta 物件):

- 1. 如果屬性 CorrelationID 存在於動態 Meta 物件中,則配接器會以指定在回應訊 息中的 JMSCorrelationID 來更新此屬性。
- 2. 如果屬性 ReplyToQueue 定義在動態 Meta 物件中,則配接器會以指定在回應訊息 中的 JMSReplyTo 名稱來更新此屬性。
- 3. 如果屬性 DeliveryMode 存在於動態 Meta 物件中,則配接器會以訊息的 JMSDeliveryMode 標頭欄位值來更新此屬性。
- 4. 如果屬性 Priority 存在於動態 Meta 物件中,則配接器會以訊息的 JMSPriority 標頭欄位值來更新此屬性。
- 5. 如果屬性 Destination 定義在動態 Meta 物件中,則配接器會以指定在回應訊息中 的 JMSDestination 名稱來更新此屬性。
- 6. 如果屬性 Expiration 存在於動態 Meta 物件中,則配接器會以訊息的 JMSExpiration 標頭欄位值來更新此屬性。
- 7. 如果屬性 MessageID 存在於動態 Meta 物件中,則配接器會以訊息的 JMSMessageID 標頭欄位值來更新此屬性。
- 8. 如果屬性 Redelivered 存在於動態 Meta 物件中,則配接器會以訊息 JMSRedelivered 標頭欄位值來更新此屬性。
- 9. 如果屬性 TimeStamp 存在於動態 Meta 物件中,則配接器會以訊息的 JMSTimeStamp 標頭欄位值來更新此屬性。
- 10. 如果屬性 Type 存在於動態 Meta 物件中,則配接器會以訊息的 JMSType 標頭欄 位值來更新此屬性。
- 11. 如果屬性 UserID 存在於動態 Meta 物件中,則配接器會以訊息的 JMSXUserID 標 頭欄位值來更新此屬性。
- 12. 如果屬性 AppID 存在於動態 Meta 物件中,則配接器會以訊息的 JMSXAppID 內容 欄位值來更新此屬性。
- 13. 如果屬性 DeliveryCount 存在於動態 Meta 物件中,則配接器會以訊息的 JMSXDeliveryCount 標頭欄位值來更新此屬性。
- 14. 如果屬性 GroupID 存在於動態 Meta 物件中,則配接器會以訊息的 JMSXGroupID 標頭欄位值來更新此屬性。
- 15. 如果屬性 GroupSeq 存在於動態 Meta 物件中,則配接器會以訊息的 JMSXGroupSeq 標頭欄位值來更新此屬性。
- 16. 如果屬性 JMSProperties 定義在動態 Meta 物件中,則配接器會以回應訊息中找到 的值,來更新定義在子項物件中的任何內容。如果定義在子項物件中的內容不存 在於訊息中,則會將值設為 CxBlank。
- 註: 使用動態 Meta 物件變更設定在要求訊息中的 CorrelationID, 並不會影響配接器 識別回應訊息的方法-配接器依預設會預期任何回應訊息的 CorrelationID 等於配 接器傳送之要求的訊息 ID。

錯誤處理: 如果 JMS 內容無法從訊息中讀取,或無法寫入訊息,則連接器會記載錯 誤,且要求或事件會失敗。如果使用者定義的 ReplyToQueue 不存在或無法存取它,則 連接器會記載錯誤,且要求會失敗。如果 CorrelationID 無效或無法設定,則連接器會 記載錯誤,且要求會失敗。在所有情況下,記載的訊息都來自連接器訊息檔。

# 啓動檔配置

在您啓動 WebSphere MQ Integrator 的連接器之前,必須先配置啓動檔。

## **Windows**

若要完成  $W$  indows 的連接器配置,您必須修改 start WebSphereMQIntegratorBroker.bat 檔案:

- 1. 開啓 start WebSphereMQIntegratorBroker.bat 檔案。
- 2. 捲動至開頭爲"Set the directory containing your WebSphereMQ Java client libraries" 的區段,然後指定您的 WebSphere MQ Java 用戶端程式庫的位置。

#### **UNIX**

若要完成 UNIX 平台的連接器配置, 您必須修改 start\_WebSphereMQIntegratorBroker.sh 檔案:

- 1. 開啓 start start WebSphereMQIntegratorBroker.sh 檔案。
- 2. 捲動至開頭爲"Set the directory containing your WebSphere Java client libraries"的區段,然後指定您的 WebSphere MQ Java 用戶端程式庫的位置。

# 啓動

## 啓動連接器

必須使用**連接器啓動 Script** 明確地啓動連接器。啓動 Script 應位於連接器的執行時期 目錄中:

ProductDir\connectors\connName

其中,connName 識別連接器。啓動 Script 的名稱取決於作業系統平台,如表 15 所示。

表 15. 連接器的啓動 Script

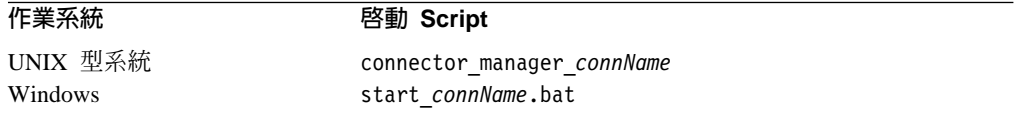

您可依下列任一方式來呼叫連接器啓動 Script:

• 在 Windows 系統上,從**開始**功能表

選取程式集>IBM WebSphere Business Integration Adapters>配接器>連接器。 依預設,程式名稱為"IBM WebSphere Business Integration Adapters"。不過,可以 自訂它。或者,您也可以建立連接器的桌面捷徑。

- 從指令行
	- 於 Windows 系統上:

start\_connName connName brokerName [-cconfigFile ]

- 於 UNIX 型系統上:

connector manager connName -start

其中,connName 為連接器的名稱,而且 brokerName 會識別您的整合分配管理系統, 如下所示:

- 對於 WebSphere InterChange Server,請為 brokerName 指定 ICS 實例的名稱。
- 對於 WebSphere 訊息分配管理系統 (WebSphere MQ Integrator、WebSphere MQ Integrator Broker 或 WebSphere Business Integration Message Broker) 或 WebSphere Application Server,請為 brokerName 指定識別分配管理系統的字串。
- 註: 對於 Windows 系統上的 WebSphere 訊息分配管理系統或 WebSphere Application Server,您必須併入緊跟連接器配置檔名稱的 -c 選項。對於 ICS, -c 為選用的。
- 從您啓動「系統管理程式」時啓動的「配接器監視器」(僅限 WebSphere Business Integration Adapters 產品)

您可以使用此工具載入、啓動、取消啓動、暫停、關閉或刪除連接器。

• 從「系統監視器」(僅限 WebSphere InterChange Server 產品)

您可以使用此工具載入、啓動、取消啓動、暫停、關閉或刪除連接器。

• 在 Windows 系統上,您可以配置該連接器,以啓動為 Windows 服務。在這種情況 下,連接器會在 Windows 系統啓動 (「自動」服務) 或在您透過「Windows 服務」 視窗啓動服務 (「手動」服務) 時啓動。

如需如何啓動連接器 (包括指令行啓動選項) 的詳細資訊,請參閱下列其中一份文件:

- 對於 WebSphere InterChange Server,請參閱系統管理手冊。
- 對於 WebSphere 訊息分配管理系統,請參閱 Implementing Adapters with WebSphere *Message Brokers*  $\circ$
- 對於 WebSphere Application Server,請參閱 Implementing Adapters with WebSphere *Application Server*  $\circ$

## 停止連接器

停止連接器的方法取決於啓動連接器的方法,如下所示:

- 如果您用連接器啓動 Script 從指令行啓動連接器:
	- 在 Windows 系統上,呼叫啓動 Script 會為連接器建立個別的「主控台」視窗。在 此視窗中,輸入"Q",然後按 Enter 鍵,以停止連接器。
	- 在 UNIX 型系統上,連接器在背景中執行,因此它們沒有個別的視窗。請改為執 行下列指令來停止連接器:

connector\_manager\_*connName* -stop

其中,connName 為連接器的名稱。

• 從您啓動「系統管理程式」時啓動的「配接器監視器」(僅限 WebSphere Business Integration Adapters 產品)

您可以使用此工具載入、啓動、取消啓動、暫停、關閉或刪除連接器。

- 從「系統監視器」(僅限 WebSphere InterChange Server 產品) 您可以使用此工具載入、啓動、取消啓動、暫停、關閉或刪除連接器。
- 在 Windows 系統上,您可以配置該連接器,以啓動為 Windows 服務。在這種情況 下,連接器會在 Windows 系統關閉時停止。

# 第 3 章 建立或修改商業物件

- 『連接器商業物件結構』
- 第38頁的『錯誤處理』
- 第39頁的『追蹤』

連接器僅提供商業物件範例。系統整合者、顧問或客戶必須建置商業物件。

連接器是 Meta 資料導向的連接器。在商業物件中,Meta 資料是指應用程式的相關資 料,儲存於商業物件定義中,可協助連接器與應用程式互動。Meta 資料導向的連接器是 依據商業物件定義中編碼的 Meta 資料來處理每一個商業物件,並非依據寫在連接器程 式中的指示。

商業物件 Meta 資料包括商業物件的結構、其屬性內容的設定値,及其應用程式特有資 訊的內容。因為連接器為 Meta 資料導向,所以它可以處理新的或修改的商業物件,而 不需要修改連接器程式碼。實際上,連接器不應該因為對 MQ Integrator Broker 應用程 式的修改而受到影響。然而,連接器的已配置資料處理常式會對其商業物件的結構、 物件基數、應用程式特有資訊的格式及商業物件的資料庫表示法進行假設。因此,當 您建立或修改 MQ Integrator Broker 的商業物件時,您的修改必須符合連接器所設計遵 循的規則,否則連接器無法正確地處理新的或修改的商業物件。

本章說明連接器如何處理商業物件,並說明連接器所做的假設。您可使用此資訊作為 實作新商業物件的指引。

# 連接器商業物件結構

安裝連接器之後,您必須建立 MQ Integrator Broker 的商業物件。除了已配置的資料處 理常式所強制的商業物件結構以外,不需建立商業物件。連接器處理的商業物件可以 具有 InterChange Server 容許的任何名稱。如需命名慣例的詳細資訊,請參閱 *Naming IBM WebSphere InterChange Server Components*<sup>o</sup>

連接器會從佇列擷取訊息,並嘗試將訊息內容輸入商業物件 (由 Meta 資料定義)。嚴格 地說,連接器既不控制亦不影響商業物件結構。這些是 Meta 物件定義的功能,也是連 接器的資料處理常式需求。實際上,並沒有商業物件層次的應用程式資訊。相反地, 連接器在擷取及傳遞商業物件時的主要作用是監視訊息至商業物件 (或相反) 程序的錯 誤。

# 商業物件内容範例

本節以名稱值資料處理常式說明連接器的商業物件內容範例。

```
[ReposCopy]
Version = 3.0.0[End]
[BusinessObjectDefinition]
Name = Example SimpleOrder
Version = 1.0.\overline{0}AppSpecificInfo = m_SimpleOrder
```
[Attribute] Name = ProductCode

Type = String Cardinality = 1  $MaxLength = 3$ IsKey = true IsForeignKey = false IsRequired= true AppSpecificInfo = e ProductCode;type=pcdata; DefaultValue = W02 IsRequiredServerBound = false [End] [Attribute] Name = ProductDescription Type = String Cardinality = 1 MaxLength = 20 IsKey = false IsForeignKey = false IsRequired= false AppSpecificInfo = e\_ProductDescription;type=pcdata; DefaultValue = Deluxe Widget IsRequiredServerBound = false [End] [Attribute] Name = ProductQuantity Type = Integer Cardinality = 1 MaxLength = 1 IsKey = false IsForeignKey = false IsRequired= true AppSpecificInfo = e\_ProductQuantity;type=pcdata; DefaultValue = 1 IsRequiredServerBound = false [End] [Attribute] Name = ObjectEventId Type = String MaxLength = 255 IsKey = false IsForeignKey = false IsRequired= false IsRequiredServerBound = false [End] [Verb] Name = Create [End] [Verb] Name = Delete [End] [Verb] Name = Retrieve [End] [Verb] Name = Update [End] [End] [BusinessObjectDefinition] Name = Example SimpleOrder MRM Version =  $1.0.0$ AppSpecificInfo = MRM

```
[Attribute]
Name = xmlns
Type = String
Cardinality = 1
MaxLength = 255
IsKey = false
IsForeignKey = false
IsRequired= false
AppSpecificInfo = xmlns;type=attribute
DefaultValue = www.mrmnames.net/DIN94VC078001
IsRequiredServerBound = false
[End]
[Attribute]
Name = SimpleOrder
Type = Example_SimpleOrder
ContainedObjectVersion = 1.0.0Relationship = Containment
Cardinality = 1MaxLength = 1
IsKey = true
IsForeignKey = false
IsRequired= false
AppSpecificInfo = m_SimpleOrder
IsRequiredServerBound = false
[End]
[Attribute]
Name = ObjectEventId
Type = String
MaxLength = 255
IsKey = false
IsForeignKey = false
IsRequired= false
IsRequiredServerBound = false
[End]
[Verb]
Name = Create
[End]
[Verb]
Name = Delete
[End]
[Verb]
Name = Retrieve
[End]
[Verb]
Name = Update
[End]
[End]
[BusinessObjectDefinition]
Name = Example SimpleOrder XMLDoc
Version = 1.0.0[Attribute]
Name = XMLDeclaration
Type = String
MaxLength = 255
IsKey = true
IsForeignKey = false
IsRequired= false
AppSpecificInfo = type=pi;
DefaultValue = xml version="1.0"
IsRequiredServerBound = false
```

```
[End]
[Attribute]
Name = Doctype
Type = String
MaxLength = 255
IsKey = true
IsForeignKey = false
IsRequired= false
AppSpecificInfo = type=doctype;
DefaultValue = DOCTYPE MRM PUBLIC "www.mrmnames.net/DIN94VC078001" "DIN94VC078001"
IsRequiredServerBound = false
[End]
[Attribute]
Name = MRM_Wrapper
Type = Example_SimpleOrder_MRM
ContainedObjectVersion = 1.0.0
Relationship = Containment
Cardinality = 1MaxLength = 1
IsKey = true
IsForeignKey = false
IsRequired = true
AppSpecificInfo = MRM
IsRequiredServerBound = false
[End]
[Attribute]
Name = ObjectEventId
Type = String
MaxLength = 255
IsKey = false
IsForeignKey = false
IsRequired= false
IsRequiredServerBound = false
[End]
[Verb]
Name = Create
[End]
[Verb]
Name = Delete
[End]
[Verb]
Name = Retrieve
[End]
[Verb]
Name = Update
[End]
[End]
```
# 錯誤處理

連接器產生的所有錯誤訊息皆儲存於 MQSIV2Connector.txt 這個訊息檔中。(檔案名稱 由 LogFileName 標準連接器配置內容來決定。)每一個錯誤有一個錯誤碼再接著錯誤訊 息:

訊息號碼 訊息文字

連接器會處理下列幾節中說明的特定錯誤。

# <span id="page-48-0"></span>應用程式逾時

發生下列情況時會傳回錯誤訊息 ABON\_APPRESPONSETIMEOUT:

- 訊息擷取期間,連接器無法建立與 JMS 服務提供者的連線。
- 連接器順利地將商業物件轉換成訊息,但由於失去連線,無法傳遞至送出的佇列。
- 連接器發出訊息,但在等待商業物件 (其轉換內容 TimeoutFatal 等於 True) 的回應 時逾時。
- · 連接器收到回應訊息的回覆碼等於 APP\_RESPONSE\_TIMEOUT 或 UNABLE TO LOGIN  $^\circ$

# 未訂閱的商業物件

當出現下列情況時,連接器會遞送訊息至 UnsubscribedQueue 內容指定的佇列:

- 當 gotApplEvent() 方法傳回 NO\_SUBSCRIPTION\_FOUND 代碼時,連接器會擷取 與未訂閱之商業物件相關的訊息。
- 連接器會擷取訊息,但是無法將 FORMAT 欄位中的文字與商業物件物件名稱相關聯。

註: 若未定義 UnsubscribedQueue,則會捨棄未訂閱的訊息。

## 連接器未在作用中

當 gotApplEvent() 方法傳回 CONNECTOR NOT ACTIVE 代碼時,pollForEvents() 方法會傳回 APP\_RESPONSE\_TIMEOUT 代碼,且事件仍然留在 InProgress 佇列。

# 資料處理常式轉換

若資料處理常式無法將訊息轉換成商業物件,或若發生商業物件 (而非 JMS 提供程式) 特有的處理錯誤,則會遞送訊息至 ErrorQueue 所指定的佇列。若未定義 ErrorQueue, 則會捨棄由於錯誤而無法處理的訊息。

若資料處理常式無法將商業物件轉換成訊息,則傳回 BON\_FAIL。

# 追蹤

追蹤是您可開啓來密切注意連接器行為的選用性除錯功能。依預設,追蹤訊息會寫至 STDOUT。如需配置追蹤訊息的相關資訊,請參閱第二章中的連接器配置內容。如需 追蹤的詳細資訊 (包括如何啓用及設定),請參閱 Connector Development Guide for Java。

以下為連接器追蹤訊息的建議內容。

- 層次 0 此層次用來追蹤識別連接器版本的訊息。
- 層次 1 若追蹤訊息會提供每一個已處理商業物件的重要資訊或記錄每一次輪 詢執行緒在輸入佇列中偵測到的新訊息,請使用這個層次。
- 層次 2 對於每一次商業物件不論來自 gotApplEvent() 或 executeCollaboration() 公佈至 InterChange Server 時就記載的追 蹤訊息,請使用這個層次。
- 層次 3 若追蹤訊息提供資料格式 (例如,XML) 至商業物件及商業物件至資料 格式的轉換資訊,或訊息遞送至輸出佇列的相關資訊,請使用這個層 次。
- 層次 4 若追蹤訊息識別連接器進入或離開函數的時間,請使用這個層次。

層次 5 若追蹤訊息指出連接器起始設定、代表應用程式中執行的陳述式、指 出訊息離開或進入佇列的時間,或記錄商業物件傾出,請使用這個層 次。

# 第 4 章 疑難排解

本章說明您於啓動或執行連接器時可能遇到的問題。

# 啓動問題

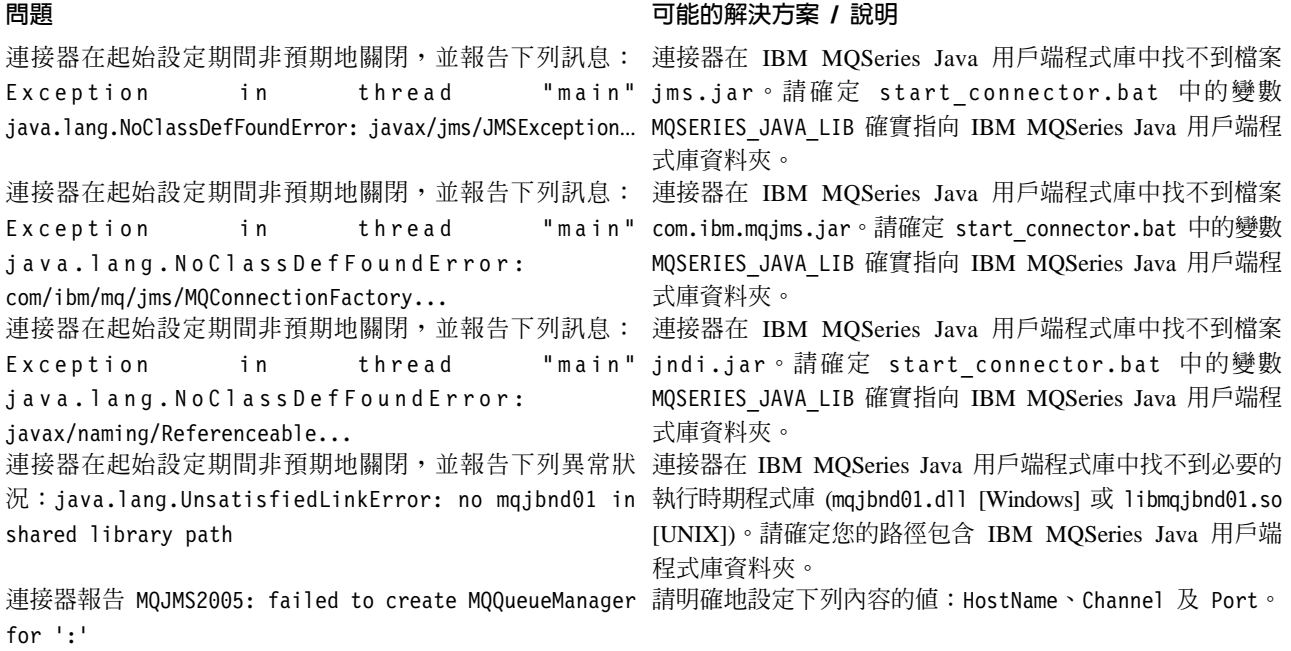

# 事件處理

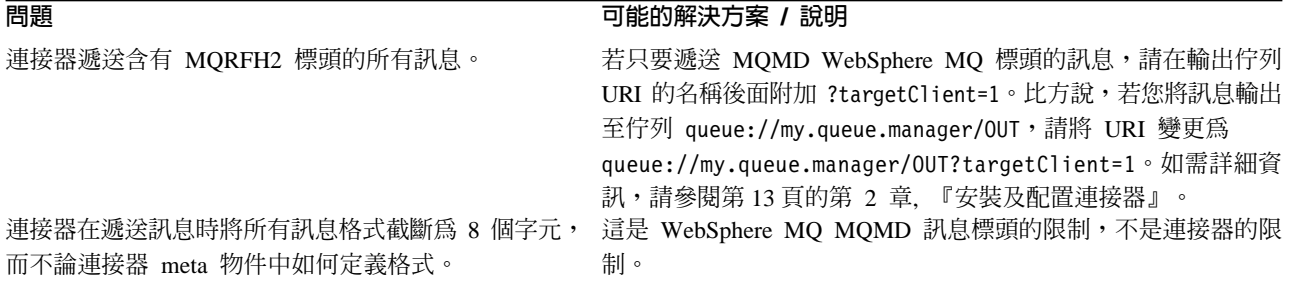

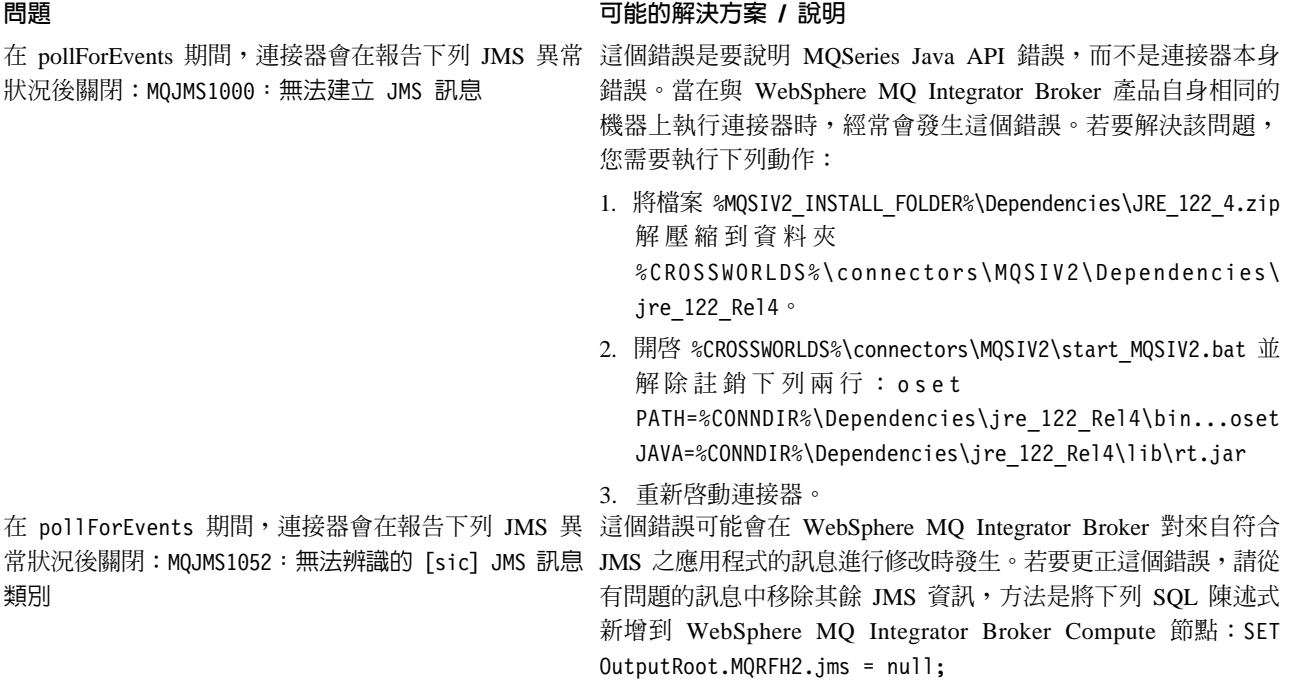

# 附錄 A. 連接器的標準配置内容

本附錄說明 WebSphere Business Integration 配接器之連接器元件的標準配置內容。本 資訊涵蓋在下列整合分配管理系統上執行的連接器:

- WebSphere InterChange Server (ICS)
- WebSphere MQ Integrator  $\cdot$  WebSphere MQ Integrator Broker  $\&$  WebSphere Business Integration Message Broker 統稱為 WebSphere Message Brokers (WMQI)。
- WebSphere Application Server (WAS)

並非每個連接器都會利用所有這些標準內容。當您從「連接器配置程式」中選取整合 分配管理系統時,您將看到需要配置的標準內容清單,以便讓您的配接器與該分配管 理系統一起搭配執行。

如需特定連接器內容的相關資訊,請參閱相關的配接器使用手冊。

註: 於本文件中,反斜線 ⑴ 當做目錄路徑的使用慣例。在 UNIX 安裝方面,以斜線 (/) 取代反斜線,並遵循每一個作業系統的使用慣例。

# 新增和刪除的内容

此版本中已新增下列標準內容。

#### 新增内容

• XMLNameSpaceFormat

#### 已删除的内容

- RestartCount
- RHF2MessageDomain

# 配置標準連接器内容

配接器的連接器有兩種類型的配置內容:

- 標準配置內容
- 特有連接器配置內容

本節說明標準配置內容。如需連接器的特定配置內容之相關資訊,請參閱其配接器使 用手冊。

## 使用連接器配置程式

您可從「系統管理程式」存取「連接器配置程式」來配置連接器內容。如需有關使用 「連接器配置程式」的詳細資訊,請參照「連接器配置程式」附錄。

註: 「連接器配置程式」和「系統管理程式」僅於 Windows 系統上執行。如果您在 UNIX 系統上執行連接器,您必須有一部已安裝這些工具的 Windows 機器。若要

對 UNIX 上執行的連接器設定連接器內容,您必須啓動 Windows 機器上的 「系統 管理程式」,並連接至 UNIX 整合分配管理系統,然後啓動「連接器配置程式」來 設定連接器。

# 設定及更新内容値

內容欄位的預設長度為 255 個字元。

連接器依照下列次序來判斷內容的值(最大號碼會取代其它值):

- 1. 預設値
- 2. 儲存庫 (僅當 WebSphere InterChange Server 為整合分配管理系統時才適用)
- 3. 本端配置檔
- 4. 指令行

連接器會在啓動時取得配置值。若您在執行時期階段作業期間變更一或多個連接器內 容的值,則內容的更新方法會決定變更生效的方式。標準連接器內容有四種不同的更 新方法:

• 動態

變更會在儲存於「系統管理程式」當中之後立即生效。如果連接器以獨立模式運作 (與 「系統管理程式」無關),例如,與 WebSphere 訊息分配管理系統其中一項搭配運作, 則您只能透過配置檔來變更內容。在此情況下,即無法進行動態更新。

- 元件重新啓動 僅在「系統管理程式」中停止並重新啓動連接器之後,變更才會生效。您並不需要 停止及重新啓動特定應用程式的元件或整合分配管理系統。
- 伺服器重新啓動 僅於您停止並重新啓動特定應用程式元件和整合分配管理系統之後,變更才會生 效。
- 代理程式重新啓動 (僅限 ICS) 僅於您停止並重新啓動特定應用程式元件之後,變更才會生效。

若要判定特定內容的更新方式,請參閱「連接器配置程式」視窗中的更新方法直欄, 或參閱下列「內容摘要」表格中的「更新方法」直欄。

# 標準内容的摘要

表 16 提供標準連接器配置內容的快速參照。並非所有連接器都會利用所有的這些內容, 且內容設定可能會因整合分配管理系統而異,因為標準內容相依性是基於 RepositoryDirectory o

執行連接器之前,您必須先設定其中一部份內容的值。請參閱下面章節,取得每一個 內容的說明。

#### 表 16. 標準配置內容的摘要

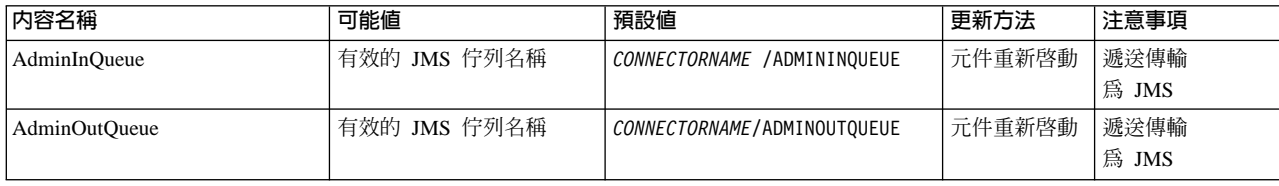

表 16. 標準配置內容的摘要 (繼續)

| 内容名稱                          | 可能値                                                                                                    | 預設値                                           | 更新方法   | 注意事項                                               |
|-------------------------------|----------------------------------------------------------------------------------------------------|-----------------------------------------------|--------|----------------------------------------------------|
| <b>AgentConnections</b>       | $1 - 4$                                                                                                    | $\mathbf{1}$                                  | 元件重新啓動 | 遞送傳輸爲<br>MQ 或 IDL:<br>儲存庫目錄<br>爲 <remote></remote> |
| AgentTraceLevel               | $0 - 5$                                                                                                    | $\Theta$                                      | 動態     |                                                    |
| <b>ApplicationName</b>        | 應用程式名稱                                                                                                    | 針對連接器應用程式名稱<br>所指定的值                          | 元件重新啓動 |                                                    |
| <b>BrokerType</b>             | ICS \ WMQI \ WAS                                                                                                    |                                               |        |                                                    |
| CharacterEncoding             | ascii7, ascii8, SJIS,<br>Cp949, GBK, Big5, Cp297,<br>Cp273, Cp280, Cp284,<br>Cp037, Cp437<br>註: 這僅是受支援值<br>的子集。          | ascii7                                        | 元件重新啓動 |                                                    |
| ConcurrentEventTriggeredFlows | 1 至 32,767                                                                                                    | $\mathbf{1}$                                  | 元件重新啓動 | 儲存庫<br>目錄為<br><remote></remote>                    |
| ContainerManagedEvents        | No 値或 JMS                                                                                                    | No 値                                          | 元件重新啓動 | 遞送傳輸<br>為 JMS                                      |
| ControllerStoreAndForwardMode | true 或 false                                                                                                    | True                                          | 動態     | 儲存庫<br>目錄為<br><remote></remote>                    |
| ControllerTraceLevel          | $0 - 5$                                                                                                    | 0                                             | 動態     | 儲存庫<br>目錄為<br><remote></remote>                    |
| <b>DeliveryQueue</b>          |                                                                                                    | CONNECTORNAME/DELIVERYQUEUE                   | 元件重新啓動 | 僅限 JMS 傳輸                                          |
| DeliveryTransport             | MQ、IDL 或 JMS                                                                                                    | <b>JMS</b>                                    | 元件重新啓動 | 如果儲存庫目<br>錄在本端,則<br>值僅為 JMS                        |
| DuplicateEventElimination     | True 或 False                                                                                                    | False                                         | 元件重新啓動 | 僅限 JMS 傳輸:<br>「儲存區管理<br>事件」必須是<br>$<$ NONE $>$     |
| FaultQueue                    |                                                                                                    | CONNECTORNAME/FAULTQUEUE                      | 元件重新啓動 | 僅限 JMS 傳輸                                          |
| jms.FactoryClassName          | CxCommon.Messaging.jms<br>.IBMMQSeriesFactory 或<br>CxCommon.Messaging<br>.jms.SonicMQFactory<br>或任何 Java 類別名稱            | CxCommon.Messaging.<br>jms.IBMMQSeriesFactory | 元件重新啓動 | 僅限 JMS 傳輸                                          |
| jms.MessageBrokerName         | 如果 FactoryClassName 是<br>IBM,請使用<br>crossworlds.queue.manager .<br>如果 FactoryClassName<br>是 Sonic,請使用<br>localhost:2506。 | crossworlds.queue.manager                     | 元件重新啓動 | 僅限 JMS 傳輸                                          |
| jms.NumConcurrentRequests     | 正整數                                                                                                    | 10                                            | 元件重新啓動 | 僅限 JMS 傳輸                                          |
| ims.Password                  | 任何有效的密碼                                                                                                    |                                               | 元件重新啓動 | 僅限 JMS 傳輸                                          |
| jms.UserName                  | 任何有效的名稱                                                                                                    |                                               | 元件重新啓動 | 僅限 JMS 傳輸                                          |
| JvmMaxHeapSize                | 資料堆大小 (以 MB 爲單位)                                                                                                    | 128m                                          | 元件重新啓動 | 儲存庫<br>目錄為<br><remote></remote>                    |

# 表 16. 標準配置內容的摘要 (繼續)

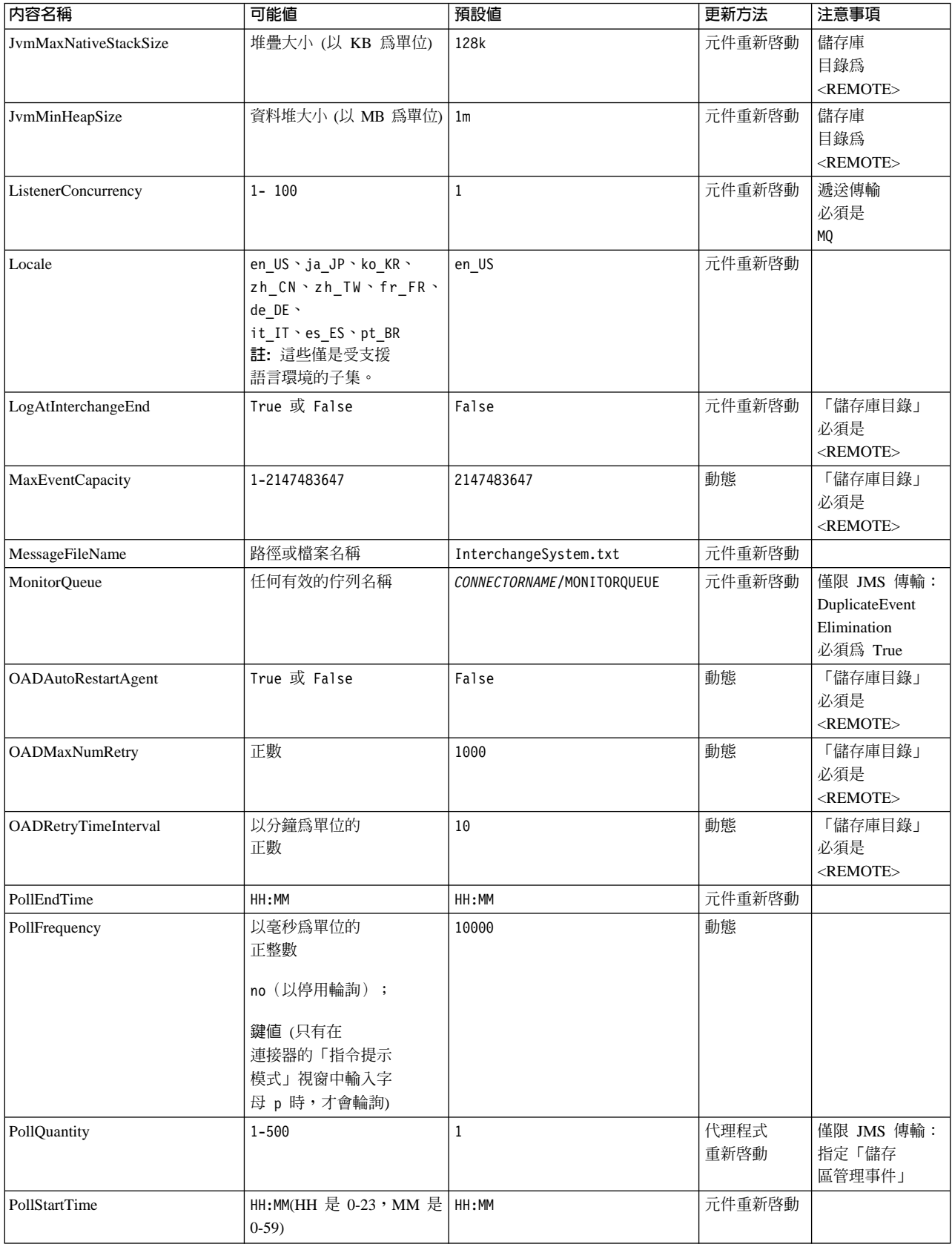

## <span id="page-56-0"></span>表 16. 標準配置內容的摘要 (繼續)

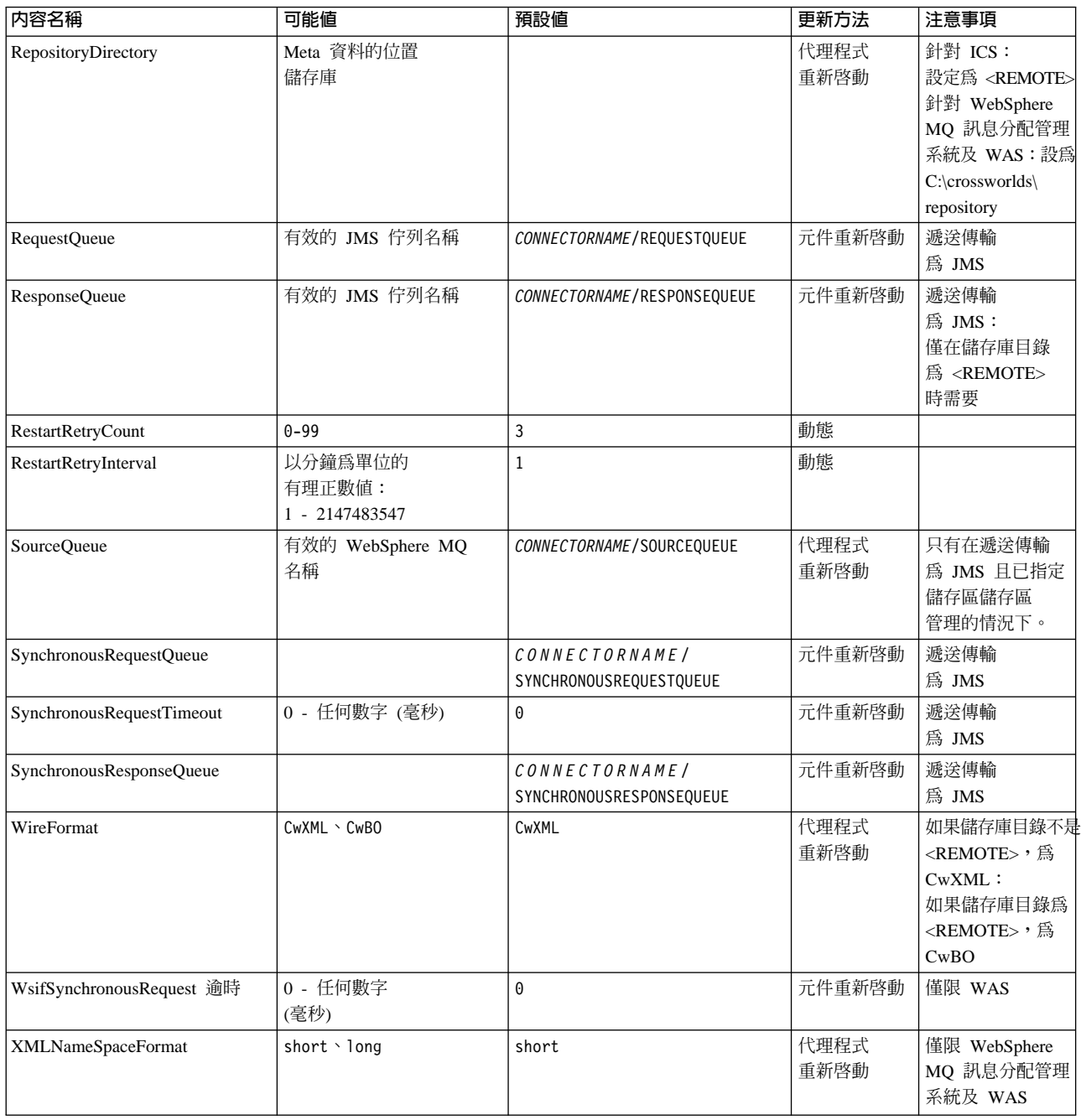

# 標準配置内容

本章節會列出及定義每一個標準連接器的配置內容。

# **AdminInQueue**

整合分配管理系統用以將管理訊息傳送至連接器的佇列。

預設値是 CONNECTORNAME/ADMININQUEUE。

## <span id="page-57-0"></span>**AdminOutQueue**

連接器用以將管理訊息傳送至整合分配管理系統的佇列。

預設値是 CONNECTORNAME/ADMINOUTOUEUE。

## **AgentConnections**

僅當 RepositoryDirectory 為 <REMOTE> 時適用。

AgentConnections 內容會控制由 orb.init门 所開啓的 ORB 連線數目。

依預設,這個內容的值設定為 1,不需要變更此預設值。

## **AgentTraceLevel**

特定應用程式元件的追蹤訊息層次。預設値是 0。連接器會遞送已設定之追蹤層次或更 低層次上所有可用的追蹤訊息。

### **ApplicationName**

連接器的應用程式的獨特識別名稱。系統管理者使用此名稱來監督 WebSphere Business Integration 系統環境。這個內容必須有一個值,您才可執行連接器。

## **BrokerType**

識別您目前使用的整合分配管理系統類型。選項為 ICS、WebSphere 訊息分配管理系統 (WMQI、WMQIB 或 WBIMB) 或 WAS。

## **CharacterEncoding**

指定從字元(例如,英文字母、數值表示法或標點符號)對映到數值所用的字碼集。

註: Java 型連接器不使用這個內容。C++ 連接器目前對此內容使用值 ascii7。

依預設,下拉清單中僅顯示一部份受支援的字元編碼。若要於下拉清單中加入其他支 援的值,您必須以手動方式修改產品目錄中的 \Data\Std\stdConnProps.xml 檔案。如 需詳細資訊,請參閱「連接器配置程式」的附錄。

# **ConcurrentEventTriggeredFlows**

僅當 RepositoryDirectory 為 <REMOTE> 時適用。

決定連接器可同時處理多少商業物件,以遞送事件。請將這個屬性的值設為您要同時 對映和遞送的商業物件數目。例如,將這個內容的值設為 5 可同時處理五個商業物件。 預設値是 1。

將這個內容設為大於 1 的值可讓來源應用程式的連接器同時對映多個事件商業物件,且 同時遞送至多個協同作業實例。尤其當商業物件使用複式對映時,可加速將商業物件 遞送至整合分配管理系統。增加商業物件至協同作業實例的到達率可改善系統的整體 效能。

實作整個流程(從來源應用程式到目的地應用程式)的並行處理,您必須:

• 配置協同作業來使用多重執行緒,方法是將其並行事件的最大數目內容調高至足以 使用多重執行緒。

<span id="page-58-0"></span>• 請確定目的地應用程式的特定應用程式元件可以並行處理要求。也就是說,它必須 爲多重執行緒,或者必須能夠使用連接器代理程式平行處理且針對多重處理程序進 行配置。將平行處理程度配置內容設爲大於 1 的值。

ConcurrentEventTriggeredFlows 內容不影響連接器輪詢(單一執行緒且序列化執行)。

## **ContainerManagedEvents**

這個內容可讓包含 JMS 事件儲存庫且具有 JMS 功能的連接器提供保證事件遞送,在 此情形下,會將事件從來源佇列移除並放置到目的地佇列中成為單一 JMS 交易。

預設値為 No 值。

當 ContainerManagedEvents 設為 JMS 時,您必須配置下列內容來啓用保證事件遞送:

- 將 PollQuantity = 1 設爲 500
- SourceQueue = CONNECTORNAME/SOURCEQUEUE

您也必須以 MimeType、DHClass 及 DataHandlerConfigMOName (選用性) 內容來配置 資料處理常式。若要設定這些值,請使用「連接器配置程式」中的**資料處理常式**標 籤。唯有當您已將 ContainerManagedEvents 設為 JMS 後,「資料處理常式」標籤下的 值欄位才會顯示。

註: 當 ContainerManagedEvents 設為 JMS 時,連接器不呼叫其 pollForEvents() 方法, 因此會停用該方法的功能。

只有在 DeliveryTransport 內容設為 JMS 這個值時,這個內容才會出現。

## **ControllerStoreAndForwardMode**

僅當 RepositoryDirectory 為 <REMOTE> 時適用。

設定連接器控制程式在偵測到目的地特定應用程式元件無法使用之後的行為。

若這個內容設為 true,且當事件到達 ICS 時無可用的目的地特定應用程式元件,則連 接器控制程式會暫停對特定應用程式元件的要求。當特定應用程式元件恢復運作時, 控制程式就會轉遞要求。

但是當連接器控制程式轉遞服務呼叫要求之後,若目的地應用程式的特定應用程式元 件無法使用,則連接器控制程式會讓此要求失敗。

若這個內容設為 false,則當連接器控制程式偵測到目的地特定應用程式元件無法使用 時,就會立即讓所有服務呼叫要求失敗。

預設値是 true。

## **ControllerTraceLevel**

僅當 RepositoryDirectory 為 <REMOTE> 時適用。

連接器控制程式的追蹤訊息層次。預設値是 0。

# <span id="page-59-0"></span>**DeliveryQueue**

僅當 DeliveryTransport 為 JMS 時適用。

連接器用以將商業物件傳送至整合分配管理系統的佇列。

預設値為 CONNECTORNAME/DELIVERYQUEUE。

## **DeliveryTransport**

指定遞送事件的傳輸機制。可能值為 MQ (若為 WebSphere MQ)、IDL (若為 CORBA IIOP) 或 JMS (若為 Java Messaging Service)。

- 如果 ICS 為分配管理系統類型,DeliveryTransport 內容值可以是 MQ、IDL 或  $JMS$ ,預設值為  $IDL \circ$
- 如果 RepositoryDirectory 為本端目錄,則此值只能為 JMS。

若對 DeliveryTransport 內容配置的值為 MQ 或 IDL,則連接器會透過 CORBA IIOP 來傳送服務呼叫要求和管理訊息。

## **WebSphere MQ IDL**

在事件遞送傳輸機制上使用 WebSphere MQ 來取代 IDL,除非您只能有一個產品。 WebSphere MQ 提供下列優於 IDL 的優點:

- 非同步通訊: 即使伺服器無法使用,WebSphere MQ 仍可使特定應用程式元件來輪詢並持續地儲存 事件。
- 伺服器端效能:

WebSphere MQ 在伺服器端提供更快的效能。在最佳化模式下,WebSphere MQ 僅 儲存指向儲存庫資料庫中事件的指標,實際事件留在 WebSphere MQ 佇列中。這可 節省將大型事件寫入儲存資料庫的可能負荷。

• 代理程式端效能:

WebSphere MQ 在特定應用程式元件端提供更快的效能。運用 WebSphere MQ, 連 接器的輪詢執行緒會挑選一個事件放入連接器的佇列中,然後再挑選下一個事件。 這比 IDL 還要快,因為 IDL 需要連接器的輪詢執行緒挑選一個事件,透過網路進入 伺服器程序中,將事件持續地儲存在儲存庫資料庫中,然後再挑選下一個事件。

## **JMS**

透過「Java 訊息服務 (JMS)」來讓連接器與用戶端連接器組織架構彼此通信。

若您選取 JMS 作為遞送傳輸,則「連接器配置程式」中會顯示額外的 JMS 內容,例 如 jms.MessageBrokerName、 jms.FactoryClassName、jms.Password 以及 jms.UserName。此傳輸需要其中的前兩個內容。

重要事項: 若您於下列環境中對連接器使用 JMS 傳輸機制,可能有記憶體方面的限制 :

- $\bullet$  AIX 5.0
- WebSphere MO 5.3.0.1
- 當 ICS 為整合分配管理系統時

此環境中,由於 WebSphere MQ 用戶端的記憶體使用情形, 您可能難以啓動連接器控 制程式 (在伺服器端) 和連接器 (在用戶端) 。若您的安裝架構使用小於 768M 的程序 資料堆大小,則 IBM 建議您設定:

<span id="page-60-0"></span>• CWSharedEnv.sh Script 中的 LDR\_CNTRL 環境變數。 這個 Script 位於產品目錄的 \bin 目錄中。利用文字編輯器,在 CWSharedEnv.sh Script 中新增下一行作為第一行:

export LDR\_CNTRL=MAXDATA=0x30000000

此行可限制資料堆記憶體用量最大為 768 MB (3 區段 \* 256 MB) 。若程序記憶 體超過此限制,則對您的系統效能會造成負面影響。

• 將 IPCCBaseAddress 內容設為 11 或 12。如需這個內容的詳細資訊,請參閱系統安 裝手冊 UNIX 版。

## **DuplicateEventElimination**

將這個內容設為 true,則可讓具有 JMS 功能的連接器確保不會遞送重複事件到遞送佇 列中。若要使用這個功能,連接器必須有一個唯一事件識別碼設為應用程式特定程式 碼中商業物件的 ObjectEventId 屬性。這會在連接器開發期間內完成。

這個內容亦可設為 false。

註: 當 DuplicateEventElimination 設為 true 時,您也必須配置 MonitorQueue 內容, 才能啓用保證事件遞送。

## **FaultQueue**

若連接器在處理訊息時發生錯誤,則連接器會將訊息移至這個內容所指定的佇列,伴 隨著狀態指示器和問題說明。

預設値是 CONNECTORNAME/FAULTQUEUE。

### **JvmMaxHeapSize**

代理程式資料堆大小的最大值 (以 MB 為單位)。只有當 RepositoryDirectory 值設為 <REMOTE> 時,才能使用這個內容。

預設値是 128m。

## **JvmMaxNativeStackSize**

代理程式原生堆疊大小的最大值 (以 KB 為單位)。只有當 RepositoryDirectory 值設 為<REMOTE> 時,才能使用這個內容。

預設値是 128k。

## **JvmMinHeapSize**

代理程式資料堆大小的最小值 (以 MB 為單位)。只有當 RepositoryDirectory 值設為 <REMOTE> 時,才能使用這個內容。

預設値是 1m。

# **jms.FactoryClassName**

指定為 JMS 提供者建立實例的類別名稱。當選擇 JMS 作為遞送傳輸機制 (DeliveryTransport) 時,您必須設定這個連接器內容。

預設値是 CxCommon.Messaging.jms.IBMMQSeriesFactory。

## <span id="page-61-0"></span>**jms.MessageBrokerName**

指定用於 JMS 提供者的分配管理系統名稱。當選擇 JMS 作為遞送傳輸機制 (DeliveryTransport) 時,您必須設定這個連接器內容。

預設値是 crossworlds.queue.manager。

#### **jms.NumConcurrentRequests**

指定可同時傳送至連接器的並行服務呼叫要求最大數目。一旦到達這個最大值時,新 的服務呼叫會暫停執行,等到另一個要求完成之後才會繼續進行。

預設値是  $10 \degree$ 

## **jms.Password**

指定 JMS 提供者的密碼。這個內容的值是選用的。

沒有預設値。

### **jms.UserName**

指定 JMS 提供者的使用者名稱。這個內容的值是選用的。

沒有預設値。

### **ListenerConcurrency**

當 ICS 為整合分配管理系統時,這個內容可支援 MQ 接聽器中的多緒作業。它可以批 次方式將多個事件寫入資料庫,藉此提高系統效能。預設値是 1。

這個內容僅適用於使用 MQ 傳輸的連接器。 DeliveryTransport 內容必須設為 MQ。

#### **Locale**

指定語言碼、國家或地區,及相關聯的字碼集(選用)。這個內容的值決定文化慣 例,例如資料的分頁和排序、日期和時間格式,及貨幣規格使用的符號。

語言環境名稱的格式如下:

*ll\_TT.codeset*

其中:

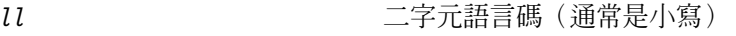

TT TT Gradie Transformation Transformation Transformation Transformation Transformation Transformation Transfor

*codeset* -關字碼集的名稱;這個名稱部份通常為選用的。

依預設,下拉清單中僅顯示一部份受支援的語言環境。若要於下拉清單中加入其他支 援的值,您必須以手動方式修改產品目錄中的 \Data\Std\stdConnProps.xml 檔案。如 需詳細資訊,請參閱「連接器配置程式」的附錄。

預設値是 en US。若連接器尚未全球化,則這個內容唯一有效的値是 en US。若要判斷 特定連接器是否已全球化,請參閱下列網站中的連接器版本清單:

http://www.ibm.com/software/websphere/wbiadapters/infocenter,或 http://www.ibm.com/websphere/integration/wicserver/infocenter

## <span id="page-62-0"></span>LogAtInterchangeEnd

僅當 RespositoryDirectory 為 <REMOTE> 時適用。

指定是否要將錯誤記載到整合分配管理系統的日誌目的地。記載到分配管理系統之日 誌目的地亦會開啓電子郵件通知,在發生錯誤或嚴重錯誤時,將針對 InterchangeSystem.cfg 檔案中指定的 MESSAGE RECIPIENT 產生電子郵件訊息。

例如,當連接器失去與其應用程式的連線時,若 LogAtInterChangeEnd 設為 true,則 電子郵件訊息會傳送至指定的訊息接件者。預設値是 false。

## **MaxEventCapacity**

控制程式緩衝區中的最大事件數目。這個內容是由流程控制所使用,且只有在 RepositoryDirectory 內容值設為 <REMOTE> 時才能使用。

此值可以是介於 1 和 2147483647 之間的正整數。預設值是 2147483647。

## **MessageFileName**

連接器訊息檔的名稱。此訊息檔的標準位置為 \connectors\messages。若訊息檔不在標 準位置中,請使用絕對路徑來指定訊息檔案名稱。

若連接器訊息檔不存在,連接器會使用 InterchangeSystem.txt 作為訊息檔。這個檔案 位於產品目錄中。

註: 若要判斷某個特定連接器是否擁有它自己的訊息檔案,請參閱個別的配接器使用 手冊。

# **MonitorQueue**

連接器用來監視重複事件的邏輯佇列。只有當 DeliveryTransport 內容值為 JMS,且 DuplicateEventElimination 設為 TRUE 時,才會使用它。

預設値是 CONNECTORNAME/MONITORQUEUE

## **OADAutoRestartAgent**

僅當 RepositoryDirectory 為 <REMOTE> 時有效。

指定連接器是否使用自動及遠端重新啓動功能。此功能使用 MO 觸發的「物件啓動常駐 程式 (OAD)」, 以在異常關閉後重新啓動連接器, 或從「系統監視器」啓動遠端連接 器。

必須將這個內容設為 true,才能啓用自動及遠端重新啓動功能。如需如何配置 MO 觸 發之 OAD 功能的資訊,請參閱安裝手冊 Windows 版或 UNIX 版。

預設値是 false。

## **OADMaxNumRetry**

僅當 RepositoryDirectory 為 <REMOTE> 時有效。

<span id="page-63-0"></span>指定 MQ 觸發的 OAD 在連接器異常關閉之後自動嘗試重新啓動的次數上限。必須將 0ADAutoRestartAgent 內容設為 True,這個內容才會生效。

預設値是 1000。

## **OADRetryTimeInterval**

僅當 RepositoryDirectory 為 <REMOTE> 時有效。

指定 MQ 觸發之 OAD 的重試時間間隔的分鐘數。如果連接器代理程式未在此重試時 間間隔內重新啓動,則連接器控制程式會要求 OAD 再次重新啓動連接器代理程式。 OAD 會重複此重試程序,直到達到 OADMaxNumRetry 內容所指定的次數為止。必須將 OADAutoRestartAgent 內容設為 True,這個內容才會生效。

預設値是 10。

## **PollEndTime**

停止輪詢事件佇列的時間。格式為 HH:MM, 其中 HH 代表 0-23 時, MM 代表 0-59 秒。

您必須為這個內容提供有效的值。預設值是 HH:MM,但必須變更。

## **PollFrequency**

輪詢動作之間的間隔時間。請將 PollFrequency 設為下列其中一個値:

- 輪詢動作之間的毫秒數。
- key 這個字,僅當您在連接器的「指令提示」視窗中鍵入字母 p 時,連接器才輪詢。 請輸入小寫字體。
- · no 這個字,使連接器不要輪詢。請輸入小寫字體。

預設値是 10000。

重要事項: 有些連接器會限制這個內容的使用。若要判斷特定的連接器是否會限制, 請參閱配接器手冊的安裝和配置章節。

## **PollQuantity**

指定來自連接器應該輪詢的應用程式之項目數。如果配接器具有特定連接器內容以供 輪詢數量的設定使用,則特定連接器內容中所設定的值將會置換標準內容值。

## **PollStartTime**

開始輪詢事件佇列的時間。格式為 HH:MM,其中 HH 代表 0-23 時,MM 代表 0-59 秒。

您必須為這個內容提供有效的值。預設值是 HH:MM,但必須變更。

## **RequestQueue**

整合分配管理系統用以將商業物件傳送至連接器的佇列。

預設値是 CONNECTOR/REQUESTQUEUE。

## <span id="page-64-0"></span>**RepositoryDirectory**

儲存庫的位置,連接器會從該處讀取用來儲存商業物件定義的 meta 資料之 XML 綱目 文件。

如果整合分配管理系統為 ICS,此值必須設為 <REMOTE>,因為連接器是從 InterChange Server 儲存庫來取得這項資訊。

當整合分配管理系統為 WebSphere 訊息分配管理系統或 WAS 時,此值必須設為 <本 端目錄>。

## **ResponseQueue**

僅當 DeliveryTransport 為 JMS 時適用,且僅當 RepositoryDirectory 為 <REMOTE> 時需要。

指定 JMS 回應佇列,它會將回應訊息從連接器組織架構遞送到整合分配管理系統。當 整合分配管理系統為 ICS 時,伺服器會傳送要求,並等待 JMS 回應佇列中的回應訊 息。

## **RestartRetryCount**

指定連接器嘗試自我重新啓動的次數。使用於並行連接器時,請指定主要連接器的特 定應用程式元件嘗試重新啓動從屬連接器特定應用程式元件的次數。

預設値是 3。

## **RestartRetryInterval**

指定連接器嘗試自我重新啓動的間隔時間(分鐘)。使用於並行連接器時,請指定主 要連接器的特定應用程式元件嘗試重新啓動從屬連接器特定應用程式元件的間隔時 間。可能値的範圍從 1 到 2147483647。

預設値是 1。

## **SourceQueue**

僅當 DeliveryTransport 爲 JMS 並且指定了 ContainerManagedEvents 時,才適用。

指定連接器組織架構的 JMS 來源佇列,以支援使用 JMS 事件儲存庫並且具有 JMS 功 能的連接器的保證事件遞送。如需進一步資訊,請參閱第 49 頁的  $\blacksquare$ [ContainerManagedEvents](#page-58-0) $\blacksquare$ 

預設値為 CONNECTOR/SOURCEQUEUE。

## **SynchronousRequestQueue**

僅當 DeliveryTransport 為 JMS 時適用。

將需要同步回應的要求訊息從連接器組織架構傳遞至分配管理系統。只在連接器採用 同步執行時,才需要這個佇列。透過同步執行,連接器組織架構將訊息傳送至 SynchronousRequestQueue,然後在 SynchronousResponseQueue 等待來自分配管理系統 的回應。傳送至連接器的回應訊息伴隨一個符合原始訊息 ID 的交互關聯 ID。

預設値是 CONNECTORNAME/SYNCHRONOUSREQUESTQUEUE

# <span id="page-65-0"></span>**SynchronousResponseQueue**

僅當 DeliveryTransport 為 JMS 時適用。

將回覆同步要求而送回的回應訊息從分配管理系統傳遞至連接器組織架構。只在連接 器採用同步執行時,才需要這個佇列。

預設値是 CONNECTORNAME/SYNCHRONOUSRESPONSEQUEUE

## **SynchronousRequestTimeout**

僅當 DeliveryTransport 為 JMS 時適用。

指定連接器等待同步要求的回應時間(分鐘)。若在指定的時間內未接收回應,則連 接器會將原始同步要求訊息移至錯誤佇列中,隨伴著錯誤訊息。

預設値是 0。

## **WireFormat**

傳輸的訊息格式。

- 如果 RepositoryDirectory 為本端目錄,則設定為 CwXML。
- 若 RepositoryDirectory 的值為 <REMOTE>,則此設定為 CwBO。

## **WsifSynchronousRequest** 逾時

僅限 WAS 整合分配管理系統。

指定連接器等待同步要求的回應時間(分鐘)。若在指定的時間內未接收回應,則連 接器會將原始同步要求訊息移至錯誤佇列中,隨伴著錯誤訊息。

預設値是 0。

## **XMLNameSpaceFormat**

僅限 WebSphere 訊息分配管理系統及 WAS 整合分配管理系統。

可讓使用者以 XML 格式指定商業物件定義之長短名稱空間的強大內容。

預設値是 short。

# 附錄 B. 連接器配置程式

本附錄說明如何使用「連接器配置程式」來設定配接器的配置內容值。

您可以使用「連接器配置程式」執行下列作業:

- 建立一個連接器特有的內容範本來配置您的連接器
- 建立配置檔
- 設定配置檔內容
- -**:**

於本文件中,反斜線 (\) 當做目錄路徑的使用慣例。在 UNIX 安裝方面,以斜線 (/) 取代反斜線,並遵循每一個作業系統的使用慣例。

本附錄涵蓋的主題如下:

- 第 57 頁的『連接器配置程式概觀』
- 第 [58](#page-67-0) 頁的『啓動連接器配置程式』
- 第 [59](#page-68-0) 頁的 『建立連接器特有的內容範本』
- $\bullet$  第 [61](#page-70-0) 頁的 『建立新配置檔』
- 第 [63](#page-72-0) 頁的 『設定配置檔內容』
- 第 [69](#page-78-0) 頁的『在全球化環境中使用連接器配置程式』

# 連接器配置程式概觀

「連接器配置程式」可讓您配置配接器的連接器元件,以搭配下列這些整合分配管理 系統一起使用:

- WebSphere InterChange Server (ICS)
- WebSphere MQ Integrator WebSphere MQ Integrator Broker  $\&$  WebSphere Business Integration Message Broker 統稱為 WebSphere Message Brokers (WMQI)
- WebSphere Application Server (WAS)

您可以使用「連接器配置程式」執行下列作業:

- 建立連接器特有内容範本,來配置您的連接器。
- 建立**連接器配置檔**;您必須爲安裝的每個連接器建立一個配置檔。
- 設定配置檔中的內容。 您可能需要修改針對連接器範本中之內容所設定的預設值。還必須根據需要來指定 支援的商業物件定義,及 (在使用 ICS 時) 要搭配協同作業使用的對映,並且指定傳 訊、記載與追蹤及資料處理常式參數。

根據執行的整合分配管理系統,「連接器配置程式」的執行模式以及使用的配置檔類 型會有所不同。比方說,如果分配管理系統是 WMQI,則必須直接執行「連接器配置程 式」,而不是從「系統管理程式」執行「連接器配置程式」(請參閱第 58 頁的『以獨立 模式執行配置程式』)。

<span id="page-67-0"></span>連接器配置內容包含標準配置內容 (所有連接器擁有的內容) 和連接器特有內容 (連接器 針對特定應用程式或技術所需的內容)。

由於所有的連接器都會使用**標準内容**,所以您不需要從頭定義這些內容;只要您建立 了配置檔,「連接器配置程式」就會將這些定義納入您的配置檔中。不過,您必須在 「連接器配置程式」設定每個標準內容的値。

標準內容的範圍對每個分配管理系統及配置都不盡相同。部分內容只有在其他內容指 定了特定值才可用。「連接器配置程式」的「標準內容」視窗中,將會顯示您的特定 配置可使用的內容。

不過,若是**連接器特有内容**,您必須先定義內容,然後再設定其值。做法是為您的特 定配接器建立連接器特有內容範本。若您的系統有設定好的範本,即可使用之。否 則,請遵循第 59 頁的『建立新範本』中的步驟,設定新範本。

註: 「連接器配置程式」僅適合在 Windows 環境下執行。如果您要在 UNIX 環境下執 行連接器,請在 Windows 系統中使用 「連接器配置程式」來修改配置檔,然後將 檔案複製到您的 UNIX 環境。

# 啓動連接器配置程式

您可以兩個模式啓動及執行「連接器配置程式」:

- 獨立模式
- 從「系統管理程式」

## 以獨立模式執行配置程式

不論分配管理系統,您都可以單獨執行「連接器配置程式」並使用連接器配置檔。

做法是:

- 從開始 > 程式集,按一下 IBM WebSphere InterChange Server > IBM WebSphere Business Integration Toolset > 開發 > 連接器配置程式。
- 選取檔案 > 新建 > 配置檔。
- 當您按一下**系統連線功能整合分配管理系統**旁的下拉功能表時,根據您的分配管理 系統,可以選取 ICS、WebSphere Message Brokers 或 WAS。

您可以選擇先單獨執行「連接器配置程式」來產生檔案,然後再連接「系統管理程 式」以將檔案儲存在「系統管理程式」專案中 (請參閱第 63 頁的『完成配置檔』)。

## 從系統管理程式執行配置程式

您可以從「系統管理程式」執行「連接器配置程式」。

若要執行「連接器配置程式」:

- 1. 開啓「系統管理程式」。
- 2. 在「系統管理程式」視窗中,展開**整合元件程式庫**圖示並強調顯示**連接器**。
- 3. 從「系統管理程式」功能表列中,按一下**工具 > 連接器配置程式**。即開啓「連接器 配置程式」視窗並顯示新建連接器對話框。

<span id="page-68-0"></span>4. 當您按一下**系統連線功能整合分配管理系統**旁的下拉功能表時,根據您的分配管理 系統,可以選取 ICS、WebSphere Message Brokers 或 WAS。

若要編輯現有的配置檔:

- 1. 在「系統管理程式」視窗中,選取任何一個「連接器」資料夾中所列出的配置檔, 然後用滑鼠右鍵按一下該檔案。即會開啓「連接器配置程式」,並顯示此配置檔, 且頂端會有整合分配管理系統類型與檔案名稱。
- 2. 請按一下「標準內容」標籤,查看哪些內容包含在此配置檔中。

# 建立連接器特有的内容範本

若要為您的連接器建立配置檔,您需要一個連接器特定的內容範本以及系統提供的標 進內容。

您可以為您連接器的特有內容建立全新的範本,或者也可將現有的檔案當作範本來使 用。

- 若要建立範本,請參閱第 59 頁的 『建立新範本』。
- 若要使用現有的檔案,僅需要修改現有的範本,並用新名稱來儲存它。

#### 建立新範本

本節說明如何在範本中建立內容、定義這些內容的一般性質和值,以及指定內容之間 的任何相依關係。然後,儲存範本並使用它來作爲建立新連接器配置檔的基礎。

若要建立範本:

- 1. 按一下檔案 > 新建 > 連接器特有内容範本。
- 2. 即顯示連接器特有内容範本對話框,其中包含下列欄位:
	- 範本及名稱

請輸入用來識別此範本使用的連接器或連接器類型的唯一名稱。當您再次開啓對 話框來從範本建立新配置檔時,將會再次看到這個名稱。

• 舊範本,以及選取要修改的現有範本

目前所有可用範本的名稱會顯示於「範本名稱」顯示畫面中。

- 若要查看任何範本的連接器特有內容定義,請在**範本名稱**顯示畫面中選取該範本 的名稱。該範本內含的內容定義清單將會出現在**範本預覽**顯示畫面中。若現有範 本的內容定義類似於連接器所需的內容定義,則您可以使用它當作範本的好起 點。
- 3. 從**範本名稱**顯示畫面中選取一個範本,在**尋找名稱**欄位中輸入範本名稱 (或在**範本名 稱**中強調顯示您的選項),然後按**下一步**。

如果看不到顯示您連接器所使用特定內容的任何範本,您必須自行建立。

#### 指定一般性質

當您按下一步選取範本時,即顯示内容 - 連接器特有内容範本對話框。此對話框具有已 定義內容的「一般」性質和「値」限制的標籤。「一般」顯示畫面具有下列欄位:

• 一般: 內容類型 更新的方法 說明

- 旗標
	- 標準旗標
- ・ 自訂旗標

旗標

完成選取內容的一般性質之後,按一下**值**標籤。

## 指定値

**值**標籤可讓您設定內容的最大長度、最大多重值、預設值或值範圍。它還容許可編輯 的值。做法是:

- 1. 按一下值標籤。「值」顯示畫面會取代「一般」顯示畫面。
- 2. 在編輯内容顯示畫面中選取內容名稱。
- 3. 在**最大長度和最大多重値**欄位中進行變更。所做的變更必須等到您開啓該內容的内 容值對話框後才會生效,將於下一個步驟中說明。
- 4.用滑鼠右鍵按一下值表格左上角中的方框並按一下**新增**。即顯示**内容值**對話框。根 據內容類型,此對話框可讓您輸入值或同時輸入值和範圍。請輸入適當的值或範 l圍, 然後按一下**確定**。
- 5. 值畫面會重新整理以顯示您在**最大長度和最大多重値**中所做的任何變更。並且顯示 一個包含下列三個直欄的表格:

**值**直欄,它顯示您在**内容值**對話框中所輸入的值,以及您先前所建立的任何值。 預設値直欄,它可讓您指定任何**值作為預設**値。

值範圍,它顯示您在内容值對話框中所輸入的範圍。

如果方格中出現所建立的値,您就可以從表格顯示畫面內來編輯該値。若要變更表 格中現有的値,請按一下列號來選取整列。然後,用滑鼠右鍵按一下**值**欄位並按一 下編輯值。

## 設定相依關係

在您變更了**一般**標籤與**値**標籤,請按下一步。即會顯示**相依性 - 連接器特有内容範本**對 話框。

相依項內容是指只有當另一內容的值符合特定條件時才併入範本及使用於配置檔中的 內容。舉例來說,只有當 JMS 為傳輸機制時,以及 DuplicateEventElimination 設為 True時,PollQuantity 才會出現在範本中。

若要將某個內容指定為相依項並根據它來設定條件,請執行下列步驟:

- 1. 在可用的内容顯示畫面中,選取要建立成相依項的內容。
- 2. 在**選取内容**欄位中,使用下拉功能表選取將保留其條件值的內容。
- 3. 在**條件運算子**欄位中,選取下列其中一項:
	- == (等於)
	- != (不等於)
	- > (大於)
	- < (小於)
	- >= (大於或等於)
	- <= (小於或等於)
- 4. 在**條件值**欄位中,輸入要讓相依項內容併入範本的必要值。
- 5. 在可用的内容顯示畫面中強調顯示相依項內容後,按一下箭頭將它移至相依項内容 顯示書面中。
- 6. 按一下**完成**。 「連接器配置程式」會將您所輸入的資訊儲存為 XML 文件,儲存位 置是在您「連接器配置程式」安裝目錄下 \bin 目錄的 \data\app。

# <span id="page-70-0"></span>建立新配置檔

當您建立新的配置檔時,首要步驟是選取整合分配管理系統。您所選取的分配管理系 統將決定出現在配置檔中的內容。

若要選取分配管理系統:

- 在「連接器配置程式」起始功能表中,按一下**檔案 > 新建 > 連接器配置**。即顯示**新** 建連接器對話框。
- 在整合分配管理系統欄位中,選取 ICS、WebSphere Message Brokers 或 WAS 連線 功能。
- 完成**新建連接器**視窗中剩餘的欄位,本章稍後將說明。

您也可以執行此操作:

• 在「系統管理程式」視窗中,用滑鼠右鍵按一下連接器資料夾,並選取建立新的連 **接器**。即會開啓「連接器配置程式」,並顯示**新建連接器**對話框。

## 從連接器特有範本建立配置檔

一旦建立了連接器特有範本,您可以使用它來建立配置檔:

- 1. 按一下檔案 > 新建 > 連接器配置。
- 2. 即顯示新建連接器對話框,其中包含下列欄位:
	- 名稱

請輸入連接器名稱。名稱需要區分大小寫。您輸入的名稱必須是唯一的,且必須 與系統上安裝之連接器的檔名一致。

• 系統網路功能

按一下 ICS、WebSphere Message Brokers 或 WAS。

• 選取連接器特有内容範本

請鍵入針對連接器所設計的範本名稱。所有可用的範本會顯示於**範本名稱**顯示畫 面中。當您在「範本名稱」顯示畫面中選取名稱時,**内容範本預覽**顯示畫面會顯 示已在該範本中定義的那些連接器特有內容。

選取所要使用的範本,然後按一下**確定**。

- 3. 此時會針對您配置的連接器顯示一個配置畫面。標題列會顯示整合分配管理系統及 連接器名稱。您現在可以填入所有欄位值來完成定義,或儲存檔案並於稍後完成這 些欄位。
- 4. 若要儲存檔案,請按一下**檔案>儲存>至檔案**,或**檔案>儲存>至專案**。若要儲存至 專案,必須執行「系統管理程式」。 如果是儲存爲檔案,則會出現**儲存檔案連接器**對話框。選擇 \*.cfg 做爲檔案類型,

重要事項: 「連接器配置程式」不會檢查您所輸入的名稱拼法。您必須確定名稱 無誤。

在檔案名稱欄位中驗證其名稱拼法是否正確,並注意大小寫的正確性,導覽至要放 置檔案的目錄,並按一下**儲存**。「連接器配置程式」訊息畫面中顯示的狀態,指示 配置檔已順利建立完成。

- 重要事項: 您在此建立的目錄路徑和名稱必須符合您在啓動檔中為連接器提供的連 接器配置檔路徑和名稱。
- 5. 若要完成連接器定義,請在「連接器配置程式」視窗的每一個標籤的欄位中分別輸 入想要使用的值,本章稍後會提供說明。

## 使用現存檔

您可以有下列其中一或多種格式的可用現存檔:

- 連接器定義檔。 這是一種文字檔,它列示特定連接器的內容和適合的預設值。某些連接器將這種檔 案併入於其遞送套件中的 \repository 目錄下 (這種檔案的副檔名通常是.txt;例 如,XML 連接器的 CN\_XML.txt)。
- ICS 儲存庫檔。 先前連接器的 ICS 實作所用的定義可能出現在該連接器配置中所使用的儲存庫檔案。 這種檔案的副檔名通常是 .in 或 .out。
- 連接器先前的配置檔。 這種檔案的副檔名通常是 \*.cfg。

雖然這些檔案來源可能包含您連接器大部份或全部的連接器特有內容,但除非您開啓 檔案並設定內容,否則連接器配置檔將不會完成,本章稍後將做說明。

若要使用現存檔來配置連接器,您必須在「連接器配置程式」中開啓檔案、修改配 置,然後重新儲存檔案。

請遵循下列步驟來從目錄中開啓 \*.txt、\*.cfg 或 \*.in 檔:

- 1. 在「連接器配置程式」中,按一下**檔案 > 開啓 > 從檔案**。
- 2. 在**開啓檔案連接器**對話框中,選取下列其中一個檔案類型來查看可用的檔案:
	- 配置 (\*.cfg)
	- ICS 儲存庫 (\*.in · \*.out) 如果使用儲存庫檔在 ICS 環境下配置連接器,請選擇這個選項。儲存庫檔可能包 含多個連接器定義,當您開啓檔案時,所有這些定義都會顯示出來。
	- 全部檔案 (\*.\*) 如果連接器的配接器套件中有提供 \*.txt 檔,或有提供另一個副檔名的定義檔, 請選擇本選項。
- 3. 在目錄顯示畫面中,導覽至適當的連接器定義檔、選取它,然後按一下**開啓**。

請澊循下列步驟來從「系統管理程式」專案中開啓連接器配置:

- 1. 啓動「系統管理程式」。唯有在「系統管理程式」已啓動的情況下,才可以從「系 統管理程式」開啓配置或將配置儲存到「系統管理程式」。
- 2. 啓動「連接器配置程式」。
- 3. 按一下檔案 > 開啓 > 從專案。
## 完成配置檔

當您從專案開啓配置檔或連接器時,「連接器配置程式」視窗會顯示配置畫面,其中 包含現行屬性和值。

配置畫面標題顯示檔案中所指定的整合分配管理系統和連接器名稱。確定分配管理系 統是您所要的。如果不是,請先變更分配管理系統値再配置連接器。做法是:

- 1. 在**標準内容**標籤下,選取 BrokerType 內容的值欄位。在下拉功能表中,選取 ICS、 WMOI 或 WAS 值。
- 2. 「標準內容」標籤會顯示與已選取分配管理系統相關的內容。您可以立刻儲存檔案 或完成剩餘的配置欄位,如第 65 頁的『指定支援的商業物件定義』中所述。
- 3. 完成配置後,請按一下<mark>檔案 > 儲存 > 至專案</mark>,或檔案 > 儲存 > 至檔案。 如果您要儲存至檔案,請選取 \*.cfg 作為副檔名、選取正確的檔案位置,然後選取 儲存。

如果開啓了多個連接器配置,請按一下**全部儲存至檔案**,以將所有配置儲存至檔 案,或按一下**全部儲存至專案**,以將所有連接器配置儲存至「系統管理程式」專 案。

在儲存檔案之前,「連接器配置程式」會檢查所有必要的標準內容值是否皆已設 定。如果有必要的標準內容遺漏了值,「連接器配置程式」便會顯示一則指示驗證 失敗的訊息。您必須爲該內容提供值,才能儲存配置檔。

### 設定配置檔内容

當您建立並命名新的連接器配置檔,或當您開啓現存連接器配置檔時,「連接器配置 程式」會顯示一個配置畫面,其中具有一些用於必要配置値種類的標籤。

對於所有分配管理系統上執行的連接器,「連接器配置程式」需要這些種類的內容 值:

- 標準內容
- 連接器特有內容
- 支援的商業物件
- 追蹤/日誌檔値
- 資料處理常式 (適用於使用具有保證事件遞送之 JMS 傳訊的連接器)
- 註: 若是使用 JMS 傳訊的連接器,則可能會針對將資料轉換成商業物件的資料處理常 式配置來顯示其他的種類。

針對執行於ICS 的連接器,也需要這些內容值:

- 相關對映
- 資源
- 傳訊 (在可適用情況下)
- 重要事項: 「連接器配置程式」接受英文或非英文字集的內容値。不過,標準和連接 器特有內容的名稱,以及支援的商業物件名稱,只能使用英文字集。

標準內容不同於連接器特有內容,如下所示:

- 連接器的標準內容由連接器的特定應用程式元件及其分配管理系統元件共用。所有 連接器都有相同的標準內容集。這些內容說明於每一個配接器手冊的「附錄 A」中。 您可以變更一部份值,但不能變更所有的值。
- 特定應用程式專用內容僅套用到連接器的特定應用程式元件,亦即,直接與應用程 式互動的元件。每一個連接器都有專屬於其應用程式的特定應用程式內容。並非所 有內容都有提供預設值;您可以修改某些預設值。每一個配接器手冊的「安裝與配 置」一章皆有提供特定應用程式內容及建議值的說明。

標準内容與連接器特有内容的欄位皆以色彩標示來顯示哪些是可配置的:

- 灰色背景的欄位指示標準內容。您可以變更其值,但不能變更名稱或移除內容。
- 白色背景的欄位指示特定應用程式內容。這些內容會隨應用程式或連接器的特定需 求而有不同。您可以變更其值和刪除這些內容。
- 值欄位是可配置的。
- 更新方法欄位為參考資訊,不能配置。此欄位指定必要的動作來啓動值有變更的內 容。

#### 設定標準連接器内容

若要變更標準內容的值:

- 1. 按一下想要設定其值的欄位。
- 2. 輸入所要設定的値,或從下拉功能表 (若有出現) 中選取値。
- 3. 輸入標準內容的所有值之後,您可以執行下列其中一項作業:
	- 若要捨棄變更、保留原始値並結束「連接器配置程式」,請按一下**檔案 > 結束** (或 關閉視窗),然後當提示您儲存變更時,請按一下否。
	- 若要輸入「連接器配置程式」中其他種類的值,請選取代表該種類的標籤。當您 移至下一個種類時,您對**標準内容** (或其他種類) 所輸入的值會被保留下來。當您 關閉視窗時,系統會提示您儲存或捨棄您在所有種類中輸入的値。
	- 若要儲存已修訂的値,請按一下**檔案 > 結束** (或關閉視窗),然後當提示您儲存變 更時,請按一下是。此外,您也可以從「檔案」功能表或工具列中按一下儲存 > 至檔案。

## 設定特定應用程式專用的配置内容

針對特定應用程式專用的配置內容,您可以新增或變更內容名稱、配置值、刪除內容 及加密內容。預設內容長度是 255 個字元。

- 1. 用滑鼠右鍵按一下方格左上方。即出現一個蹦現式功能表列。按一下**新增,**以新增 內容。若要新增子項內容,請用滑鼠右鍵按一下母項列號並按一下**新增子項**。
- 2. 輸入內容或子項內容的值。
- 3. 若要加密內容,請選取加密方框。
- 4. 選擇儲存或捨棄變更,如『設定標準連接器內容』所述。

針對每一個內容顯示的「更新方法」,可指出元件或代理程式是否需要重新啓動以使 變更值生效。

**重要事項:** 變更預設的特定應用程式連接器內容名稱可能會導致連接器失敗。連接器 可能需要某些特定的內容名稱,才能連接應用程式或正確地執行。

#### <span id="page-74-0"></span>為連接器内容加密

您可以選取**編輯内容**視窗中的**加密**勾選框來爲特定應用程式內容加密。若要對某個值 解密,請按一下以清除**加密**勾選框、在**驗證**對話框中輸入正確值,然後按一下**確定**。 如果輸入的是正確值,則該值會被解密並顯示出來。

每一個連接器的配接器使用手冊都有每一個內容及其預設値的清單和說明。

如果內容具有多重値,則會針對內容的第一個值顯示**加密**勾選框。當您選取**加密**時, 該內容的所有值都會被加密。若要對內容的多重值進行解密,請按一下來清除該內容 第一個值的**加密**勾選框,然後在**驗證**對話框中輸入一個新的值。如果輸入值符合,所 有多重值都會被解密。

#### 更新方法

請參閱連接器的標準配置內容附錄中的更新方法說明,位於第[44](#page-53-0)頁的『設定及更新內 容值』之下。

## 指定支援的商業物件定義

使用「連接器配置程式」中**支援的商業物件**標籤,指定此連接器將使用的商業物件。 您必須同時指定通用商業物件和特定應用程式專用的商業物件,而且必須指定商業物 件之間的對映關係。

註: 某些連接器需要指定一些支援的商業物件, 以便搭配其應用程式來執行事件通知 或其他的配置 (使用 Meta 物件)。如需詳細資訊,請參閱 Connector Development Guide for C++ 或 Connector Development Guide for Java。

## 如果 ICS 是您的分配管理系統

若要指定連接器支援的商業物件定義,或變更現有商業物件定義的支援設定,請按一 下支援的商業物件標籤並使用下列欄位。

商業物件名稱: 若要使用「系統管理程式」來指定連接器支援的商業物件定義,請執 行:

- 1. 按一下**商業物件名稱**清單中的空欄位。即顯示一個下拉清單,內容是目前在「系統 管理程式」專案中的所有商業物件定義。
- 2. 按一下商業物件來新增它。
- 3. 爲商業物件設定**代理程式支援**(如下所述)。
- 4. 在「連接器配置程式」視窗的「檔案」功能表中,按一下**儲存至專案**。已修訂的連 接器定義 (包括對新增的商業物件定義指定的支援) 會儲存到「系統管理程式」中的 專案。

若要從支援的清單中刪除商業物件:

- 1. 要選取商業物件欄位,請按一下商業物件左邊的號碼。
- 2. 從「連接器配置程式」視窗的**編輯**功能表中,按一下**刪除列**。如此便會從清單顯示 畫面移除商業物件。
- 3. 從檔案功能表中,按一下儲存至專案。

從支援的清單中刪除商業物件會變更連接器定義,並使刪除的商業物件無法用於此連 接器的這個實作中。它並不會影響連接器的程式碼,也不會從「系統管理程式」中移 除商業物件定義本身。

**代理程式支援:** 如果商業物件有「代理程式支援」,這表示系統將會嘗試使用該商業物 件,透過連接器代理程式傳遞資料給應用程式。

一般而言,連接器的特定應用程式商業物件是受到連接器代理程式的支援,但通用商 業物件不受其支援。

若要指示商業物件是受到連接器代理程式的支援,請勾選**代理程式支援**方框。「連接 器配置程式」視窗不會驗證您的「代理程式支援」選項。

最大交易層次: 連接器的最大交易層次就是連接器支援的最高交易層次。

對大部份連接器而言,最佳嘗試是唯一的選擇。

您必須重新啓動伺服器才能使交易層次的變更生效。

## 如果分配管理系統為 WebSphere Message Broker

如果您是以獨立模式工作 (而非連接到「系統管理程式」), 則必須以手動方式輸入商業 名稱。

如果執行「系統管理程式」,則您可以在**支援的商業物件**標籤的**商業物件名稱**直欄 下,選取空方框。會出現組合框,並列出連接器所屬之「整合元件程式庫」專案中可 用的商業物件。請在該清單中選取想要的商業物件。

訊息集 ID 為 WebSphere Business Integration Message Broker 5.0 的選用欄位,且 (若 提供) 無需是唯一的。不過,對於 WebSphere MQ Integrator 及 Integrator Broker 2.1, 您必須提供唯一的 ID。

## 如果分配管理系統為 WAS

當選取 WebSphere Application Server 做為您的分配管理系統類型,則「連接器配置程 式」不需要訊息集 ID。只有在支援商業物件時,**支援的商業物件**標籤才會顯示出**商業物** 件名稱欄位。

如果您是在獨立式的模式作業 (而非連接到系統管理程式),必須以手動方式輸入商業物 件名稱。

如果執行「系統管理程式」,您可以在「支援的商業物件」標籤中的「商業物件名 稱」欄位下,選取空對話框。組合框會出現,列出連接器所屬「整合元件程式庫」專 案中可用的商業物件。請在此清單中選取想要的商業物件。

#### **相關對映 (僅限 ICS)**

每一個連接器皆支援目前在 WebSphere InterChange Server 作用中的商業物件定義及其 相關對映的清單。當您選取**相關對映**標籤時便會顯示此清單。

商業物件清單包含代理程式支援的特定應用程式商業物件,和控制程式傳至訂閱協同 作業的對應通用物件。對映關聯可決定使用哪一種對映來將特定應用程式商業物件轉 換成通用商業物件轉換成特定應用程式商業物件。

如果您使用一些專門為特定來源和目標商業物件來定義的對映,則當您開啓顯示畫面 時,這些對映已經與其適當的商業物件相關聯,您不需要 (或不可以) 變更它們。

如果支援的商業物件可使用多個對映,您必須明確地連結該商業物件與其應使用的對 映。

相關對映標籤顯示下列欄位:

• 商業物件名稱

這些商業物件是指**支援的商業物件**標籤中所指出由此連接器支援的商業物件。如果 您在「支援的商業物件」標籤下指定其他的商業物件,則在「連接器配置程式」視 窗的**檔案**功能表中選擇**儲存至專案**來儲存變更之後,這些指定的商業物件將反映到 此清單中。

• 相關對映

此顯示畫面顯示所有已安裝到系統中來搭配連接器受支援商業物件使用的對映。在 商業物件名稱顯示畫面中,每一個對映的來源商業物件會在對映名稱左邊顯示。

• 明確

在某些情形下,您需要明確地連結相關對映。

唯有在特定支援的商業物件有多個對映時,才需要明確連結。當 ICS 啓動時,它會嘗 試自動將某個對映連結到每個連接器的每一個受支援商業物件。如果不止一個對映 使用相同商業物件作為它的輸入,則伺服器會嘗試尋找和連結本身是其他對映超集 的一個對映。

如果沒有對映的超集,則伺服器無法將商業物件連結到單一對映,所以您必須明確 地設定連結。

若要明確地連結對映:

- 1. 在明確直欄中,針對您想要連結的對映,在勾選框中勾選。
- 2. 選取您想要與商業物件相關聯的對映。
- 3. 在「連接器配置程式」視窗的**檔案**功能表中,按一下**儲存至專案**。
- 4. 將專案部署到 ICS。
- 5. 重新啓動伺服器以使變更生效。

## Ω **(ICS)**

資源標籤可讓您設定值,來決定連接器代理程式是否使用連接器代理程式平行處理方 式來同時處理多重程序,以及決定其處理範圍。 並非所有連接器都支援此項功能。如果您是使用 Java 設計成多執行緒的連接器代理程 式,通常不建議使用此功能,因為使用多執行緒的通常比使用多重程序更有效率。

## 傳訊 (ICS)

唯有在您將 MQ 設為 DeliveryTransport 標準內容的值且將 ICS 設為分配管理系統 類型時,才能使用傳訊內容。這些內容將影響您連接器使用佇列的方式。

## 設定追蹤/日誌檔值

當開啓連接器配置檔或連接器定義檔時,「連接器配置程式」會使用該檔案的日誌記 載和追蹤値作爲預設値。您可以在「連接器配置程式」中變更這些値。

若要變更日誌記載和追蹤値:

- 1. 按一下**追蹤/日誌檔**標籤。
- 2. 您可以選擇日誌記載或追蹤來將訊息寫入下列其中之一或兩者:
	- 至主控台  $(STDOUT)$ : 將日誌記載或追蹤訊息寫入 STDOUT 顯示畫面。
- 註: 對於在 Windows 平台上執行的連接器,您僅能使用追蹤/日誌檔標籤的 STDOUT 選項。
- 至檔案:

將日誌記載或追蹤訊息寫入指定的檔案。若要指定檔案,請按一下目錄按鈕<sub>(</sub>省略 符號)、導覽至偏好的位置、提供檔案名稱,然後按一下**儲存**。日誌記載或追蹤 訊息會被寫入您指定的檔案和位置。

註: 日誌記載和追蹤檔為純文字檔。當設定其檔名時,您可以使用偏好的副檔 名。不過,若是追蹤檔的話,建議使用的副檔名為.trace 而非.trc,以免 和可能位於系統中的其他檔案產生混淆。若是日誌檔的話,.log 和.txt 是 典型的副檔名。

#### 資料處理常式

唯有當您對 DeliveryTransport 指定了 JMS 的值並對 ContainerManagedEvents 指定了 JMS 的值,資料處理常式區段才可用於配置。並非所有的配接器都使用資料處理常式。

有關這些內容使用的值,請參閱「附錄 A. 標準內容」中 ContainerManagedEvents 下 的說明。如需其他詳細資料,請參閱 Connector Development Guide for C++ 或 Connector *Development Guide for Java*  $\circ$ 

## 儲存配置檔

當您完成配置連接器時,請儲存連接器配置檔。「連接器配置程式」會以您在配置期 間所選取的分配管理系統模式來儲存該檔案。「連接器配置程式」標題列恆顯示目前 使用的分配管理系統模式 (ICS、WMQI 或 WAS)。

此檔案會被儲存為 XML 文件。有三個方法可以儲存 XML 文件:

- 從「系統管理程式」中,當作「整合元件程式庫」中具有 \*.con 副檔名的檔案,或是
- 在您所指定的目錄中。
- 在獨立式模式當中,當作目錄資料夾中具有 \*.cfg 副檔名的檔案。

有關如何使用「系統管理程式」專案的詳細資料以及部署的進一步資料,請參閱下列 實作手冊:

- ICS : Implementation Guide for WebSphere InterChange Server
- WebSphere Message Brokers: *Implementing Adapters with WebSphere Message Brokers*
- WAS : Implementing Adapters with WebSphere Application Server

## 變更配置檔

您可以針對現有的配置檔變更整合分配管理系統設定。如此可讓您將此檔案當作範 本,用來建立新的配置檔,與另一個分配管理系統一起搭配使用。

註: 若您切換整合分配管理系統,您將需要變更其他配置內容以及分配管理系統模式 的內容。

若要變更現有配置檔內的分配管理系統選項 (選用):

- 在「連接器配置程式」中開啓現有的配置檔。
- 選取標準内容標籤。

• 在「標準內容」標籤的 BrokerType 欄位中,選取適合您分配管理系統的值。 當您變更現有的値,內容畫面的可用標籤和欄位選項會立刻變更,僅顯示專屬於您 所選取的新建分配管理系統之標籤和欄位。

## 完成配置

在建立連接器的配置檔並修改它之後,請確定連接器啓動後能夠找到該配置檔。

做法是,開啓連接器使用的啓動檔,然後驗證連接器配置檔使用的位置和檔名是否完 全符合您指定給檔案的名稱,以及檔案所在的目錄和路徑。

## 在全球化環境中使用連接器配置程式

「連接器配置程式」已全球化,可以處理配置檔和整合分配管理系統之間的字元轉 換。 「連接器配置程式」使用原生編碼方式。當它寫入配置檔時,它是使用 UTF-8 編 碼方式。

「連接器配置程式」支援下列項目中的非英文字元:

- 所有值欄位
- 日誌檔和追蹤檔路徑 (在**追蹤/日誌檔**標籤中指定)

CharacterEncoding 和 Locale 標準配置內容的下拉清單僅顯示受支援值的子集。若要 將其他的值加入下拉清單中,您必須手動修改產品目錄中的 \Data\Std\stdConnProps.xml 檔。

例如,若要將語言環境 en\_GB 加入 Locale 內容的値清單中,請開啓 stdConnProps.xml 檔,並新增下面以粗體字型來顯示的那一行:

```
<Property name="Locale"
isRequired="true"
updateMethod="component restart">
                <ValidType>String</ValidType>
            <ValidValues>
                                <Value>ja_JP</Value>
                                <Value>ko_KR</Value>
                                <Value>zh_CN</Value>
                                <Value>zh_TW</Value>
                                <Value>fr_FR</Value>
                                <Value>de_DE</Value>
                                <Value>it_IT</Value>
                                <Value>es_ES</Value>
                                <Value>pt_BR</Value>
                                <Value>en_US</Value>
                                <Value>en_GB</Value>
                    <DefaultValue>en_US</DefaultValue>
            </ValidValues>
```
</Property>

# 注意事項

在所有國家中, IBM 不見得有提供本書中所提的各項產品、服務或功能。要知道在您所 在之區是否可用到這些產品與服務時,請向當地的 IBM 業務代表查詢。本書在提及 IBM 的產品、程式或服務時,不表示或默示只能使用 IBM 的產品、程式或服務。只要 未侵害 IBM 的智慧財產權,任何功能相當的產品、程式或服務都可以取代 IBM 的產 品、程式或服務。不過,其他非 IBM 產品、程式或服務在運作上的評價與驗證,其責 任屬於使用者。

在這本書或文件中可能包含著 IBM 所擁有之專利或專利申請案。本書使用者並不享有 前述專利之任何授權。您可以用書面方式來查詢授權,來函請寄到:

IBM Director of Licensing IBM Corporation North Castle Drive Armonk, NY 10504-1785 U.S.A.

下列段落不適用於英國或任何其他與當地法律相抵觸之國家:

IBM 僅以「現狀」提供本書,而不提供任何明示或默示之保證 (包括但不限於為未涉侵 權、可售性或符合特定效用的保證)。有些地區在某些固定的交易上並不接受明示或默 示保證的放棄聲明,因此此項聲明可能不適用。

本書中可能會有技術上或排版印刷上的訛誤。因此,IBM 會定期修訂;並將修訂後的內 容納入新版中。同時,IBM 得隨時改進及 (或) 變動本文件中所提及的產品及 (或) 程 式,不另行涌知。

本資訊中任何對非 IBM 網站的敘述僅供參考,IBM 對該網站並不提供保證。該網站上 的資料,並非本 IBM 產品所用資料的一部分,如因使用該網站而造成損害,其責任由 貴客戶自行負責。

IBM 得以各種適當的方式使用或散布由 貴客戶提供的任何資訊,而無需對您負責。

本程式之獲授權者若希望取得本程式之相關資訊,以便達到下列目的: (i) 在獨立建立 的程式與其它程式 (包括本程式) 之間交換資訊;以及 (ii) 相互使用已交換之資訊。則 請與位於下列地址之人員聯絡:

IBM Burlingame Laboratory Director IBM Burlingame Laboratory 577 Airport Blvd., Suite 800 Burlingame, CA 94010 U.S.A

上述資料之取得有其特殊要件,在某些情況下必須付費方得使用。

IBM 基於雙方之「IBM 客戶合約」、「國際程式授權合約」或任何同等合約之條款, 提供本文件中所述之授權程式與其所有適用的授權資料。

任何此處涵蓋的執行效能資料都是在一個受控制的環境下決定出來的。因此,若在其 他作業環境下,所得的結果可能會大大不同。有些測定已在開發階段系統上做過,不 過這並不保證在一般系統上會出現相同結果。再者,有些測定可能已透過推測方式評 估過。但實際結果可能並非如此。本書的使用者應依自己的特定環境,查證適用的資 料。

本書所提及之非 IBM 產品資訊,係一由產品的供應商,或其出版的聲明或其他公開管 道取得。IBM 未必測試過這些產品,也無法確認這些非 IBM 產品的執行效能、相容性 或任何對產品的其他主張是否完全無誤。如果您對非 IBM 產品的性能有任何的疑問, 請逕向該產品的供應商杳詢。

此資訊包含日常企業運作所使用的資料和報告的範例。為求儘可能地完整說明,範例 可能包括了個人、公司、品牌和產品的名稱。這些名稱全為虛構,如有雷同,純屬巧 合。

有關 IBM 未來動向的任何陳述,僅代表 IBM 的目標而已,並可能於未事先聲明的情 況下有所變動或撤回。

## 程式設計介面資訊

程式設計介面資訊(如有提供)主要是協助您使用這個程式來建立應用軟體。

一般用途的程式設計介面可讓您撰寫應用軟體來取得這個程式的工具服務。

然而,這項資訊亦可能包含診斷、修改及調整資訊。診斷、修改及調整資訊是為了協 助您對應用軟體除錯。

警告: 請勿將這項診斷、修改及調整資訊當做程式設計介面來使用,因為隨時有變 動。

## 商標與服務標記

下列詞彙是 International Business Machines Corporation 在美國及 (或) 其他國家的商 標或註冊商標:

#### **IBM**

IBM 標誌 **AIX** CrossWorlds D<sub>B2</sub> DB2 Universal Database Domino Lotus Lotus Notes MQIntegrator **MQSeries** Tivoli WebSphere

Microsoft、Windows、Windows NT 及 Windows 標誌皆為 Microsoft Corporation 在美 國及 (或) 其他國家的商標。

MMX、Pentium 以及 ProShare 是 Intel Corporation 在美國及 (或) 其他國家的商標或 註冊商標。

Java 及所有以 Java 為基礎的商標是 Sun Microsystems, Inc. 在美國及 (或) 其他國家 的商標。

其他公司、產品及服務名稱,可能是其他公司的商標或服務標誌。

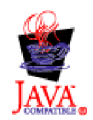

WebSphere Business Integration Adapter Framework V2.4.0

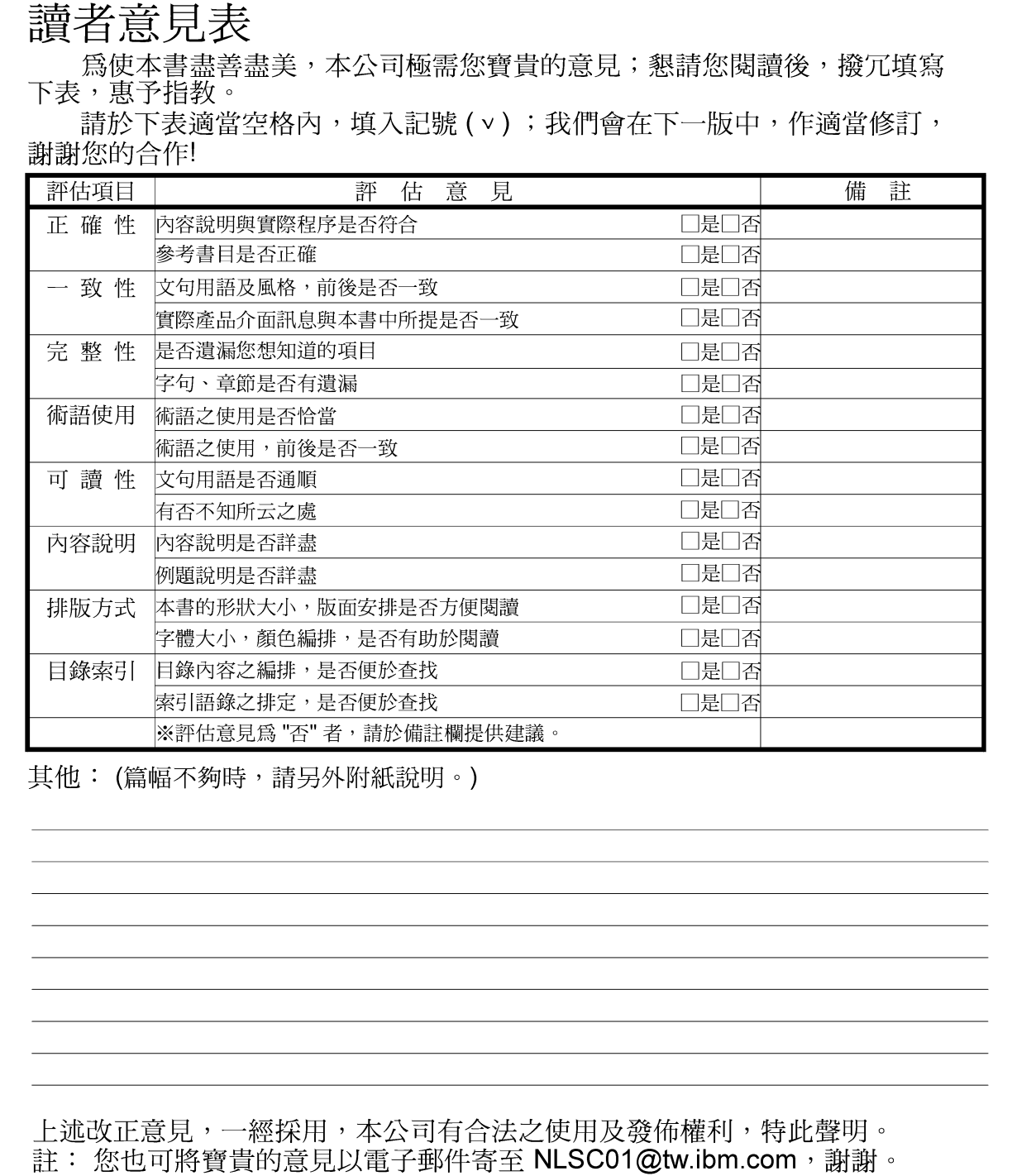

IBM WebSphere Business Integration Adapters

WebSphere MQ Integrator Broker 配接器使用手册  $2.5\,\mathrm{x}$ 版

10台北市敦化南路一段2號4樓

-------

大中華研發中心 軟體國際部臺灣國際商業機器股份有限公司 段

折疊線

-折疊線

- - - -

信 北台字第00176號 免貼郵票 基名: 灣北區郵政管理<br>登 記 證  $\Xi$ 寄件人 仲 ゃ 地址: